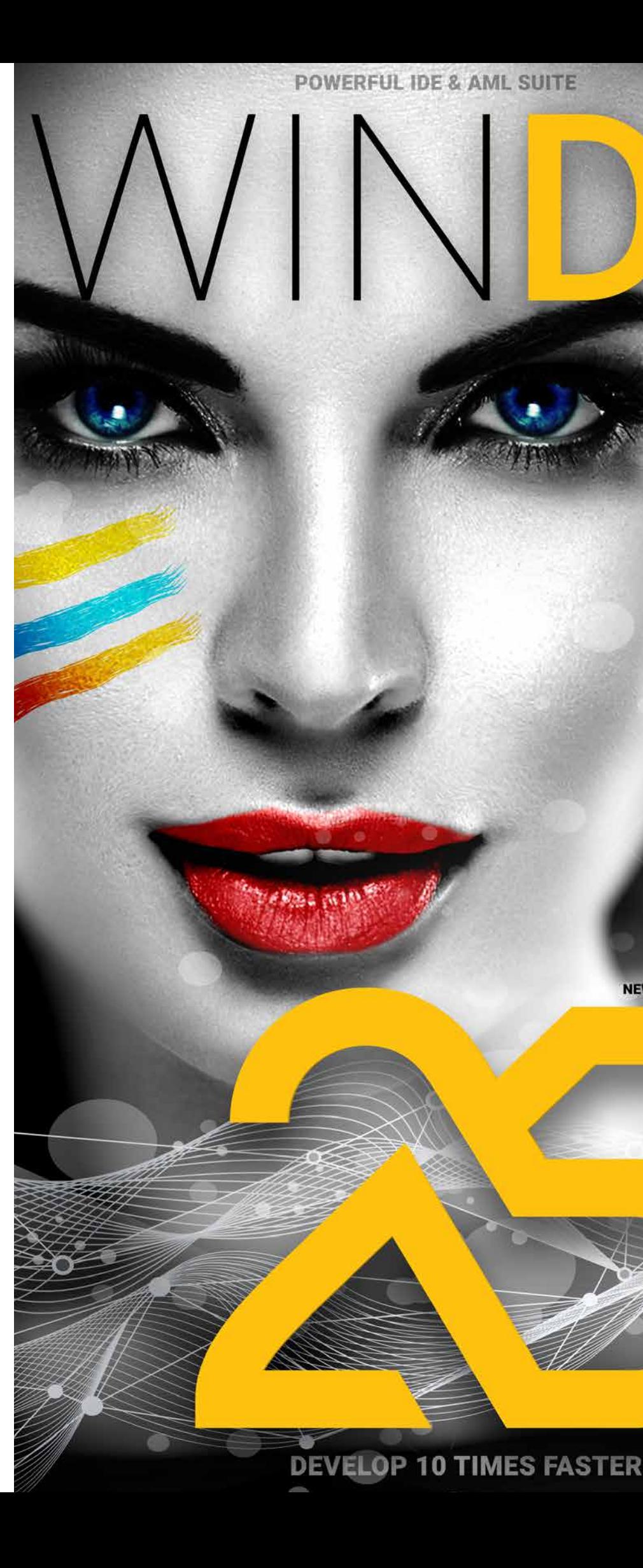

**ALM • DEVOPS**

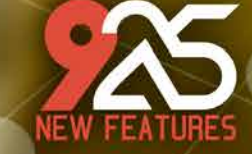

Smart Controls Increased speed Environment in English or Spanish Mobile: User Groupware Android: Report generator Android: Debug on smartphone SaaS: Transform WINDEV applications into SaaS applications PDF management by programming

**YAML** GitHub Docker

HFSQL Spare Server WEBDEV: simplified operations WEBDEV debugger on Browser code 200 new WLangage functions in Browser code WEBDEV layouts

 $\circ$ 

300+ WLanguage functions for Windows, iOS, Android, Web, Java, PHP...

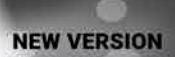

 $\bullet$ 

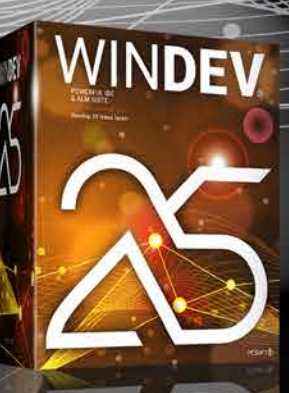

*Legend* WD WB WM: the legend indicates the product in which the new feature is available.

tation only presents the new features of version 25. To discover the thousands of features of each product, consult their respective documentation at WINDEV.COM.

Version 25 brings you an incredible amount of ready-touse innovations.

New Smart controls, new WLanguage functions, smart magnetism, GitHub, more powerful and simplified operating modes...

Your teams will be even more efficient!

Version 25 brings your teams 925 essential new features.

Build on your existing experience while taking advantage of new technologies: this is the benefit provided by version 25.

These new features meet your needs, and are compatible with the elements you already have.

WINDEV 25, WEBDEV 25 and WINDEV Mobile 25 are your work tools. The main objective of our teams is your satisfaction and success, on all environments and hardware platforms.

Version 25 will quickly become your favorite version!

ORDER

VERSION 25

**OB 2 2638** 

 $\mathbf{a}$ 

TODAY!

**NEW FEATURES** 

WINDEV WEBDEV

 $(Ta t)$  the project

#### *Integrated DevOps environment. No more scattered tools, go WINDEV!*

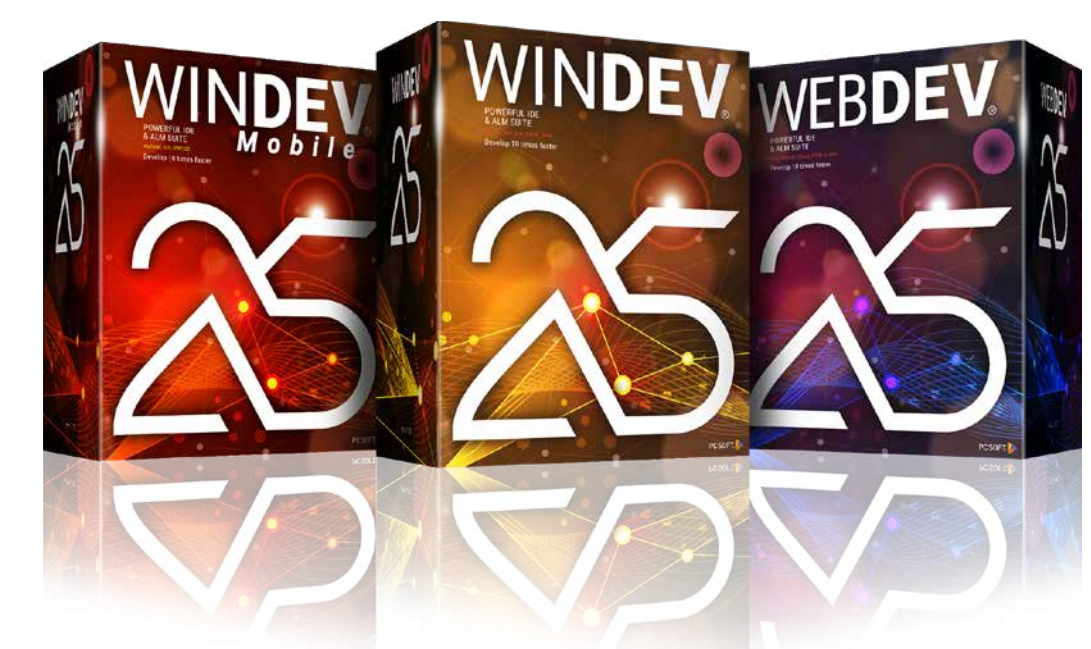

# **NEW CONTROLS IN VERSION 25: SMART CONTROLS**

# *001* New feature WD WB WM

**101 SMART CONTROLS "READY TO USE": CONCEPT**

Version 25 innovates with a **new concept** of control: the Smart control. This control (or group of controls) is ready to use, and includes "business" WLanguage code where neces-

sary.

Thanks to the Smart controls, you can add sophisticated behaviors to your applications with a single click. 101 Smart controls are available in version 25: Twitter, Instagram, Signature, Countdown, Date range selection, Menu with drawers, Workflow, Cookie consent, Process monitoring...

**Benefit provided by this new feature of version 25:** *An incredibly powerful, easy-to-implement control*

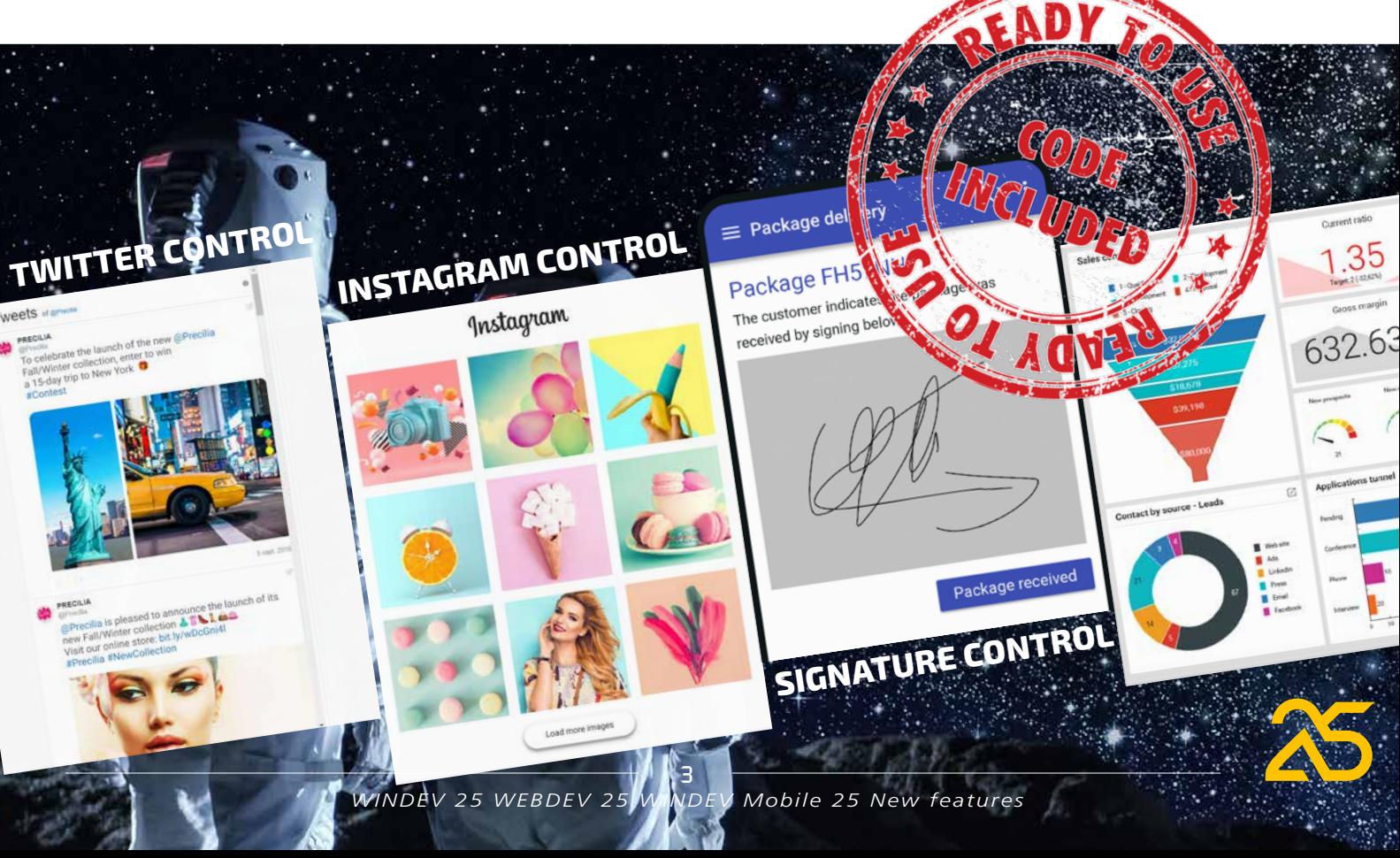

**MENU with drawers**  Menu with stacked drawers.

 $\equiv$  Package delivery

Package FH57NH

received by signing below.

The customer indicates the package was

**Employees** 

Customers

Suppliers

All (51)

Staff members (37)

Delegates (5) Contractors (3)

Former (4)

On leave (2)

**PRODUCT LOOPER**

K

**Tec** 

**Precilia Fashion** 

Pink swing dress

\$335.90 \$445.90

 $+ + + + +$  1854 \$484.95

REE delivery by tomorre

Purple floral dress medium-long sleeves

★★★☆☆ 124

\$289.90 \$325.90

Elower dress

Pastel collection ★★★★☆ 745

\$379.95 \$420.90

RFF delivery by to

Leave office

Clear design

**Departure MPL** 

 $08:45$ 

**Arrival CDG** 

 $09:50$ 

**Departure CDG** 

11:10  $\sqrt{ }$ 

Flight CDG - New York City

 $13:55$ 

Terminal 2E

 $16:40$ 

.<br>Place Sébastopol, Parking République

 $Q$  :

Montpellier Méditerranée Airport Flight MPI - CDG

Package received

REE delivery by tomorro

Elonga model  $+ + + + +$  965

Flower dress -Summer model

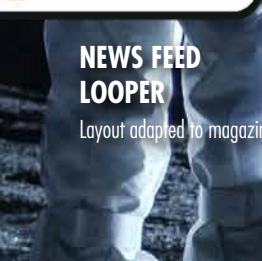

**INSTAGRAM VIEW** Displays images from Instagram account • Flexible layout • Clicking a thumbnail opens image in high definition • Shows a post

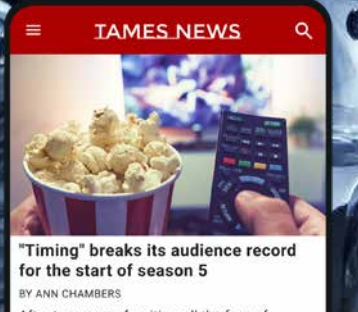

After two years of waiting, all the fans of ming' tuned in the show

Our travel tips: Where to go for  $\rightarrow$ Christmas holidays? DI Subscribe and access to all the contents of<br>TAMES News

SUBSCRIBE

anta United FC takes another<br>tory against FC Dallas and<br>ves closer to the podium recilia, the worldwide fashior opens in the US.

> **COUNTER** On-target counte

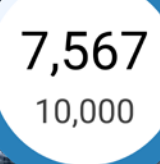

**Vertical PROCESS MONITORING TIMELINE AS LOOPER** Dynamically filled by allowed.

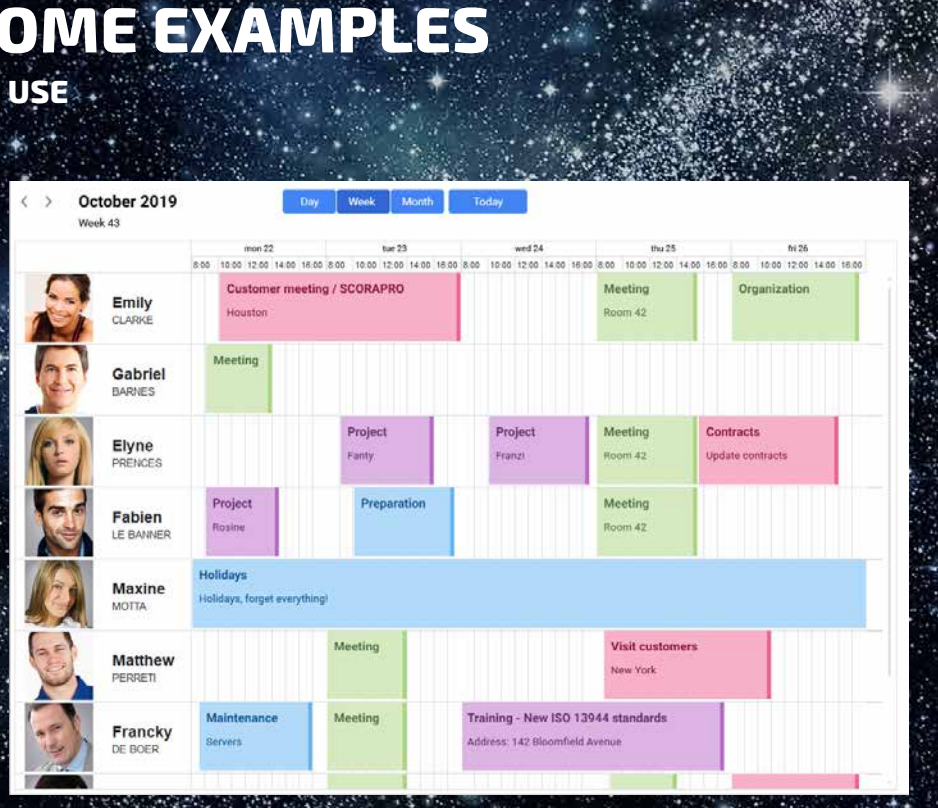

**FINGER SIGNATURE** Image control with touch-drawing support Saves the image

Combo Box with international telephone prefixes.  $n$ ut of co **COUNTDOWN Number formatting by country and the country of the country of the country of the country of the country of the country of the country of the country of the country of the country of the country of the country** 

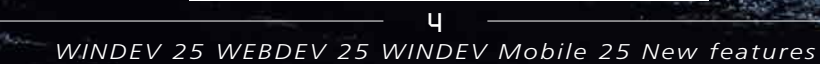

**Arrival NYC** 

**Resource PLANNING**

The bar progression and color indicate the password strength as it is entered . The text indicates the strength • These criteria can be modified by programming

.......

Medium  $\bullet$ 

Paste a finished planning into your applications in 1 click • Appointments are customized thanks to an internal window • Text color automatically defined to ensure readability against background.

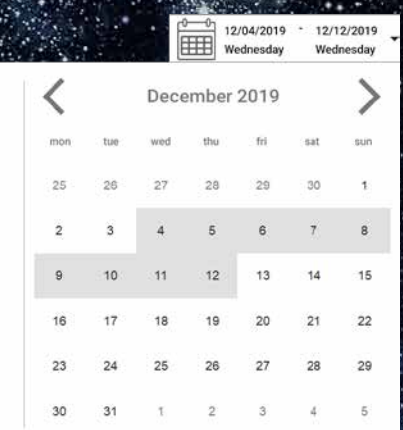

## **"STATISTICS" DASHBOARD CONTROL** Can be modified by programming **NEW: SMART CONTROLS SOME EXAMPLES** Find all the Smart controls in pages • 41 à 44 • 57 &58 • 72 & 73

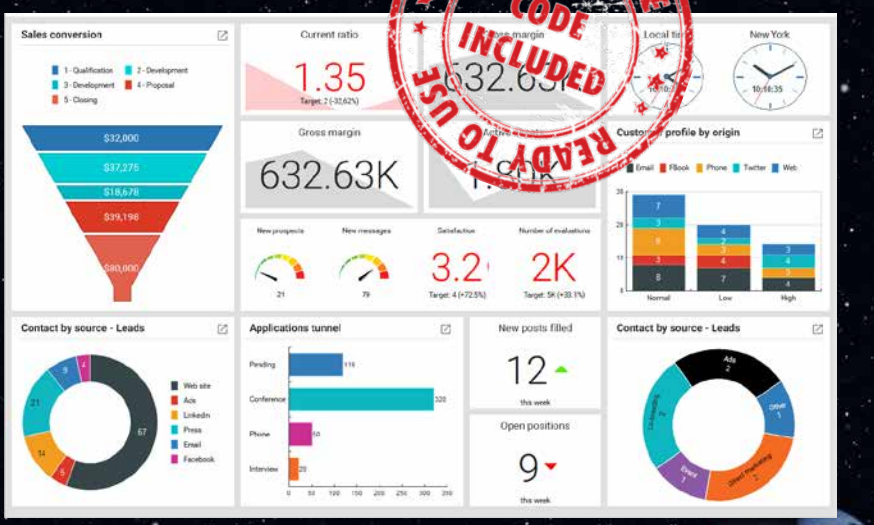

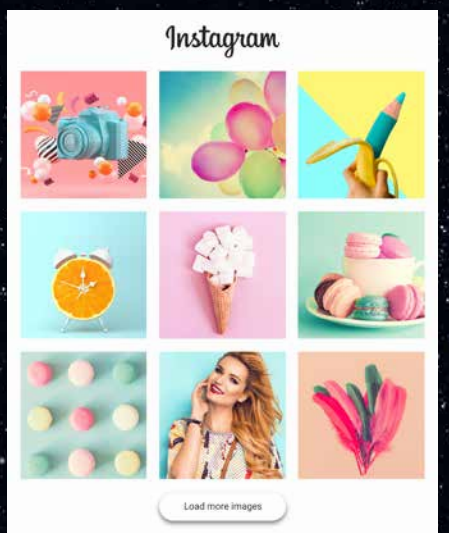

### **DATE RANGE picker**

**Vertical and Horizontal version** Dates set by direct input or by selection from a calendar Menu of preset date ranges for quick selection

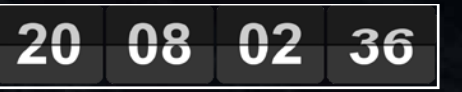

#### **TWITTER FEED**

List of public tweets from any account Real-time update

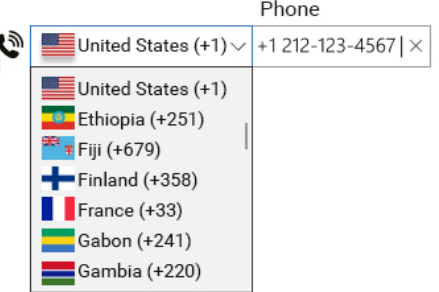

#### **INTERNATIONAL PHONE INPUT**

Automatic calculation • Updated every second (or other) • Browser code

#### **PASSWORD STRENGTH**

*WINDEV 25 WEBDEV 25 WINDEV Mobile 25 New features*

# Tweets of gPreci

PRECILIA

To celebrate the launch of the new @Precilia Fall/Winter collection, enter to win<br>a 15-day trip to New York **#Contec** 

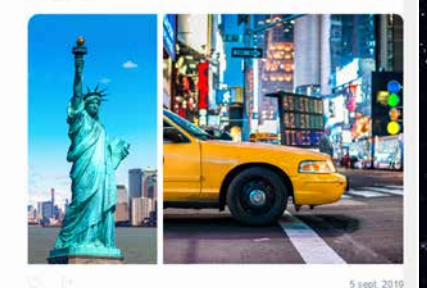

#### PRECILIA

@Precilia is pleased to announce the launch of its<br>new Fall/Winter collection ATAL CAL Visit our online store: bit.ly/wDc #Precilia #NewCo

5

*002* New feature WD WB WM **SMART CONTROL: FULLY CUSTOMIZABLE**

Smart controls are composed of:

- 1 or several controls
- WLanguage code
- in some cases, data files (tables) necessary for their processes (e. g. postal code database).

**Everything can be easily modified** and customized: code,

position, size, anchoring, data links... Smart controls are of course free to use and distribute with your applications.

The code provided is as standard and simple as possible so that you can easily modify it.

**Benefit provided by this new feature of version 25:** *A flexible structure*

### *003* New feature WD WB WM **SMART CONTROL: EASY TO FIND**

**BTN\_Process..State = Grayed** PROGBAR Progress..Visble = True

Smart controls are presented like the other controls, but they can be viewed in a dedicated window of the editor. This allows you to understand their purpose and target at a glance.

**Benefit provided by this new feature of version 25:** *Powerful controls at your fingertips*

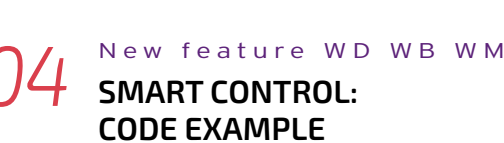

The code included in a Smart control is clear and easy to modify.

Depending on the desired type of process, the **code** contains from a few to several hundreds of lines.

Here is a code example from the "Button with Progress Bar" Smart control.

Add your code to **LongProcess** and you will get a superb non-blocking progress bar in your application.

**LongProcess()// long process in a thread**

**Leave office**  $08:45$   $\bigcap$ Place Sébastopol, Parking République **Departure MPL**  $09:50$ Montpellier Méditerranée Airport, Flight MPL - CDG **Arrival CDG**  $11:10$ Terminal 2E **Departure CDG**  $13:55$ Flight CDG - New York City **Arrival NYC**  $16:40$   $\bigcirc$ On-site reception agent *In this example, the Vertical TimeLine "Process Monitoring" Smart control (and its code) is used in 3 different applications* N e w f e a t u r e WD WB WM **SMART CONTROL: IT AUTOMATICALLY ADAPTS TO THE SKIN TEMPLATE OF YOUR APPLICATION** When a Smart control is dropped in a window or page, it immediately adapts to its skin template or skin. The example opposite shows the Timeline Smart control used in 3 different applications. Once the Smart control is inserted in the window, simply resize the control, and adapt the WLanguage code that comes with it. Here, the number of steps and the text displayed have been adapted. **Benefit provided by this new feature of version 25:** *A versatile control READY-TO-USE CONTROL*  **EVERYTHING CAN BE MODIFIED** Everything can be modified: add controls, delete controls, modify controls (with the 7 tabs), add, move, modify

 **INTERNAL PROCEDURE LongProcess () <thread>**

 **// TODO code of long process here // xxx**

 **// Refresh UI in main thread EndOfLongProcess() END**

 **// Update interface controls (UI) INTERNAL PROCEDURE EndOfLongProcess <main thread> PROGBAR\_Progress..Visible = False BTN\_Process..State = Active END**

**Benefit provided by this new feature of version 25:** *Easily-customizable code*

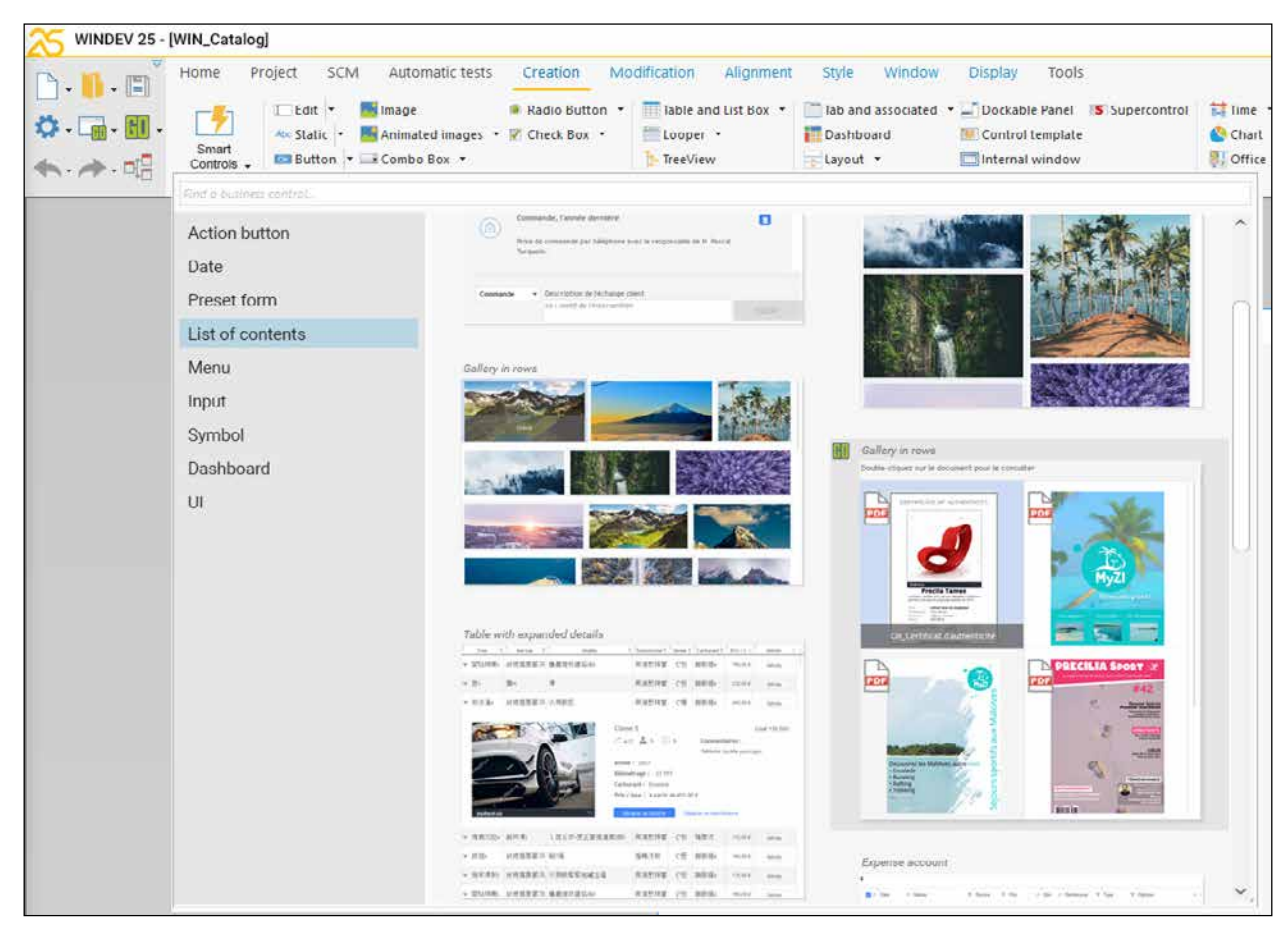

*Easily select Smart controls from the environment*

# **ONE SMART CONTROL, 3 EXAMPLES OF USE IN 3 WINDOWS** *"PROCESS MONITORING" SMART CONTROL*

or delete code, enlarge, reduce...

7

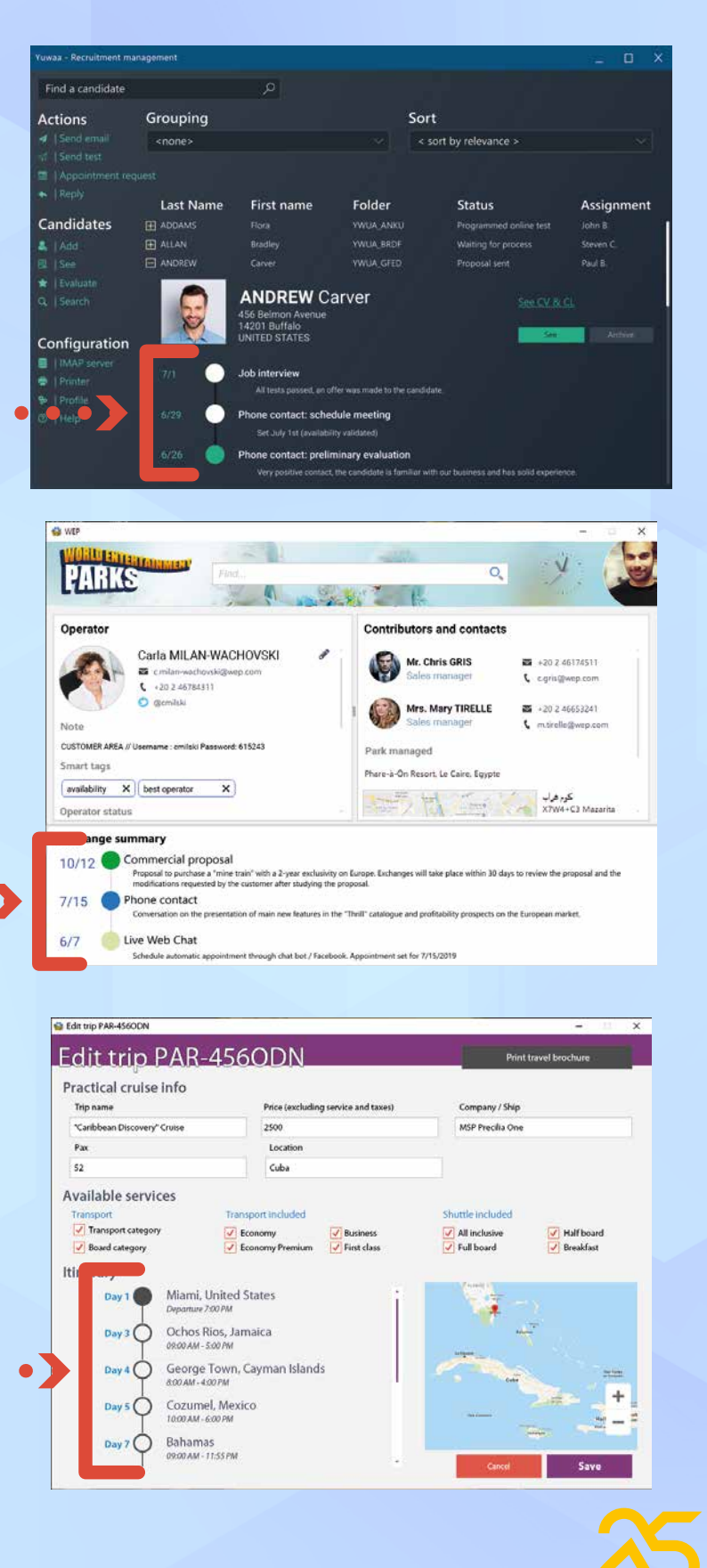

# *006* New feature WD WB WM **101 SMART CONTROLS**

Find the list of the **101 Smart controls** available for each target in their respective sections:

- new feature 167 on pages 40 to 43 for WINDEV 25
- new feature 670 on pages 56 & 57 for WINDEV Mobile 25
- new feature 750 on pages 72 & 73 for WEBDEV 25. Take advantage of these new controls!

# **007** New feature WD WB WM **(WP): STYLE EDITING**

**Benefit provided by this new feature of version 25:**

*A rich list, for your applications and sites*

# **WORD PROCESSING CONTROL (WP) IMPROVEMENTS**

The Word Processing control has improved in version 25.

Text styles can now be created and edited with a simple right click.

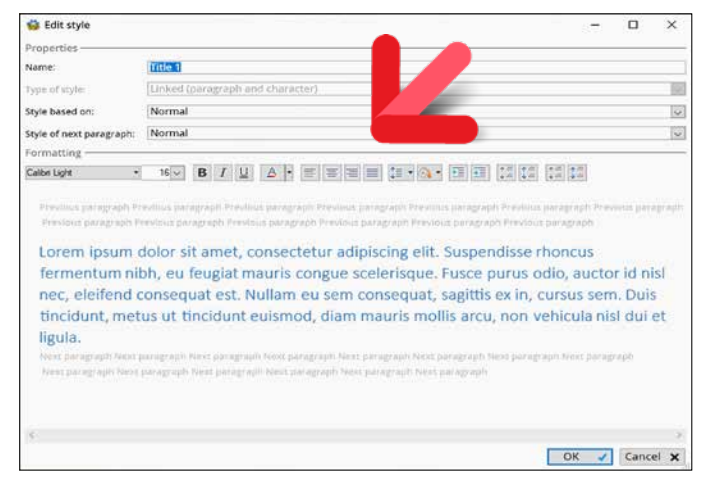

*Visual style editing*

**Benefit provided by this new feature of version 25:** *Your texts are always in style*

## **010** New feature WD WB WM<br> **WP DOCUMENT: PAGE NUMBER DISPLAYED IN THE RIBBON**

*008* New feature WD WB W M

#### **WP CONTROL: TABLE OF CONTENTS**

In version 25, you can automatically generate a table of con-

tents in a document.

The automatic generation of the table of contents is based on the styles used in the document.

The table of contents can be generated by programming. Tables of contents of existing .DOCX documents are displayed.

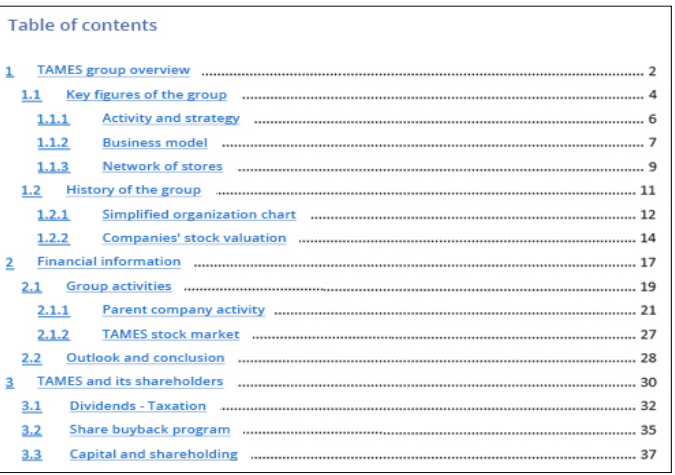

*Automatic table of contents*

# **012** New feature WD WB WM<br>
SPREADSHEET CONTROL: COM-**MENTS ON CELLS**

**Benefit provided by this new feature of version 25:** *Order and practicality!*

# **009** New feature WD WB WM

**013** New feature WD WB WM<br>**SPREADSHEET CONTROL: MOVE CELLS WITH THE MOUSE**

SDT tags (Standard Document Tag) are managed by the WP control in version 25.

Text between SDT tags is processed.

# 014 New feature WD WB WM<br>
SPREADSHEET CONTROL: COPY/ **PASTE TEXT WITH CR AND TAB**

**Benefit provided by this new feature of version 25:** *The text is displayed*

In version 25, the number of the current page and the total number of pages in the document are displayed in the ribbon. The page number control allows for input. Entering the page number takes you directly to that page.

The tooltip of the scrollbar track indicates the number of the current page.

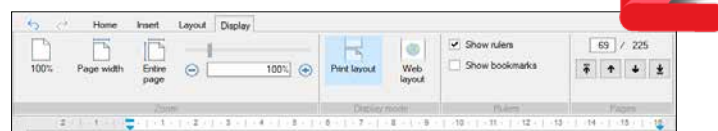

*Number of pages displayed in the ribbon*

**Benefit provided by this new feature of version 25:** *Always on the right page!*

# Oll New feature WD WB WM

You can change the color of formatting marks. **Benefit provided by this new feature of version 25:** *More functional marks*

# **SPREADSHEET CONTROL IMPROVEMENTS**

In version 25, the Spreadsheet control allows you to enter and display comments associated with a cell. Comments in existing .XLSX documents are managed.

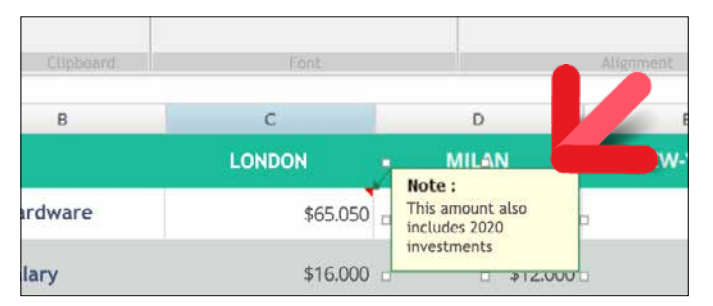

*Comment on a cell*

**Benefit provided by this new feature of version 25:** *Long-awaited feature*

In version 25, the end user can move cells and groups of cells using the mouse.

Simply select the border.

**Benefit provided by this new feature of version 25:** *Better ergonomics*

In version 25, text can be copied/pasted taking into account Carriage Returns (CR) and tabulations (Tab). Each CR sends the following text to the line below. Each TAB sends the following text to the cell on the right.

**Benefit provided by this new feature of version 25:** *Well-presented text!*

# COMPATIBILITY WITH PREVIOUS VERSIONS

#### **WINDEV 25 respects your existing assets.**

**No migration phase required between WINDEV versions 7.5 - 24 and WINDEV 25: Simply recompile the application and it will work in version 25. Going from WEBDEV version 7 - 24 to WEB-DEV 25 is also very easy. Same for WIN-DEV Mobile.**

> **Existing components (versions 8 to 24) work directly without having t** be recompiled with applications **in version 25.**

**Version 25 directly opens a project in version 7.5 to 24.** 

**Several different versions of your environments can coexist simultaneously on your PC; a license 25 also launches the previous versions 5.5 to 24.** 

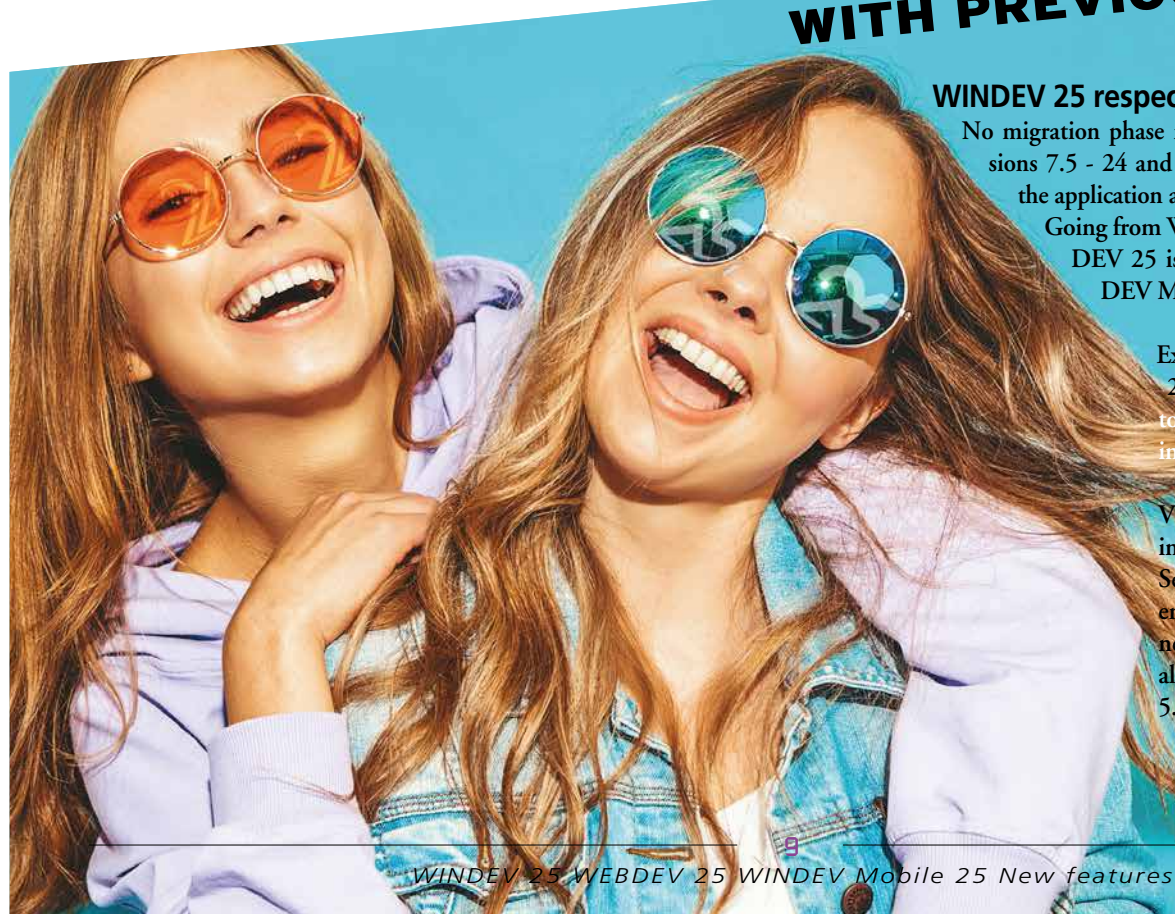

# **PDF CONTROL IMPROVEMENTS**

# **015** New feature WD WB WM **END USER TO SAVE**

Adobe rotated a page. This feature can be disabled.

The PDF Reader control now allows the user to save the file displayed. This is useful, for example, when the end user has

**New feature WD WB WM PDF READER CONTROL: SCROLLBAR**

**Benefit provided by this new feature of version 25:** *Easy save*

# O17 New feature WD WB WM<br> **CUART CONFARATIVE HISTOGRAM CHART CONTROL**

The scrollbar track in the PDF Reader control now indicates the current page number (and total number of pages).

**Benefit provided by this new feature of version 25:** *Once again, you're on the right page!*

## **018** New feature WD WB WM<br>
NEW COMPARATIVE HISTOGRAM **CHART CONTROL: FEATURES**

- label positioning: left, middle, right
- centered bar text: both bars come together to become one with the text on the bar, or both bars are spaced, with the text in the middle
- fix marks of horizontal axis
- define the color of each bar series: left, right
- ability to define the color of a given bar
- gridlines
- title position and visibility
- legend position and visibility
- $\bullet$  .

## **CHARTS IN VERSION 25**

**(AGE PYRAMID, ETC.)** 

A new type of chart has been added to the family in version 25: the Comparative Histogram chart. This type of chart is mainly used to compare 2 series. The most common example is an age pyramid.

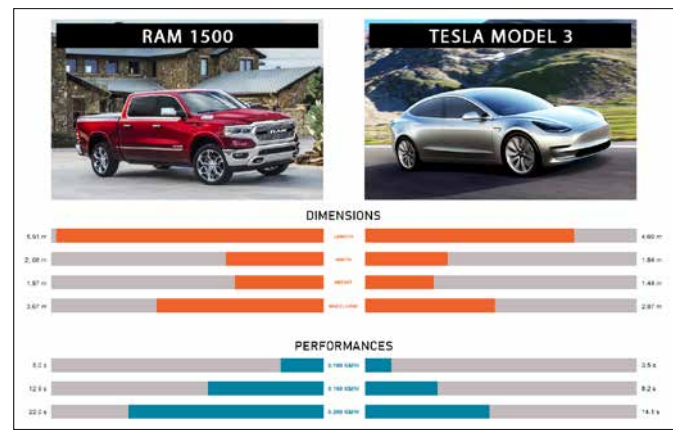

## **019** New feature WD WB WM<br>
NEW COMPARATIVE HISTOGRAM **CHART CONTROL: PROGRAMMING**

*The new Comparative Histogram chart*

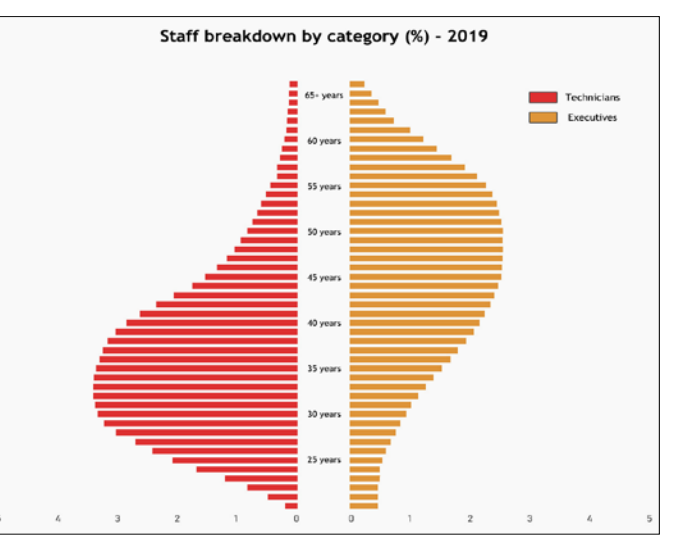

*Age pyramid chart*

**Benefit provided by this new feature of version 25:** *Useful chart for any type of comparison*

The new "Comparative Histogram" Chart control offers rich functionalities:

- The reference control automatically changes as movements and magnetisms are rejected
- Adding a control below a group of controls: the default vertical spacing is the same as the controls above
- New, more ergonomic design of handles and frames
- The spacing between the controls is indicated
- Depending on the movement of a control, its alignment is proposed according to all the other controls in the window
- The alignment bar allows you to determine on which control the alignment is
- proposed
- The alignment bar is much thinner, which makes it easier to align elements
- Close magnetisms are differentiated: controls with close magnetisms are moved pixel by pixel; similarly, detaching from a magnetism does not cause a sudden jump, and stops at the next close magnetism, with pixel precision  $\bullet$  ...

**Benefit provided by this new feature of version 25:** *Rich features for this chart*

The Comparative Histogram chart is filled like other charts, by programming or binding.

In addition to the usual **gr** WLanguage functions, the new **grComparativeHistogramAddData** and **grComparative-HistogramGetData** functions allow you to manage specific features of the new Comparative Histogram chart.

**Benefit provided by this new feature of version 25:** *Standard programming*

**PDF**

 $1<sub>0</sub>$ 

*020* New feature WD WB WM **SMART MAGNETISM** 

In version 25, magnetism between controls has been reworked.

The available functionalities take a leap forward. Indeed, magnetism is now based on all controls, not only on the surrounding controls.

**Benefit provided by this new feature of version 25:** *A really attractive feature*

#### *021* New feature WD WB WM **SMART MAGNETISM: EXAMPLE OF NEW FEATURES**

Here are some examples of how smart magnetism works:

**Benefit provided by this new feature of version 25:** *Intuitive behavior*

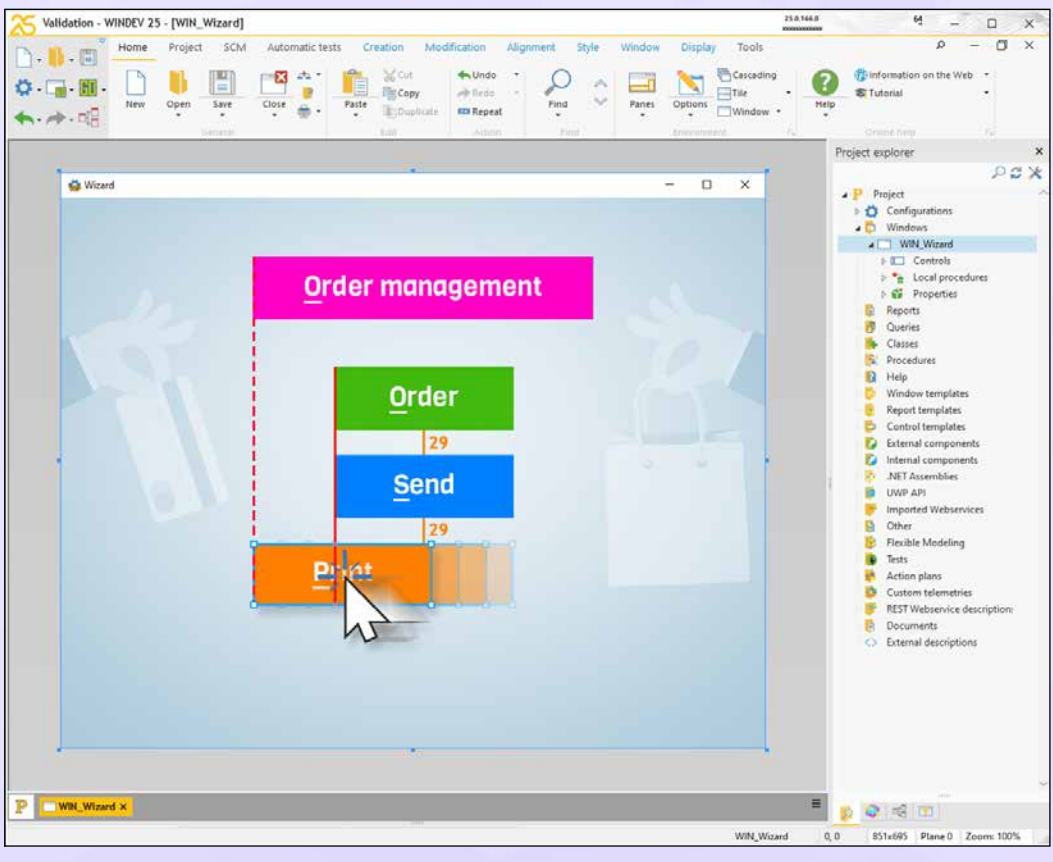

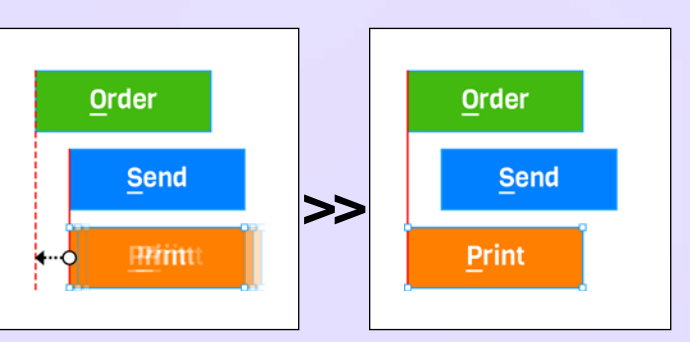

*Example of magnetism on the left border of the control directly above*

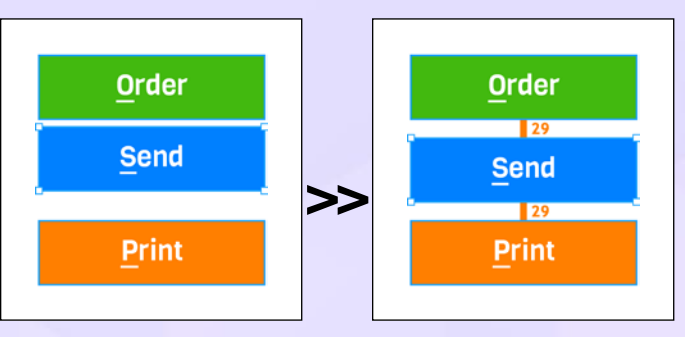

*Example of equalized vertical spacing, and homogenized control width*

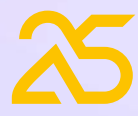

# **SMART MAGNETISM**

11

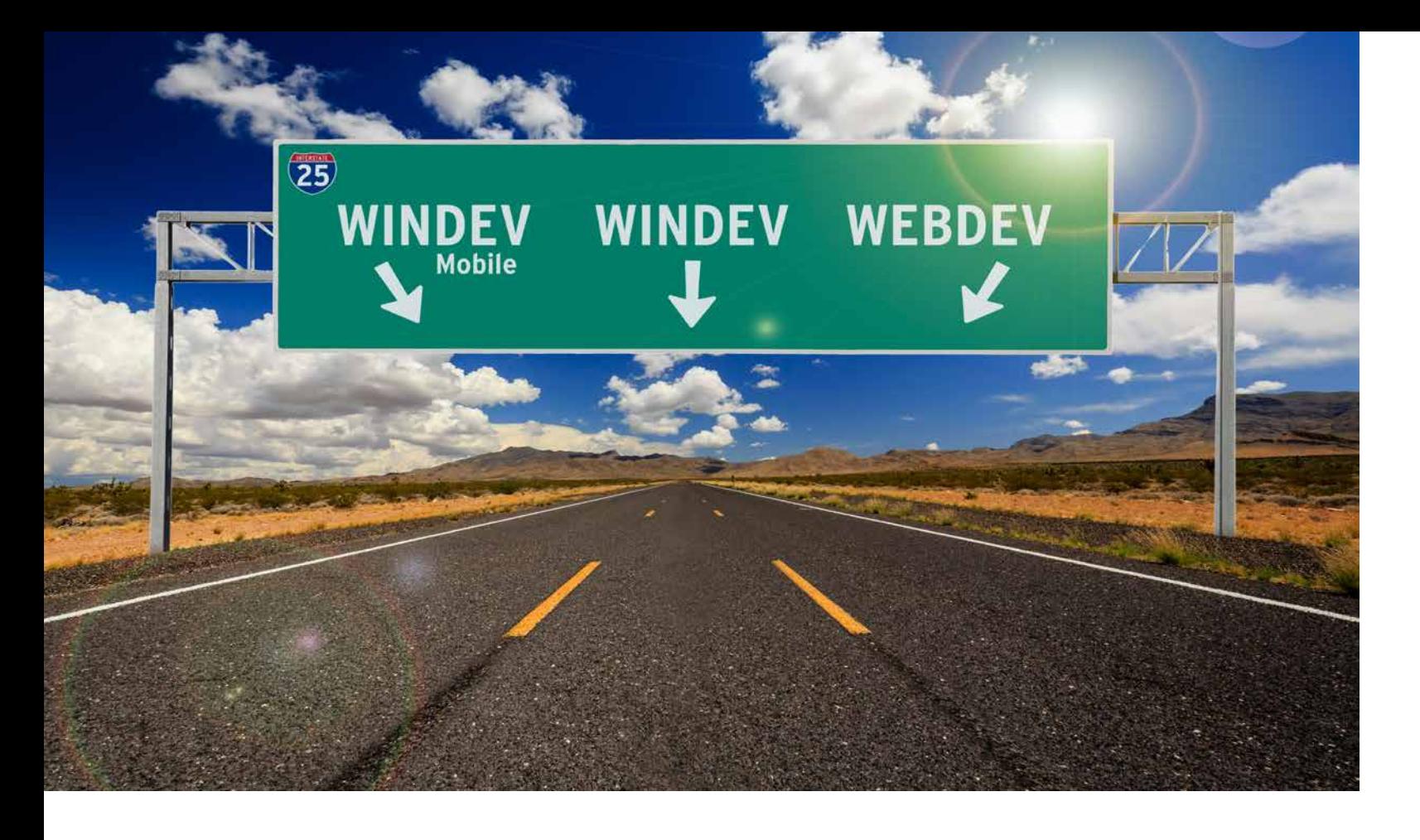

# **WINDEV 25 EDITS YOUR SITES AND MOBILE APPS**

### *022* WD WB WM **WINDEV, WEBDEV AND WINDEV MOBILE IN THE SAME ENVIRONMENT: CROSS-PLATFORM TO THE POWER OF 25**

As you know, it is possible to use WINDEV, WEBDEV and WINDEV Mobile in the same environment.

Project elements are immediately shared between all 3 platforms: analyses, queries, reports, procedures, classes, code,...

**Windows, pages, mobile windows** are in the same project. These elements **are opened directly in the WINDEV environment**.

### **New feature WD WB WM WEBDEV IN WINDEV**

This allows for easy maintenance and portability of a WINDEV application to mobile and Web, without having to import or duplicate elements of the project, or to switch between environments.

Reminder: You must have a license for the corresponding program.

### **025** New feature WD WB WM **CAN BECOME A WEBSITE OR A SAAS APPLICATION**

**Benefit provided by this new feature of version 25:** *One for all, all for WINDEV*

New in version 25: when working on WEBDEV projects in WINDEV, you can update the skin of the WEBDEV project directly from WINDEV's environment.

**Benefit provided by this new feature of version 25:** *Edit your sites in WINDEV*

# **024** New feature WD WB WM

# **026** New feature WD WB WM **(NOT DISPLAYED)**

The productivity gains in WINDEV Mobile's environment are also accessible from WINDEV's environment.

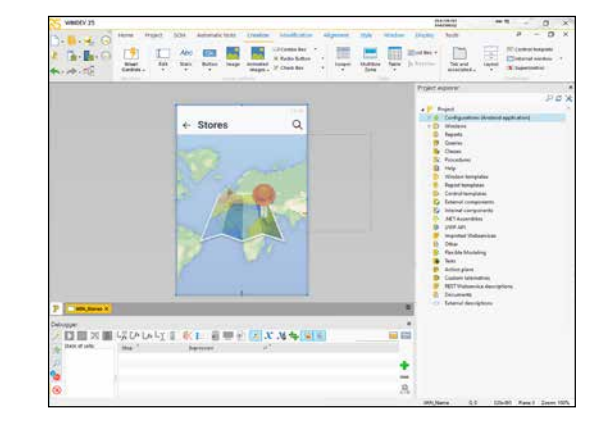

**Benefit provided by this new feature of version 25:** *Edit your mobile apps in WINDEV*

12

## **TRANSFORM YOUR EXISTING WINDEV APPLICATIONS INTO WEBSITES OR SAAS**

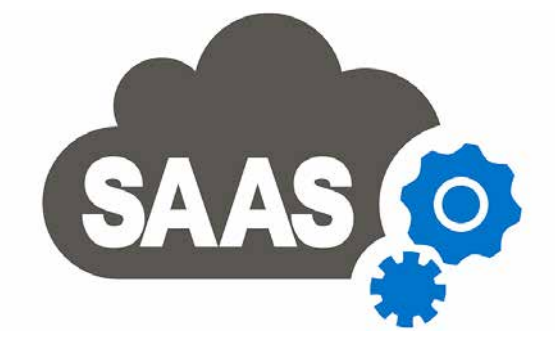

A widespread need is to transform a Windows application (or parts of applications) into a dynamic website or SaaS application.

WINDEV and WEBDEV perfectly meet this need.

The WINDEV application to WEBDEV site migration wizard evolves in version 25.

See new feature 813. The invoicing module for access to SaaS sites also evolves in

WFBDFV<sub>25</sub>

#### See new feature 815.

**Benefit provided by this new feature of version 25:** *Remarkable practicality*

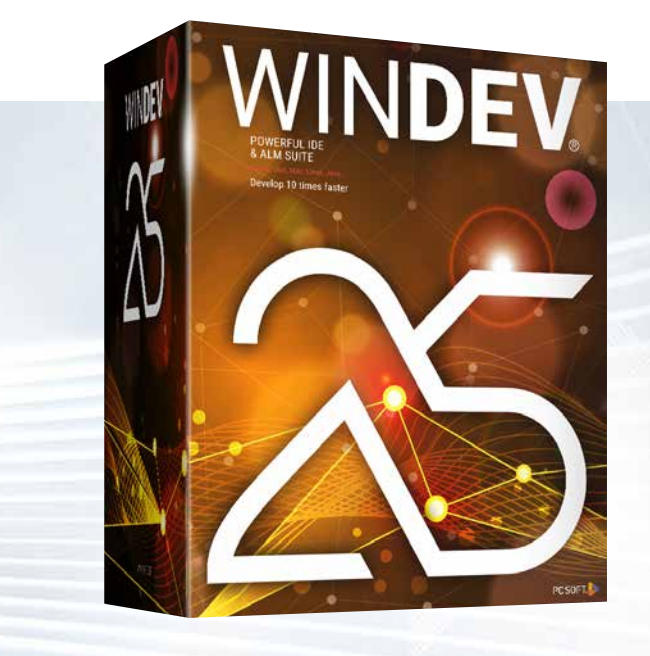

# **BUSINESS RULES & IBR PICTO**

Reminder: WINDEV allows you to enter "Business Rules". These are explanations on the processing rule to be applied to a control, code, window, process, calculation...

These Business Rules can be used automatically as an aid to end users via the IBR picto.

In version 25, a Business Rule can contain a visible part, and a confidential part.

The help that will be automatically displayed by the IBR picto will be the part declared as visible in the Business Rule.

**Benefit provided by this new feature of version 25:** *Confidentiality preserved*

#### *027* New feature WD WB WM **BUSINESS RULE IN SEVERAL LANGUAGES**

In version 25, Business Rules can be written in several languages.

The help displayed by the IBR picto will be in the language in which the application is run.

**Benefit provided by this new feature of version 25:** *Una cerveza por favor*

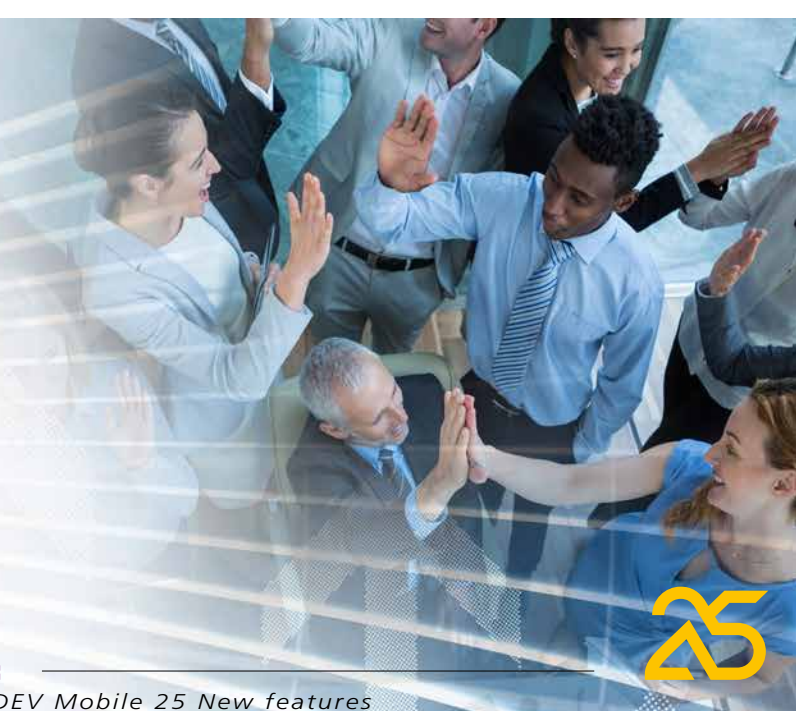

13

# **ENVIRONMENT**

### *028* New feature WD WB WM **PROJECT ARCHITECTURE: INTER-NAL COMPONENTS CONTAIN THEIR RESOURCES: WEBSERVICES, XML, JSON, ASSEMBLIES...**

- Webservice
- XML
- JSON
- YAML
- Assemblies
- $\bullet$  ...

In version 25, internal components now contain all their dependencies: Analysis, Windows, Pages, Reports, Sets of Procedures, Queries, Images...

In version 25 all the following elements are also encapsulated:

It is no longer necessary to integrate these elements into the host project.

Internal components are thus totally autonomous for easy sharing.

The former method is still supported for compatibility. **Benefit provided by this new feature of version 25:**

#### *No risk of forgetting an element*

### *029* New feature WD WB WM **LARGE PROJECT: RIGHT CLICK "MOVE TO FOLDER"**

In large projects, the project explorer can contain a lot of elements and be and very long!

Moving an element (window, report, etc.) to a folder can be a tedious task in the explorer of a large project. In version 25, right-clicking on the element opens the list of

destination folders. **Benefit provided by this new feature of version 25:** *No scroll, no cry*

### *030* New feature WD WB WM **WINDOW, PAGE TEMPLATE: ABILITY TO SELECT CONTROLS DIRECTLY**

In version 25, you can select the controls from a template, simply using the mouse.

There is no need to override the control in order to select it. **Benefit provided by this new feature of version 25:**

*One less right click!*

- recompilation in new version,
- branch creation,
- $\bullet$  ...

### **94 New feature WD WB WM MAGNETISM IS NOW AVAILABLE IN THE DATA MODEL EDITOR**

#### *031* New feature WD WB WM **PROJECT PORTFOLIO: RECOMPILE OR CREATE BRANCHES FOR SEVERAL PROJECTS IN 1 CLICK**

In version 25, you can create "project portfolios".

A project portfolio is a set of logically grouped projects. These projects often have functional links: they share components, classes, sets of procedures...

A portfolio allows you to perform actions on the entire portfolio, such as:

No more repetitive actions when changing from one version to another or during a Sprint!

#### **Benefit provided by this new feature of version 25:**

*Recompile several projects in one operation, or create branches of a set of projects in one click*

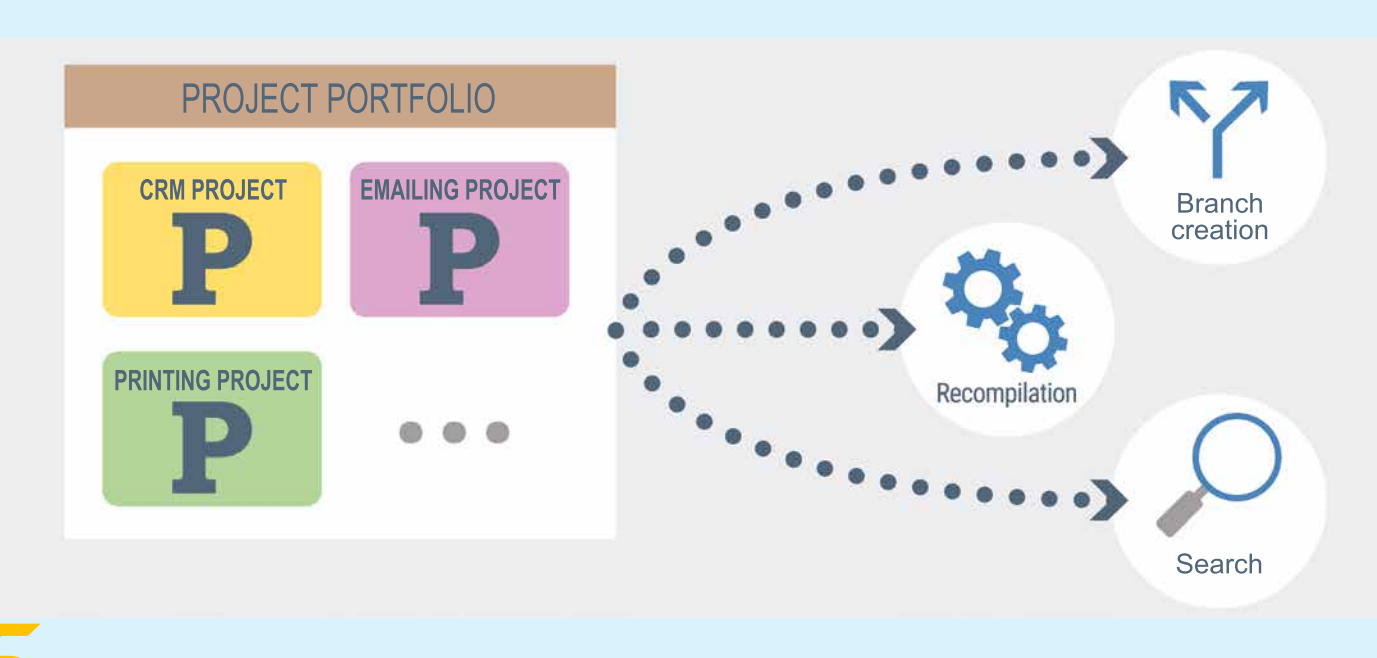

#### *032* New feature WD WB WM **IMAGE CATALOG: CLEAR**

The image catalog in version 25 is better looking and more intuitive.

You will find the images you are looking for more easily!

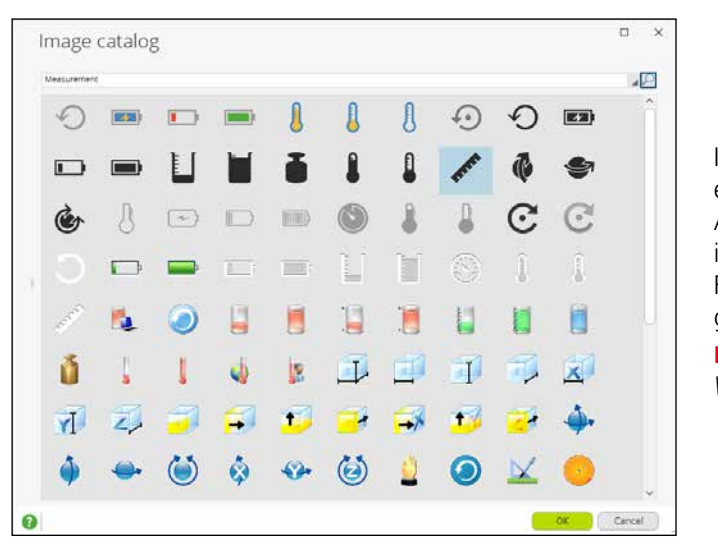

*The image catalog is even more intuitive*

**Benefit provided by this new feature of version 25:** *Search, Find*

#### *033* New feature WD WB WM **YOUR ENVIRONMENT**

### **IN ENGLISH OR SPANISH (AS STANDARD)**

The version 25 allows you to choose the language of the environment:

- English
- Spanish.

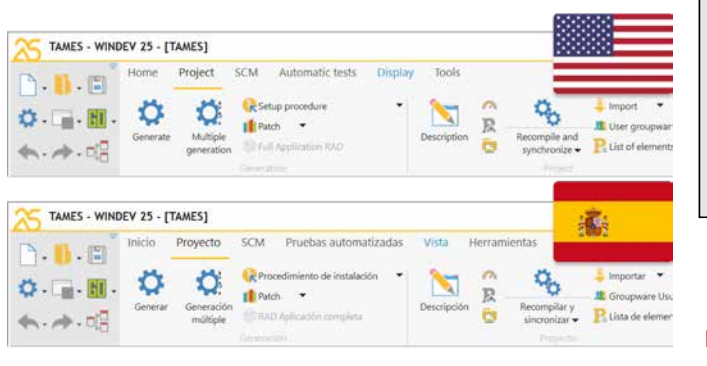

#### *Choose your environment!*

Note that the different languages are available on different dates.

**Benefit provided by this new feature of version 25:** *Choose what you prefer*

# **DATA MODEL EDITOR DATA SCHEMA**

In version 25, magnetism is finally available in the data model editor.

And, good news, it is the super magnetism of version 25 with its magical powers.

Finally, you can easily present a rigorously aligned analysis graph.

**Benefit provided by this new feature of version 25:** *Well-aligned elements*

# O35 New feature WD WB WM

The representation of data files (tables) has been refreshed! Not only is the analysis graph now aligned, but it is also looks great.

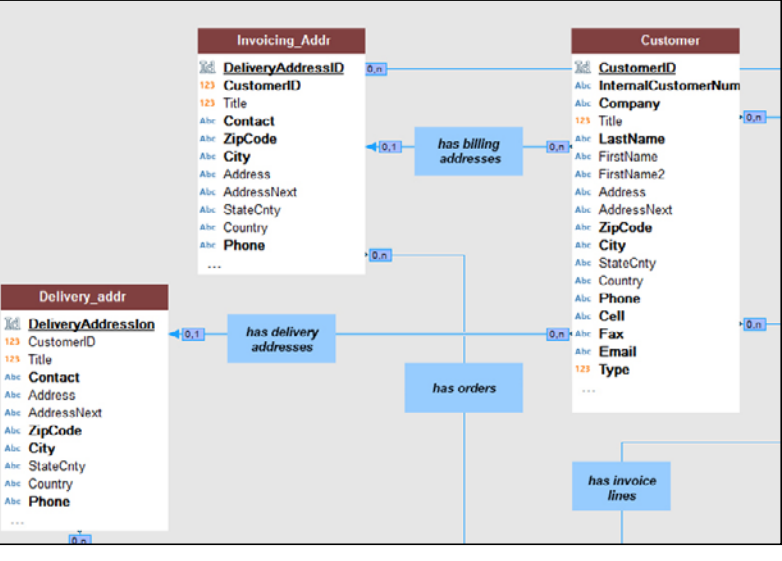

*Clean look and assisted alignment in version 25*

**Benefit provided by this new feature of version 25:** *A graph you will be happy to look at*

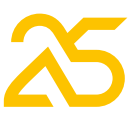

# O36<sup>New feature WD WB WM<br> **SCM: CHECK-OUT ON FIRST**</sup> **MODIFICATION**

In version 25, it is no longer necessary to manually check out the analysis when an item is modified. The check-out is automatically proposed the first time an element of the analysis is modified. No more grayed windows!

**Benefit provided by this new feature of version 25:** *Useful automation*

- 32-bit Windows
- 64-bit Windows
- Linux
- Web
- iOS
- Android
- $\bullet$  ...

# *037* New feature WD WB WM **CREATE A MATERIALIZED VIEW FROM A PROJECT QUERY**

In version 25, there is no need to duplicate a query to create a materialized view! Simply use the existing query.

**Benefit provided by this new feature of version 25:** *Easy creation*

#### Automatic message from the Project Monitoring Center

All test tasks related to the requirement <[PreciliaERP] Comm - Evolutions file tracking> are completed

You can correct the incidents that concern you:<br>CCQ#316128 [Printing] A3 printing is not available<br><u>CCQ#315937</u> [Settings] Network printers are not available 5 [UI] The default window does not fit large screens correctly

# **PROJECT MONITORING CENTER**

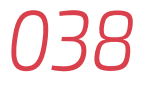

#### *038* New feature WD WB WM **REQUIREMENT: TARGET PLATFORMS**

You can now specify the platforms on which the requirement should run:

**Benefit provided by this new feature of version 25:** *Hit the right target*

# *039* New feature WD WB WM **AUTOMATIC MESSAGE WHEN THE**

### **STATUS OF A REQUIREMENT TASK CHANGES**

When the status of a requirement task changes, (e.g. when it changes to "Done"), the requirement manager automatically receives a message.

- PC SOFT vocabulary
- a more generic vocabulary.

Testers associated with the requirement also receive a message when all developers have completed their respective tasks.

*The Monitoring Center keeps you up to date!*

**Benefit provided by this new feature of version 25:** *You are informed*

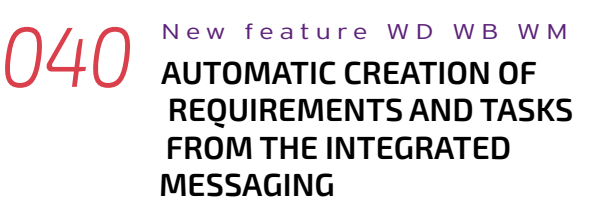

A message can become a requirement via the integrated messaging!

Recipients of the message can be defined as recipients of the tasks.

**Benefit provided by this new feature of version 25:** *Useful option*

# **AUTOMATIC CODE AUDIT**

### *041* New feature WD WB WM **STATIC AUDIT: NOTIFICATION FOR NON-MATCHING LOGICAL AND PHYSICAL NAMES**

#### **New feature WD WB WM NEW ACTION: PUBLISH ON DOCKERHUB**

In version 25, the Static Audit indicates elements with different logical and physical names. This allows you to avoid confusions.

**Benefit provided by this new feature of version 25:** *Mywin or window.wdw?*

## **PROGRAM DOCUMENTATION**

# *042* New feature WD WB WM **PROGRAM DOCUMENTATION: CHOICE OF VOCABULARY**

The program documentation now allows you to use one of the following:

Examples: in generic vocabulary, the term "**data file**" is

#### replaced by "**table**", "**item**" by "**column**", etc...

This can be useful when responding to a call for tenders for example.

Depending on the target client, you can choose the type of vocabulary to use when editing the documentation.

**Benefit provided by this new feature of version 25:** *Table or data file? Column or item?*

## **CONTINUOUS INTEGRATION SOFTWARE FACTORY**

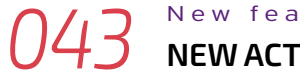

# *043* New feature WD WB WM **NEW ACTION: BRANCH CREATION**

In version 25, a new action from the Software Factory allows you to automate the creation of branches.

**Benefit provided by this new feature of version 25:** *Branches keep growing...*

#### *044* New feature WD WB WM **NEW ACTION: RETRIEVE CODE COVERAGE**

### A new action from the Software Factory allows you to recover the code coverage of automatic tests.

The status report of the action plan execution contains this information.

**Benefit provided by this new feature of version 25:** *We've got you covered*

# O45 New feature WD WB WM

A new action from the Software Factory allows you to automate the creation of patches.

**Benefit provided by this new feature of version 25:** *Deploy patches in 1 click*

In version 25, a new action from the Software Factory allows you to automate the publication of a site's recipe. **Benefit provided by this new feature of version 25:** *Share your projects and project elements on Docker Hub*

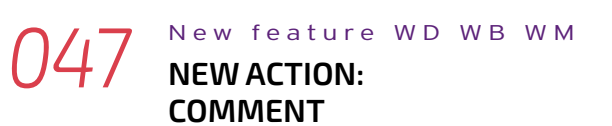

In version 25, a new action from the Software Factory allows you to position separations in an action plan.

The blue row is clearly visible.

This action also allows you to insert comments in the action plan status report.

| SCM Automatic tests<br>Nome<br>Debugger<br>Project<br>$\mathbb{R} \cdot \mathbb{R} \neq \mathbb{Q}$<br>(21mg pressure)<br>₫<br>o<br>$E_1$ . $E_2$ . $\odot$<br>×.<br>(Britannico)<br>Generate<br>Inplain<br>Description<br>(Child Application RAIS)<br>Janeishie<br><b>DO - 2010 - 2011</b><br><b>Service</b> | Modify<br>Tools<br>$\mathcal{G}_0$<br>$\mathbb{R}$<br><b>Recordering</b><br>synchronize a<br><b>Monday E</b> | most v<br>E thirr pressure<br><b>International Red Fil</b><br>٠                           | O Current contiguration<br>U'Manage configurations<br>al fiew contraceables<br><b>Broad London's Brazil</b> | Ŵ<br>Edition<br>Test mode<br>٠<br>ALLINE &<br>$-10$<br><b>Line Column</b><br><b>Suite</b> |  |
|----------------------------------------------------------------------------------------------------|----------------------------------------------------------------------------------------------------|-------------------------------------------------------------------------------------------|----------------------------------------------------------------------------------------------------|-------------------------------------------------------------------------------------------|--|
| PLAN Build                                                                                                    |                                                                                                    |                                                                                           |                                                                                                    |                                                                                           |  |
| assete.<br>$\overline{v_{k}}$<br>teelife-click or perform Drag and Drea operations to add actions.                                                                                                    | 001                                                                                                    | Start WINDEV<br><b>None: FM Mutceste</b><br><b>Fasterind</b><br><b>Product remion: 25</b> | vertrig                                                                                                    |                                                                                           |  |
| ×<br>Col. Delete test data<br>Control test mode parameters                                                                                                    | 002                                                                                                    | Dpen a project<br>« This salve must net                                                   |                                                                                                    |                                                                                           |  |
| A. Analtaquegeprocedure<br>Co. Retail and Ald                                                                                                    | 003                                                                                                    |                                                                                           | Recompile and synchronize the project                                                                       |                                                                                           |  |
| <b>By Aut at action part</b><br>幌<br>flue an action plan for all configurations:                                                                                                    | 004                                                                                                    | Refresh styles                                                                            |                                                                                                    |                                                                                           |  |
| <b>Connect</b>                                                                                                    |                                                                                                    | <b>SONY MAR</b>                                                                           |                                                                                                    |                                                                                           |  |
| <b>Nume of the to create</b><br>孜<br>譶<br><b>The ston mumber: of generated file</b>                                                                                                    | 005                                                                                                    | G                                                                                         | Synchronize templates                                                                                       |                                                                                           |  |
| T. Verstonstring of generated file                                                                                                    |                                                                                                    | <b>Run automatic tests</b>                                                                |                                                                                                    |                                                                                           |  |

*A comment row (in blue)*

**Benefit provided by this new feature of version 25:** *Easier maintenance of action plans*

#### *048* New feature WD WB WM **NEW ACTION: PUBLISH A COMPONENT IN SCM**

In version 25, a new action from the Software Factory allows you to publish a comment in the SCM.

You can also choose the directory to publish a component.

**Benefit provided by this new feature of version 25:** *Automate more actions*

# *049* New feature WD WB WM **VARIOUS NEW FEATURES**

Action plans can be started manually (immediately) or be set for later (scheduling).

Schedules can now be modified.

**Benefit provided by this new feature of version 25:** *Various advantages*

# **INSTALL**

# O50 New feature WD WB WM

The setup allows you to specify an application that must be launched when the computer starts (see new feature 227). **Benefit provided by this new feature of version 25:**

*Modern day's autoexec.bat*

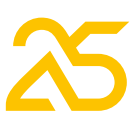

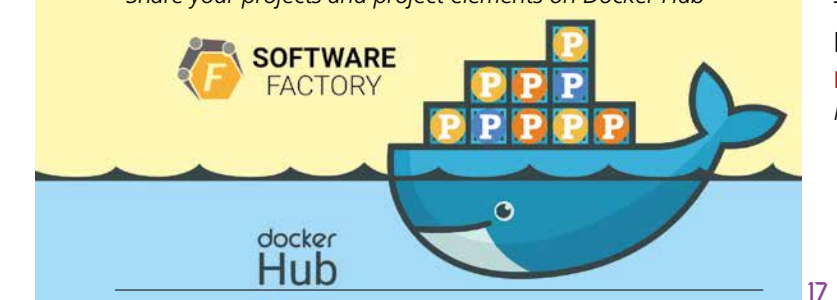

# **AAF: YOUR APPLICATIONS OFFER FUNCTIONALITIES**

### **051** New feature WD WB WM<br> **TOAST FROM TIME TO TIME TO REMIND YOUR END USERS OF THE EXISTENCE OF AAFS**

In version 25, a toast appears from time to time (not too often, let's say once a month) to remind end-users of the existence of AAFs.

## O52 New feature WD WB WM **AUTHORIZATIONS DATABASE**

You can prevent this toast from appearing again with **AAFDisable(Toast)**.

Besides, this toast is automatically disabled when the code calls **AAFDisable(All)**.

#### 同 ale Annlication Explore and save time! Discover useful functionalities and 企 automations that will save you time in your applications, RIGHT-CLICK on a control, table or the background of the window  $\Box$  Do not show again Learn more Bora Bora 00145.jpg 2 weeks **Travels** Maldives 0032.jpg 1 month Travels

*A discrete, yet useful toast*

**Benefit provided by this new feature of version 25:** *Now they know*

# **PASSWORD SECURITY: USER GROUPWARE**

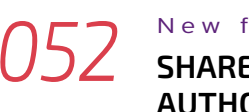

The account and authorizations database can be natively shared between WINDEV, WEBDEV and WINDEV Mobile User Groupwares.

### 054 New feature WD WB WM<br>**PERFORM ALL THE ACTIONS THE IMAGE EDITOR OFFERS, BY PROGRAMMING**

This allows you to comfortably create an account in a WEBDEV site, for example, and then use it on mobile. See new feature 700.

**Benefit provided by this new feature of version 25:** *Improved cross-platform*

#### **New feature WD WB WM "DISPLAY ONLY" MODE**

# **IMAGE EDITOR**

#### *053* New feature WD WB WM **SMART MAGNETISM**

The environment-integrated image editor benefits from smart magnetism.

Note that these new Image Editor features are also available in the Image Editor control that you can include in your applications.

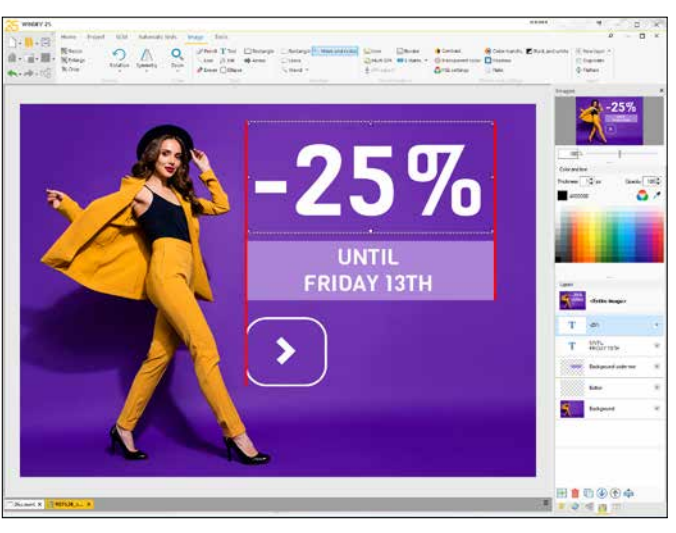

*Temporary guides appear in red*

**Benefit provided by this new feature of version 25:** *Beautiful alignments*

WLanguage version 25 offers the **WdPic** type. All the **d** WLanguage functions (drawing functions) can be called on the image layers.

- windows
- pages
- project configuration
- $\bullet$  ....

The **WdPic** type contains an array of layers. The management of layers allows you, for example, to apply a watermark to an image and keep the original image unchanged.

# **060** New feature WD WB WM **EXTRACTION**

**PicMergeLayer** allows you to group layers together to reduce the image size or to generate a Jpeg image...

**Benefit provided by this new feature of version 25:** *Rich features by programming*

### **061** New feature WD WB WM **WDTRAD: EVOLUTIONS**

The Image Editor control offers a new image display mode for your applications.

This mode displays an image for viewing purposes only.

End users can zoom in, zoom out, print... but they can't modify the image, nor save it, of course. **Benefit provided by this new feature of version 25:** *Security*

### *056* New feature WD WB WM **COLOR SELECTION**

Color selection is simplified, and allows you to directly select a color.

**Benefit provided by this new feature of version 25:** *Simplification*

### *057* New feature WD WB WM **MISCELLANEOUS**

Display the size and position of the current selection. **Benefit provided by this new feature of version 25:** *Useful new feature*

# **WDMSG AUTOMATIC TRANSLATION**

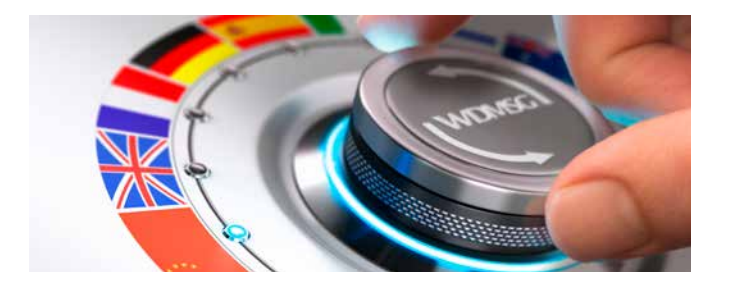

# *058* New feature WD WB WM **ALTERNATIVE LANGUAGE**

If a string has not yet been translated into the target language, you can specify which alternative language must be used.

There are no "holes" in the UI!

**Benefit provided by this new feature of version 25:** *Plug the holes*

#### *059* New feature WD WB WM **"DO NOT TRANSLATE"**

In version 25, you can specify that some project resources should not be translated:

This can be, for example, a test window, or a configuration that contains an action plan for Continuous Integration. This avoids translating strings unnecessarily, and optimizes translation time.

**Benefit provided by this new feature of version 25:** *Faster machine translation phase*

In version 25 , you can extract and reintegrate all WINDEV, WEBDEV and WINDEV Mobile project resources in a single operation.

The operation must be launched from WINDEV in the configuration that includes WINDEV Mobile and WEBDEV.

**Benefit provided by this new feature of version 25:** *Sharing resources is faster and easier*

WDTRAD is the tool to translate standard messages (WDTRAD is provided with WDMSG).

WDTRAD benefits from the following new features:

- bookmarks system: label and colors
	- remember collapsed/expanded state of branches after closing
- dictionary search magnifier available on each column **Benefit provided by this new feature of version 25:**

*Easier translations*

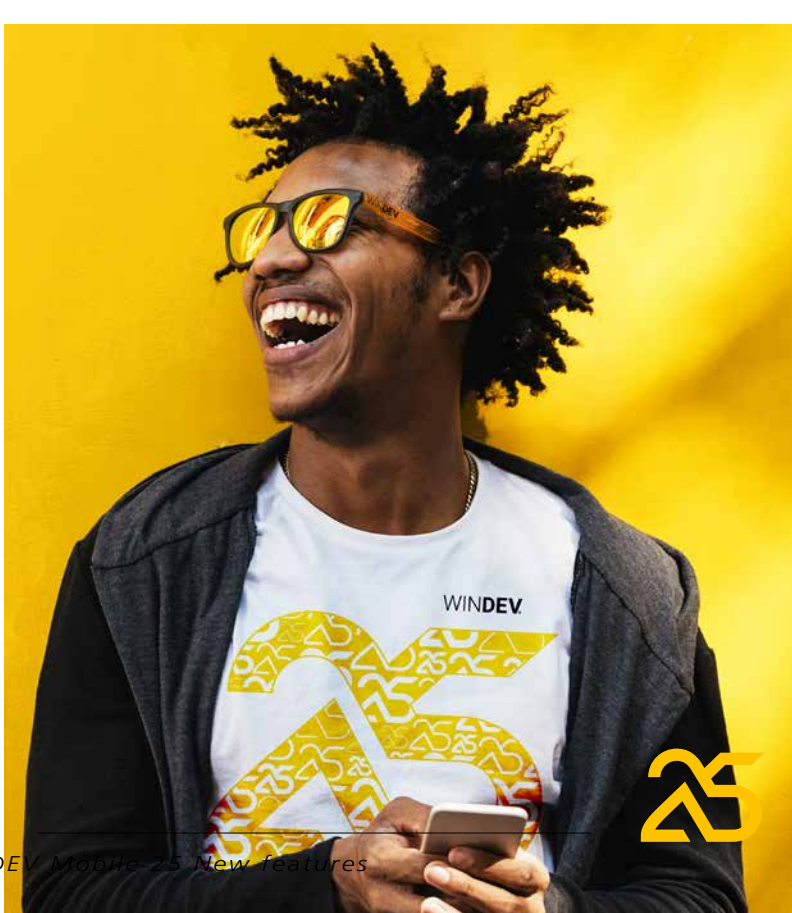

19

# **SCM**

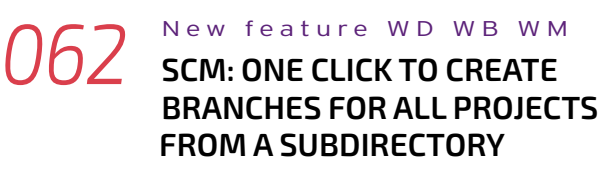

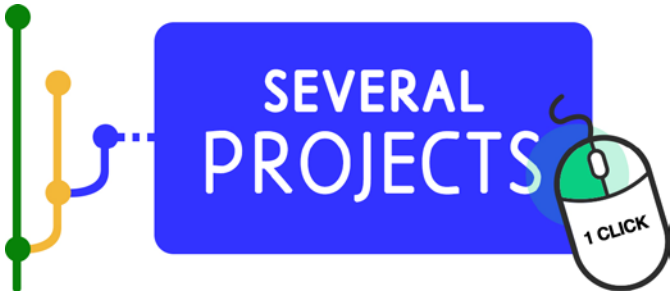

In version 25, you can create a set of branches in a single operation.

This new feature will help teams that handle many projects save lots of time.

### O63<sup>New feature WD WB WM<br>
SCM: AUTOMATIC CREATION OF</sup> **BRANCHES OF ALL PROJECTS IN A PROJECT PORTFOLIO**

Note that this feature is also a new action in Continuous Integration (see new feature 043). Shares are kept.

**Benefit provided by this new feature of version 25:** *Less time, more practicality*

In version 25, you can create the branches of all projects in a project portfolio in a single operation (see new feature 031).

**Benefit provided by this new feature of version 25:** *Can't do without it*

# *064* New feature WD WB WM **SCM: ANALYSIS CHECK-OUT ON FIRST MODIFICATION**

The analysis (database model) is automatically checked out as soon as the first change is made, (see new feature 036). **Benefit provided by this new feature of version 25:** *One more automation*

# *065* New feature WD WB WM **SCM: CHECK-OUT FOR TESTING WHEN IT WAS NOT A TEST**

A check-out "for test" is used to modify the element locally, without the possibility to carry over the changes to the SCM repository.

Changes made to an element checked out for test are not saved or managed by the SCM (since it is only for testing). In version 25, a warning message appears if you create an EXE that contains check-outs "for test" (i.e. whose code is not managed by the SCM).

**Benefit provided by this new feature of version 25:** *Find your sources*

## *066* New feature WD WB WM **SCM: EXTREMELY FAST BRANCH CREATION: 20 TIMES FASTER**

In version 25, the branch creation time has been optimized. You can create branches much more quickly. Locally, twice as quickly. In remote access, 20 times as quickly. **Benefit provided by this new feature of version 25:** *No more waiting* 

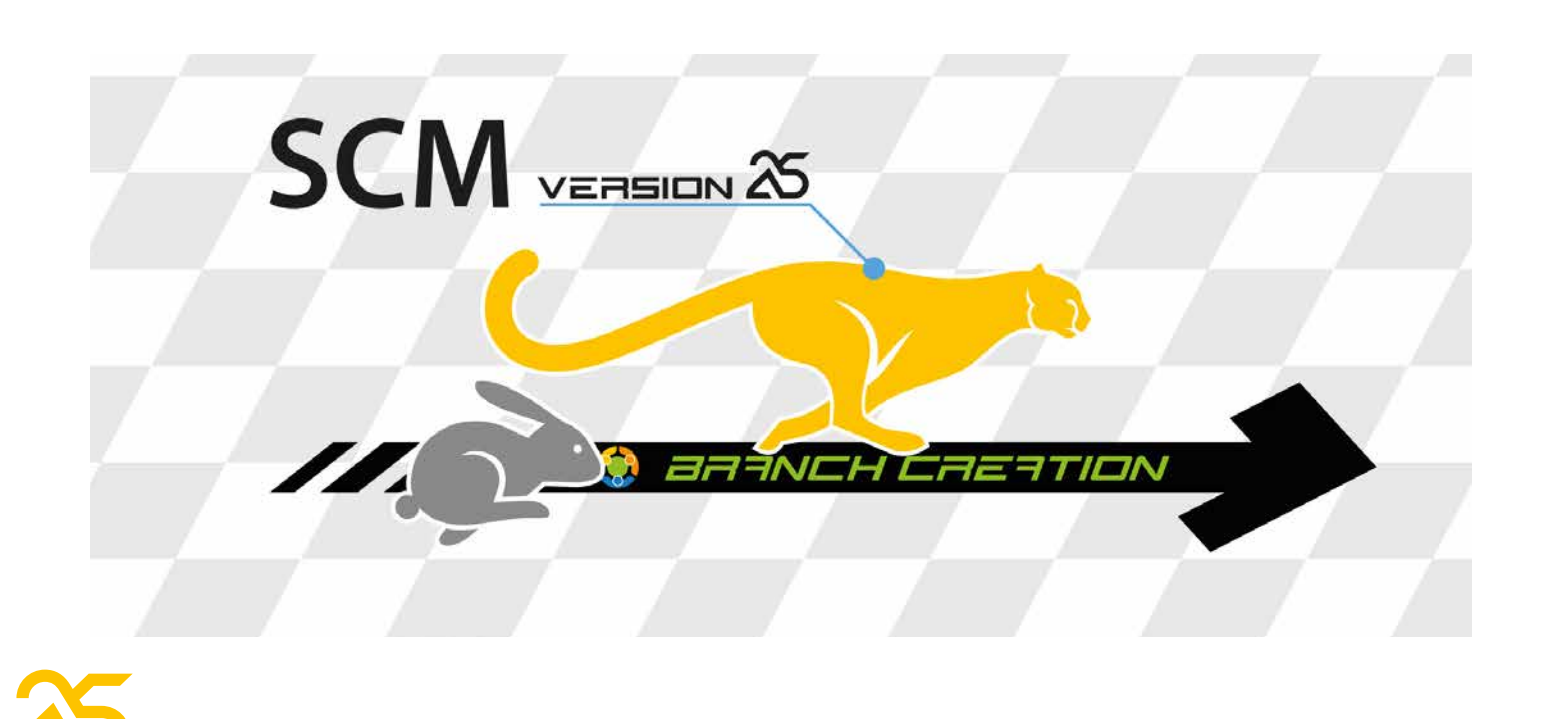

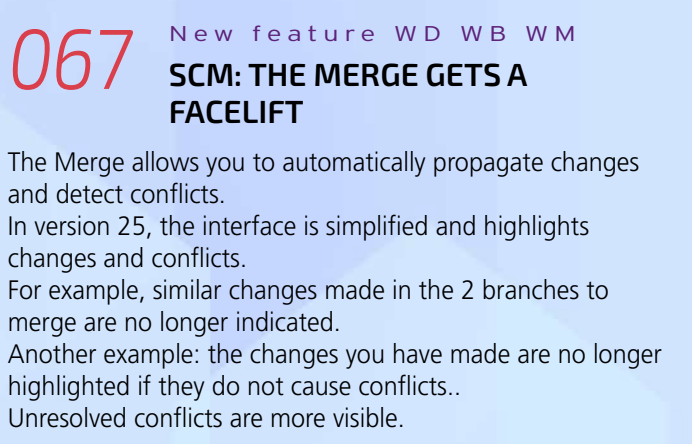

06<sup>°</sup>

The Merge and detect In version changes and

merge are Another ex

Unresolved

- An interface to browse through conflicts is finally integrated: next conflict, previous conflict...
- In the interface, each version is presented in a third of the screen.
- Certain lines of code can therefore be truncated.
- In version 25, the 3 versions of the selected line are shown in full width at the bottom of the window: the developer
- therefore sees the entire lines of code.
- When a conflict cannot be resolved automatically, the version to keep can be more easily selected.
- **Benefit provided by this new feature of version 25:** *Propagate changes much more efficiently*

# **SCM MERGE SIMPLE AND USER-FRIENDLY**

### **In case of conflict, the result is not pre-filled. This makes it easier to see**

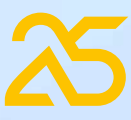

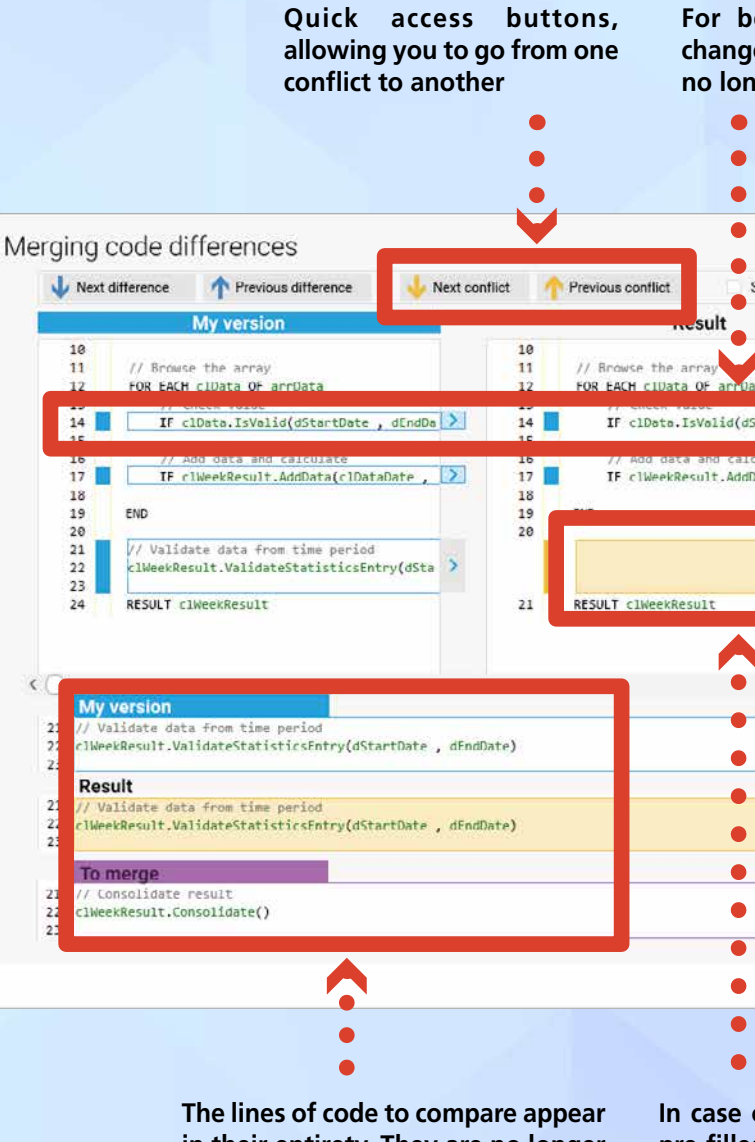

**the conflicts**

#### **For better readability: identical changes made in both branches are no longer highlighted**

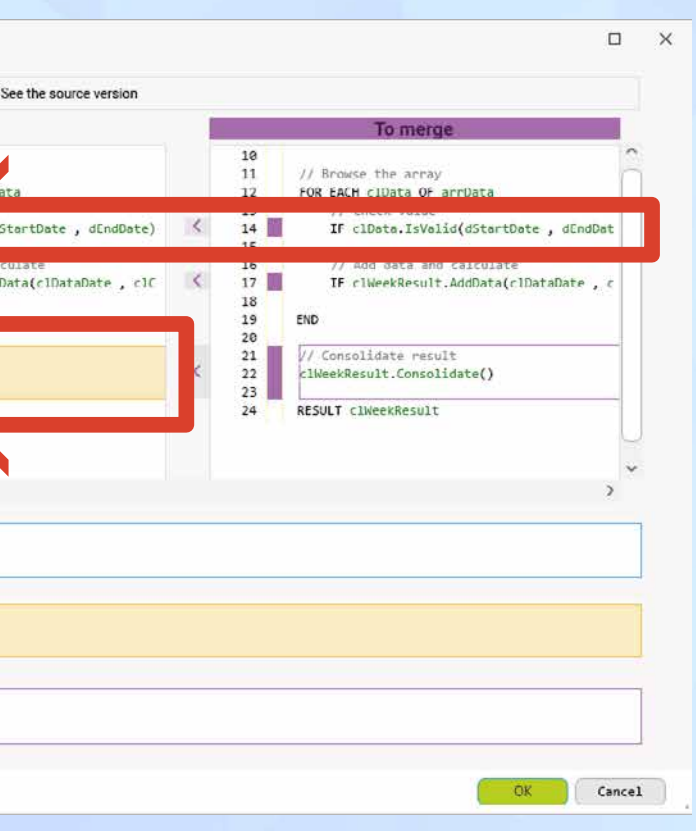

**in their entirety. They are no longer truncated**

Git is a source code manager.

Git can be used within a company on its own servers, without anyone outside having access to it.

GitHub is a hosting company that offers Git database hosting (it is the most well-known hosting company, now owned by Microsoft).

# *068* New feature WD WB WM **MANAGE PROJECTS WITH GIT (AND IN GITHUB)**

In 25, the environment allows saving projects, windows, pages, reports, classes, sets of procedures and code in a Git database.

This new feature allows you to share source elements through GitHub, for example.

**Benefit provided by this new feature of version 25:** *Publish your WLanguage code on GitHub*

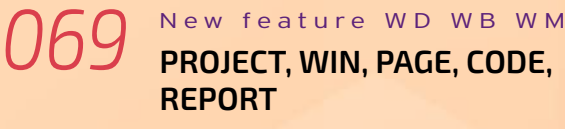

Source code is managed in text format (option). Windows, pages and reports can be saved in YAML (hierarchical hybrid text format).

Objects contain the control names in readable format, as well as the code of each control.

In version 25, the project elements are saved either in native format or in "Git" format (hybrid text).

**Benefit provided by this new feature of version 25:** *Commit all*

#### *070* New feature WD WB WM **HOW TO USE GIT**

#### Use git as usual.

Git commands are available: push, pull, commit, merge... You can resolve conflicts in Git or in the environment, depending on the type of conflict.

**Benefit provided by this new feature of version 25:** *Standard use*

# **AS GOOD AS IT GITS (SORRY. COULDN'T HELP IT)**

# **YOUR PROJECTS, YOUR WINDOWS, YOUR CODE IN GIT (AND IN GITHUB)**

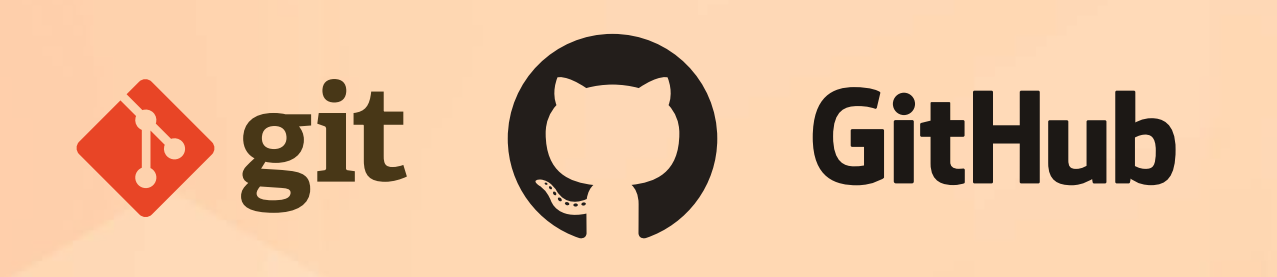

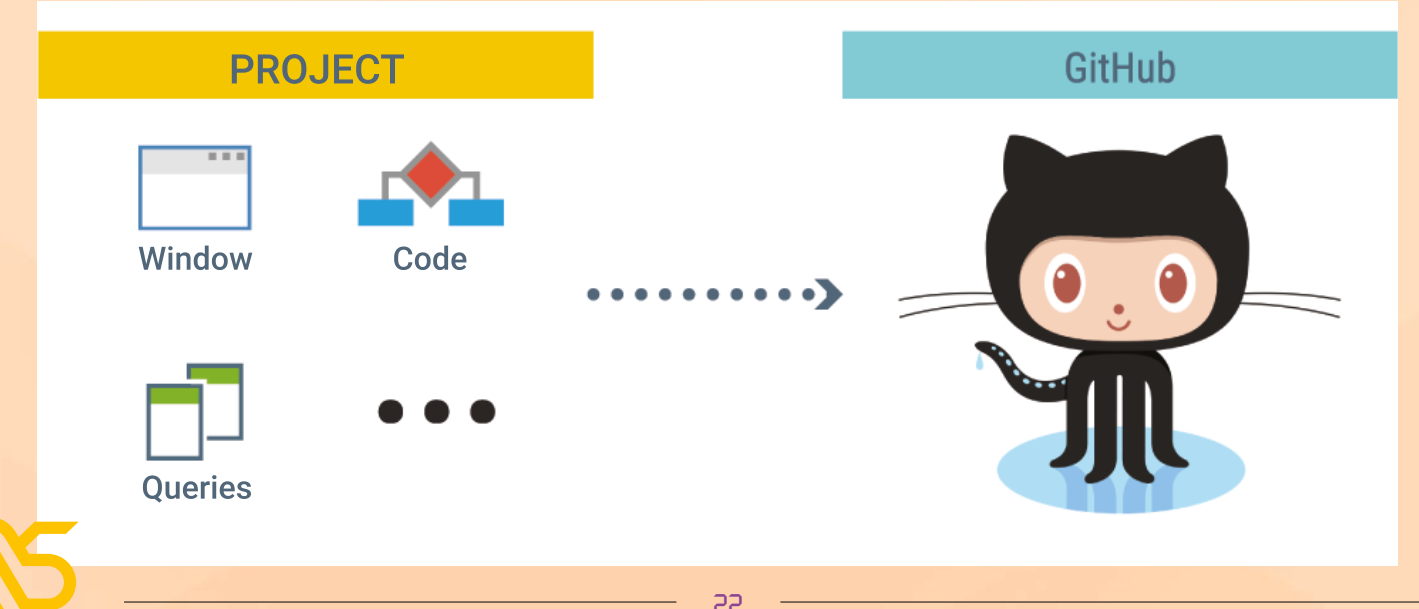

#### *071* New feature WD WB WM **SCM: SILENT CHECK-IN**

In version 25, you can choose a silent check-in: one less action!

**Benefit provided by this new feature of version 25:** *Shh, it's checking in!*

#### *072* New feature WD WB WM **SCM: EASILY UNDO CHECK-OUTS**

- existing project procedures
- a new procedure
- a new internal procedure

In version 25, you can undo check-outs performed on other development computers.

The SCM repository administrator can authorize developers to undo check-outs performed by other developers.

#### **Benefit provided by this new feature of version 25:**

*This may help you get out of certain situations...*

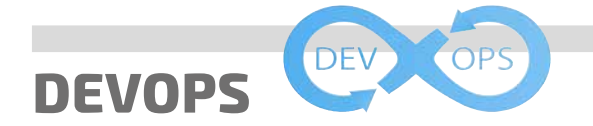

#### *073* New feature WD WB WM **INTEGRATED DEVOPS ENVIRONMENT**

WINDEV, WEBDEV and WINDEV Mobile version 25 make up an even more integrated DevOps environment. Unlike scattered heterogeneous tools, you have all the necessary functionalities to implement the DevOps approach. You have all the integrated tools to manage the DevOps methodology: life cycle management, testing, continuous integration, deployment, continuous delivery, production, user feedback...

The compatibility with Docker speeds up processes. **Benefit provided by this new feature of version 25:** *Open to all methodologies*

# **CODE EDITOR**

# *074* New feature WD WB WM **FLUIDITY OF THE CODE EDITOR**

The actions of the code editor become more fluid in version 25.

Display speed, movements, ... are much faster. These improvements make the user experience much more pleasant.

**Benefit provided by this new feature of version 25:** *A much more pleasant editor*

*075* New feature WD WB WM

**CODE EDITOR: SAVE YOUR CODE IN TEXT FORMAT** 

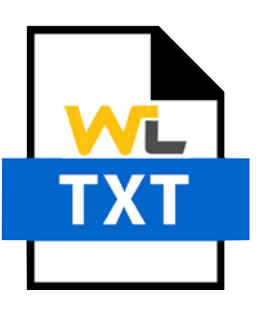

In version 25, you can save the code of your projects in 2 formats: • native format • text format.

Native format is the well-known, optimized format. Text format allows you to handle the code with external processes, and to deposit it in GIT.

**Benefit provided by this new feature of version 25:** *Everything is clear*

*076* New feature WD WB WM **AUTOMATIC CREATION OF PROCEDURES (OR INTERNAL PROCEDURES)**

The assisted input offers the following for all the functions that take a callback as parameter::

If a new procedure is created by this means, it will automatically have the appropriate parameters.

No need to see the help and search for the parameters to define!

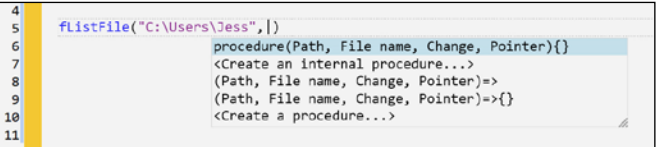

*Create a procedure or internal procedure with a single click*

**Benefit provided by this new feature of version 25:** *No need to look for the prototype!*

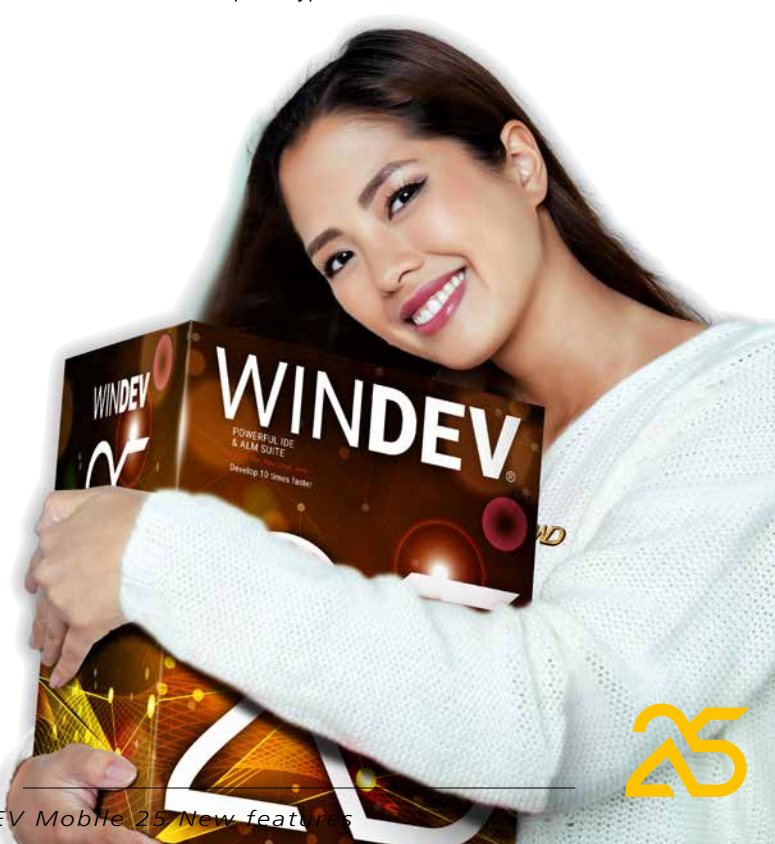

# *077* New feature WD WB WM **NEW KOUGLOF (CODE PANE): MUCH MORE PRACTICAL**

The kouglof (code pane) allows you to access all the project code elements.

The kouglof has been revamped in version 25 to allow even faster access to these elements.

Among the new features of the Kouglof you will find:

- filter, search
- custom folders
- popup menus
- display of inherited elements
- properties
- automatic synchronization with procedure
- 4K operating mode
- filter for .Net assembly

On the left section:

- List of all project elements and components
- The special entry "current element" is synchronized with the active view (displays local procedures of the window being edited...)
- On/off filter buttons to display or hide:
- sets of procedures
- classes
- sets of browser procedures
- sets of server procedures
- project elements
- elements of external components
- elements of internal components
- elements of code custom-folders
- Popup button for sort options (as in the explorer)

In version 25, the **CTRL** +  $Alt$  + = key combination aligns all the = signs in the selected area, thus aligning all the text and  $code to the right of these = signs.$ This shortcut is also available on the "is" keyword in the declarations of variables.

On the right section:

- Condensed list
- Filter buttons to display or hide:
- members
- procedures/methods
- constants
- inherited members/procedures
- Sort popup button:
- alphabetical sort
- sort by modification date
- sort by scope (private/protected/public)
- sort by color
- The filter is enabled simply by typing (as for the old kouglof, except that it filters instead of searching)
- Filter with insignificant whitespace
- Shift+Click on filter button for exclusive activation

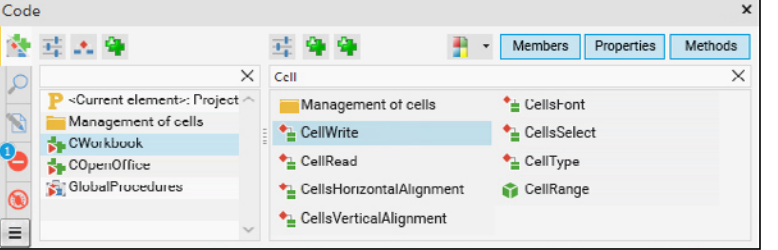

**Benefit provided by this new feature of version 25:** *Everything is organized in the pane*

# *078* New feature WD WB WM **ALIGNMENT ON THE " = " SIGN AND THE "IS" WORD**

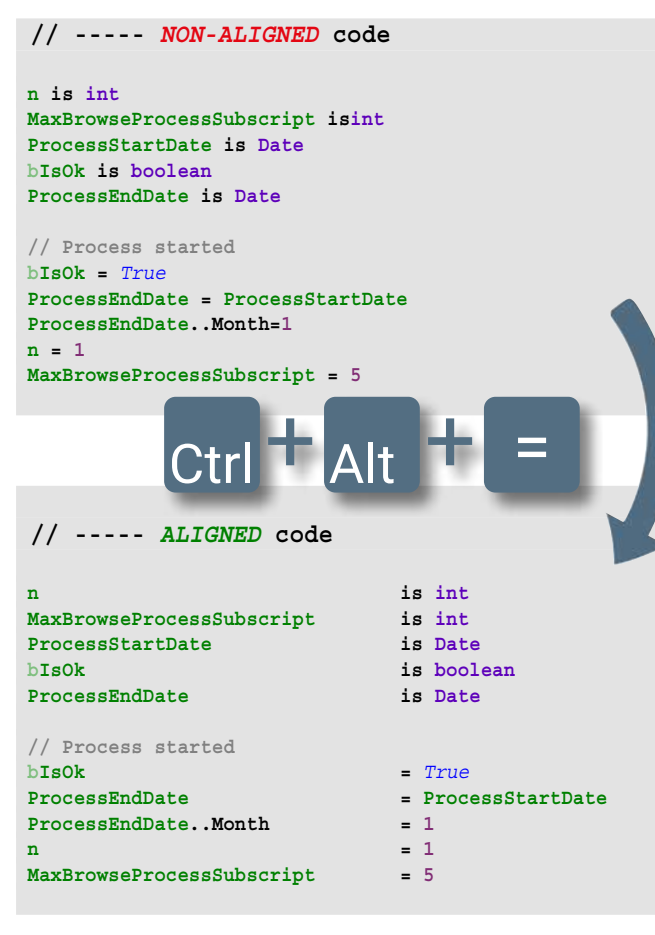

**Benefit provided by this new feature of version 25:** *Significantly better readability!*

#### *079* New feature WD WB WM **RETURN TO LAST CODE MODIFICATION: CTRL + ALT + BACKSPACE**

Often, after writing a line of code, you navigate through the code to check certain elements.

And then, you have to go back to that line of code to continue your task.

In version 25, you can return to the initial code using **Ctrl** + **Alt** + **Backspace**.

 $24$ 

**088** New feature WD WB WM<br> **REPORT EDITOR: EVOLUTION OF HTML CONTROL** 

**Benefit provided by this new feature of version 25:** *Quickly return to your code*

# *080* New feature WD WB WM **IMPORT MULTIPLE CLASSES**

A useful new feature is that the file selector for importing classes in Text format now allows multiple selection. **Benefit provided by this new feature of version 25:** *Less actions, more time saved*

#### *081* New feature WD WB WM **CANADA: CODE IN ENGLISH OR IN FRENCH**

WLanguage can be written in English or in French. Usefull for multilingual contries, like Canada for instance. **Benefit provided by this new feature of version 25:** *You choose* 

#### *082* New feature WD WB WM

#### **COPY/PASTE CODE WITH MULTILINGUAL STRINGS: IT'S CRYSTAL CLEAR**

Version 25 offers a new option to paste multilingual strings. When a multilingual string is copied/pasted, 2 options are available:

- the string is pasted, nothing else. There is no link to the original string
- the string is pasted, and it remains linked to the original string. If the original string is modified, the pasted string will be automatically modified.

By default, the pasted string is not linked to the original string. The "Special paste" menu option allows you to keep the link to the original string.

**Benefit provided by this new feature of version 25:** *No more trouble!*

### *083* New feature WD WB WM **CONDITIONAL TARGET-CODE: STANDARDIZED CODE PRESENTATION**

The presentation of conditional target code is standardized. The code is now presented in a single column. The code target is indicated by a compiler directive. **Benefit provided by this new feature of version 25:**

*Clearer presentation*

#### *084* New feature WD WB WM **DEVELOPMENT ON LAPTOP**

This new feature of version 25 will delight developers who work on a laptop without a keypad: it is now possible to comment and uncomment lines of code using the following key combinations:

**CTRL** +: and **CTRL** + **Shift** +: . **Benefit provided by this new feature of version 25:** *Now everyone can comment!*

# **REPORT EDITOR**

**Benefit provided by this new feature of version 25:** *Significant time savings*

# *086* New feature WD WB WM **REPORT EDITOR: PROTOTYPE GENERATION TO PASS PARAMETERS**

In version 25 the report editor automatically generates the prototype for passing parameters to the report. It's more intuitive.

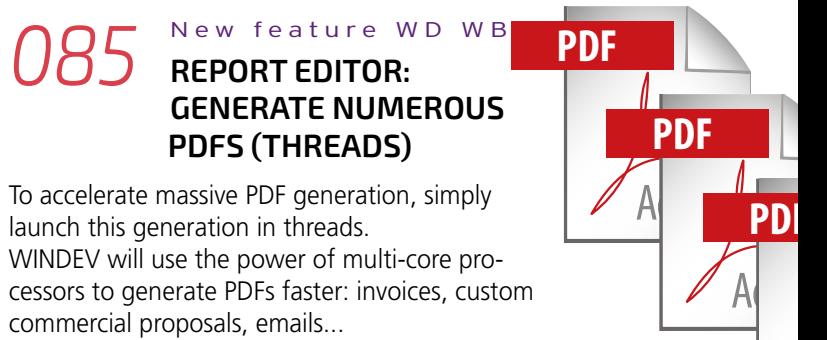

**Benefit provided by this new feature of version 25:** *Less code to write*

*087* New feature WD WB WM **REPORT EDITOR: PASS PARAMETERS TO INTERNAL REPORTS**

In version 25, you can explicitly pass parameters to internal reports.

This allows you to avoid global variables. **Benefit provided by this new feature of version 25:** *More flexible programming*

In an HTML document, an image can be defined by a link and encoded directly in the document.

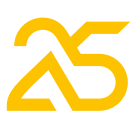

The report editor manages base 64 encoded images in HTML content.

## **089** New feature WD WB WM<br> **COMPOSITE REPORT EDITOR: XLS EXPORT**

**Benefit provided by this new feature of version 25:** *One more format supported* 

In version 25, composite reports and sequences of reports can also be exported as XLS. An XLS sheet is created by subreport.

**Benefit provided by this new feature of version 25:** *Always more*

# **WLANGUAGE**

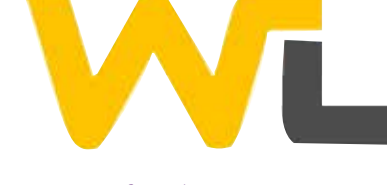

# *090* New feature WD WB WM **NEW PREFIXED SYNTAX ON ALL HFSQL FUNCTIONS**

Prefixed syntax is now available on HFSQL database management functions.

The advantage of this syntax is that after writing the name of a data file (table) followed by a dot, a combo box appears and proposes the list of functions that apply to this data file

(table).

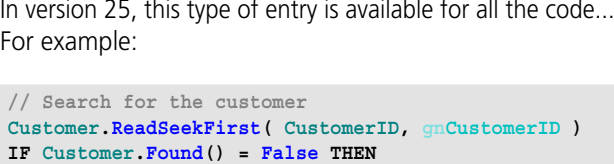

 **// New Customer Customer.Reset()**

**END**

**// Carry over entered data WIN\_EDIT.ToFile( Customer )**

**// Saves the information Customer.Save()**

#### **New feature WD WB WM PDF: PADES**

#### The code editor provides automatic completion.

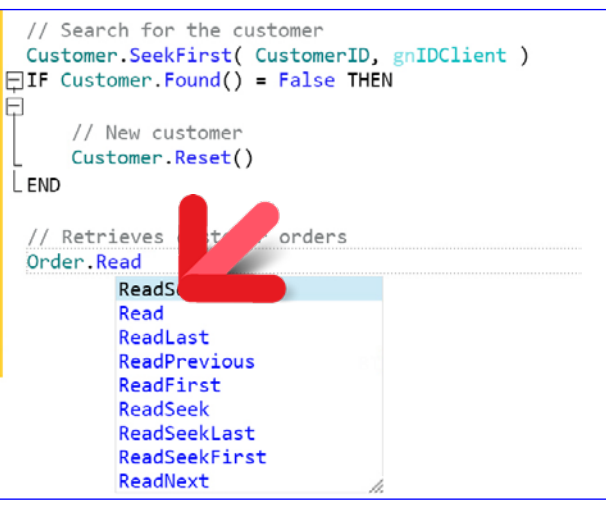

#### *Pro tip: automatic completion*

**Benefit provided by this new feature of version 25:** *Homogeneous code writing*

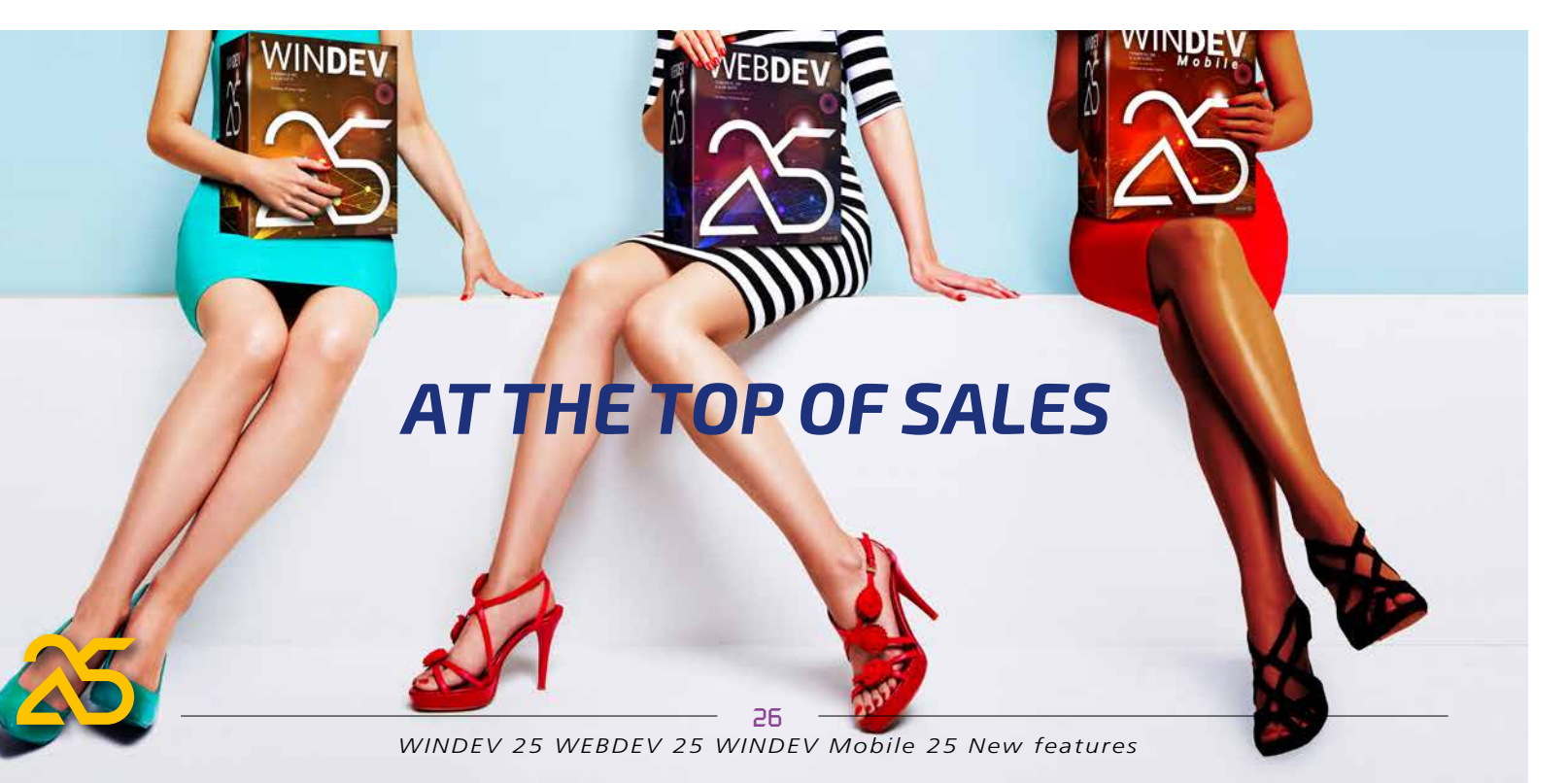

**New feature WD WB** W M

# **095** New feature WD WB WM **STRINGTOJSON**

This new feature opens up powerful PDF customization possibilities (including Web environment).

**Benefit provided by this new feature of version 25:** *Work on PDF files without opening or viewing them*

PADES is a PDF document signature standard. In version 25, this standard is supported by PDF signature functions.

**Benefit provided by this new feature of version 25:** *PADES authentication*

*093* New feature WD WB WM **YAML: EXCHANGE FORMAT MANAGED NATIVELY IN WLANGUAGE**

vamis

YAML is a structured data exchange format. YAML is a serialization format, like XML or JSON, but more readable by humans, and more concise than XML. In version 25, WLanguage supports YAML.

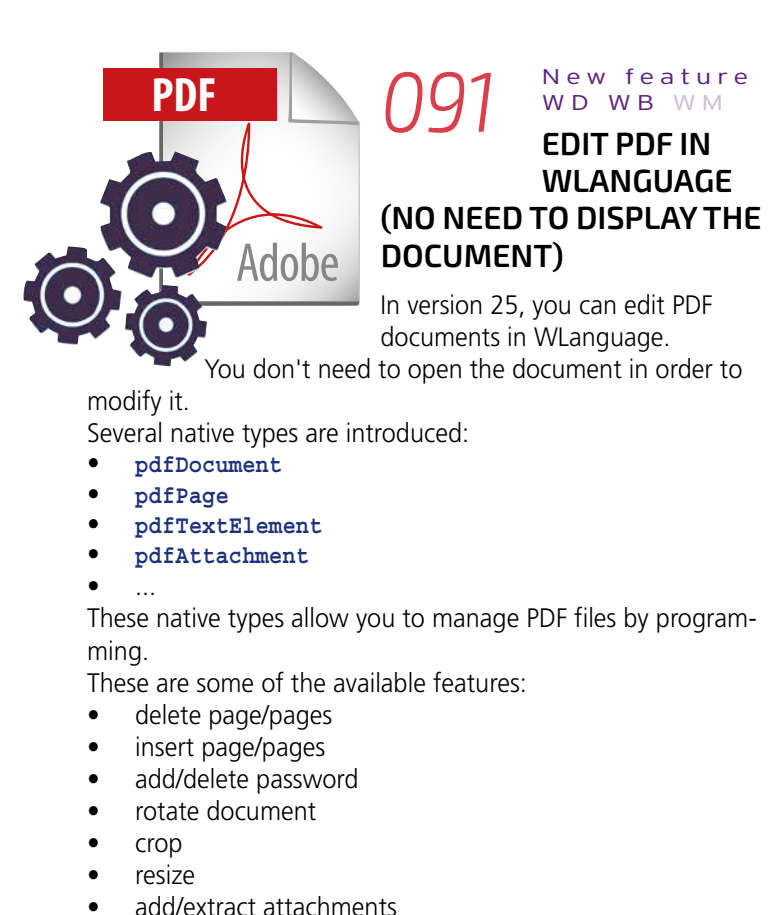

- 
- retrieve signature
- $\bullet$  ...
- YAML becomes a native WLanguage type.
- This native type allows you to use the assistance in the code editor (completion, etc.).
- YAML proposes specific concepts of tags, comments, anchors. The native WLanguage type manages these concepts.
- **Benefit provided by this new feature of version 25:** *Native Yaml support!*

### **JSON: EVOLUTIONS**

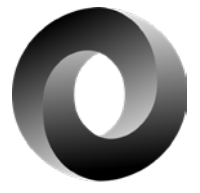

In version 25, you can delete members of a JSON variable.

Simply set **..Exist** to **false** .

**Benefit provided by this new feature of version 25:** *Using JSON is even easier*

JSON documents are strings with a specific formatting. The **JSON** WLanguage type allows you to easily manage JSON documents.

The new **JSONToString** WLanguage function allows you to convert a **JSON** variable to **String**.

**JSONToString** offers formatting options:

• with or without **CR**

• with or without **TAB**

The new **StringToJSON** function allows you to fill a **JSON** variable from a string.

If **StringToJSON** fails, it means that the string containing the JSON is invalid.

**Benefit provided by this new feature of version 25:** *Simplify numerous processes*

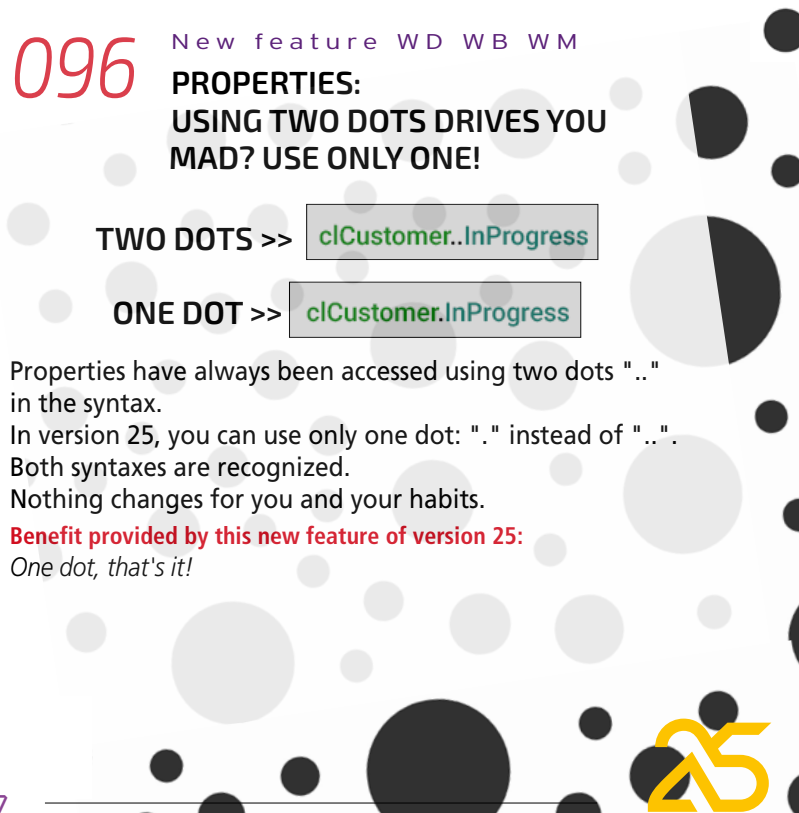

# *097* New feature WD WB WM **KEYWORD IN LOWERCASE, OR IN UPPERCASE, UP TO YOU**

Uppercase characters? Lowercase characters? In version 25, you choose how keywords appear in your source code.

FOR EACH element OF myarray

for each element of myarray

Below is an example of code with keywords in lowercase.

**procedure CalculationInProgress():currency**

**// Local variables cyInProgress is currency dStartDate is date dStartDate..Day -= 7**

Yet another source code customization possibility: curly brackets. The opening curly bracket represents a beginning of a block of code, and the closing curly bracket represents the end of a block of code (!). Curly brackets apply to all blocks of code: • if then else,

- 
- $\bullet$  for  $i=1$ ,
- when exception
- $\bullet$  etc...

**// Browse through orders from last 7 days for each Order where OrderDate >=dStartDate // Search for unpaid orders if Order.Status = UnpaidOrder then cyInProgress+=Order.TotalIOT end**

#### **end**

**// Return in progress return cyInProgress**

**Benefit provided by this new feature of version 25:** *Choose how your code looks*

#### *098* New feature WD WB WM **CURLY BRACKETS**

Some developers are used to this syntax, so version 25 makes it available!

#### **procedure CurrentCalculation():currency**

**// Local variables cyInProgress is currency dStartDate is date**

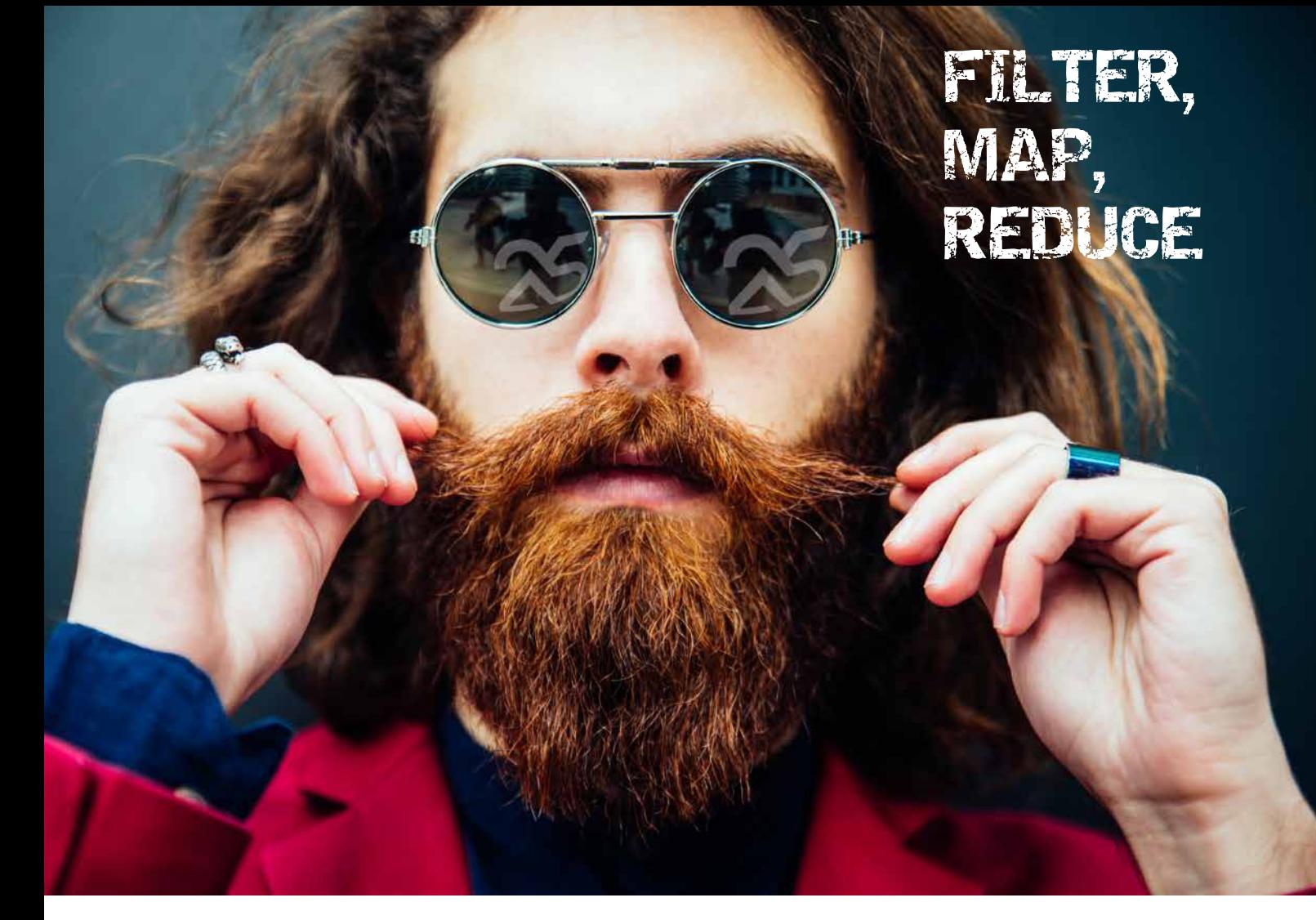

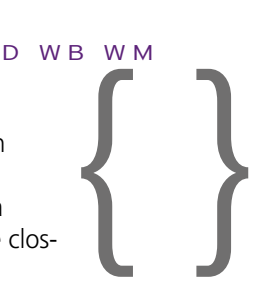

**dStartDate..Day -= 7**

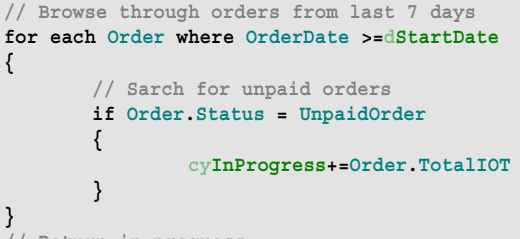

**// Return in progress return cyInProgress**

**Benefit provided by this new feature of version 25:** *A well-known syntax*

# *099* New feature WD WB WM **CREATE YOUR OWN PROPERTIES**

In version 25, you can create your own properties on:

- control templates
- window templates
- windows
- internal windows
- pages
- internal pages
- ...

**102** New feature WD WB WM<br> **DYNAMIC COMPILATION: INTERNAL PROCEDURE**

This new feature allows writing code in a more concise and understandable way.

This syntax encapsulates accesses.

**103** New feature WD WB WM<br> **INTERNAL PROCEDURE:**<br> **ISSEE FROOP** " AND "FILD." **"CASE ERROR: " AND "END:"**

- For example
- **..SendUrgentPackage**

**..SendEcoPackage**

You can override standard WLanguage properties by defining custom properties with the same name.

**Benefit provided by this new feature of version 25:** *Find the property of your dreams*

#### *100* New feature WD WB WM **LAMBDA**

A lambda ("lambda function") is a more concise way to write internal procedures.

Lambdas are useful for all functions that take callbacks as parameters: they allow you to enter the function code directly instead of the parameter.

Example:

**Documents is array of strings fListFile("\*.docx",(Path,Name)=>Documents.Add(Name))**

**Benefit provided by this new feature of version 25:** *More concise code*

# *101* New feature WD WB WM **FILTER / MAP / REDUCE: ULTIMATE CONCISENESS**

The "Filter / Map / Reduce" concept allows writing data array transformation loops in a concise way.

- Example: in one single line of code, calculate the average age of an array of individuals by selecting only those who are over 18 years old.
- This allows for functional programming.
- You can call **Filter**, **Map** and **Reduce** one after another, as well as **Sum**, **Mean**, **Min** and **Max**.
- "Filter Map" code example

```
MyCustomers is array of Records of Customer
// Retrieve customers from 34
CustomersFrom34 is array of Records of Customer
CustomersFrom34 = MyCustomers.Filter( x => ( x.ZipCode[[ 1 TO 2]]
  = "34" ) )
// Retrieve list of countries of customers
ListCountry is array of strings
ListCountry = MyCustomers.Map( x => x.Country )
// Sum of outstandings
SumOutstandings is currency
SumOutstandings = MyCustomers.Reduce( ( x, total ) => { total +=
x.OutstandingsAllowed }, 0 )
```
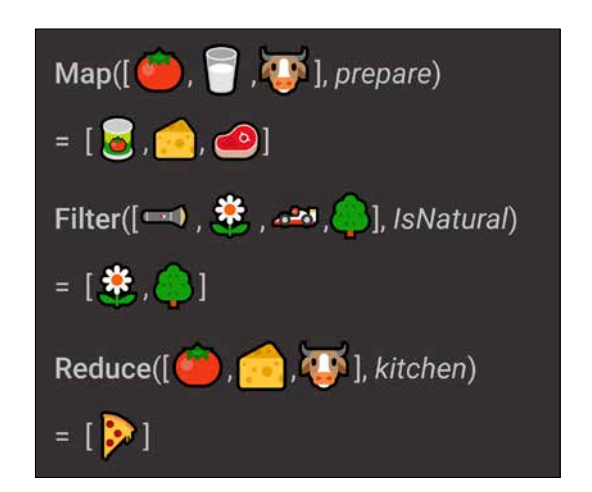

*A Rebus to solve!*

**Benefit provided by this new feature of version 25:** *Powerful and concise*

You can use Internal Procedures in dynamic compilation. **Benefit provided by this new feature of version 25:** *Even more powerful*

"CASE ERRROR:" and "END:" are labels. These labels are supported in Internal Procedures. **Benefit provided by this new feature of version 25:** *Useful new feature!*

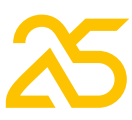

29

# *104* New feature WD WB WM **NEW THREAD TYPE: SIMPLIFY THREAD PROGRAMMING**

The new **Thread** WLanguage type helps you create threads more easily.

Threads and Parallel Tasks are now programmed in the same way.

### 105 New feature WD WB WM<br> **GENERATE A PUBLIC/PRIVATE KEY COUPLE: NEW WLANGUAGE FUNCTION**

**Benefit provided by this new feature of version 25:** *Managing threads becomes significantly easier*

Many encryption or signature algorithms require a public key and a private key.

WINDEV offers all the necessary functionalities. The new **EncryptGenerateRSAKey** WLanguage function automatically generates a public / private key couple.

**Benefit provided by this new feature of version 25:** *One line of code is all it takes*

#### *106* New feature WD WB WM **CONTINENT / COUNTRY FUNCTIONS**

# **109** New feature WD WB WM<br> **CAUTH: TOKEN MODE SUPPORT (IMPLICIT GRANT)**

Several WLanguage functions are introduced in version 25: **GetCountryContinent**, **GetCountryContinentList**, **GetContinentList, GetContinentName, GetContinentConstant**. Managing a country has never been easier! **Benefit provided by this new feature of version 25:**

# *Nobel Prize in geography!*

# *107* New feature WD WB WM **HTTP REQUESTS: SPEED LIMIT**

It is now possible to restrict (limit) the upload/download speed used for requests.

This allows you, for example, not to saturate the bandwidth, or to simulate a slow network.

**Benefit provided by this new feature of version 25:** *Testing or advanced use*

#### *108* New feature WD WB WM **HTTP REQUESTS: NEW VERBS**

It is significantly faster: up to 10 times faster. **Benefit provided by this new feature of version 25:** *Optimized speed*

HTTP requests accept the new verbs **PROPFIND** and **BPROPFIND**. No need no code them! **Benefit provided by this new feature of version 25:** *It's a matter of conjugation now* 

The "implicit grant" mode is used to limit the number of requests made to a server to perform an authentication. The "implicit grant" mode is supported in version 25.

- 64 encoding with or without CR.
- 2 new Hash algorithms proposed: MD4 hash and double SHA-256.
- The new **TableCollapseExpand** function changes the state of the break (collapses the break if it was expanded, and vice-versa)
- **NetworkConnect**: a persistence option allows you to keep the drive letter after closing the session
- **AppointmentModify** and **AppointmentDelete**: the functions can take the appointment identifier as a parameter (useful for Outlook)
- You can directly assign a duration to properties: **MyRequest..Timeout = 5s**
- **EmailConfigure**: new constant to no longer convert emails received in "latin 1" in Ansi projects.
- **fCreate**: support of the **foAutomaticDeletion** constant; the file is automatically deleted when it is closed.

**Benefit provided by this new feature of version 25:** *oAuth2 extension*

# *110* New feature WD WB WM **EXTRACTSTRINGBETWEEN**

Here is a feature that many are going to love! **ExtractStringBetween** allows you to extract a string between 2 substrings (tags, generally). Now you can extract a string between 2 tags using one line of WLanguage code!

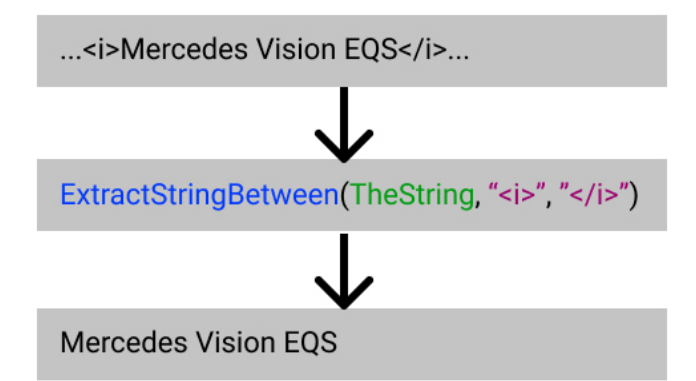

*String extracted in one line of code!*

**Benefit provided by this new feature of version 25:** *Powerful extraction in one line of code*

#### *111* New feature WD WB WM **STRINGTODATE AND DATETOSTRING**

**StringToDate** and **DateToString** manage ISO 8601 / RFC 3339.

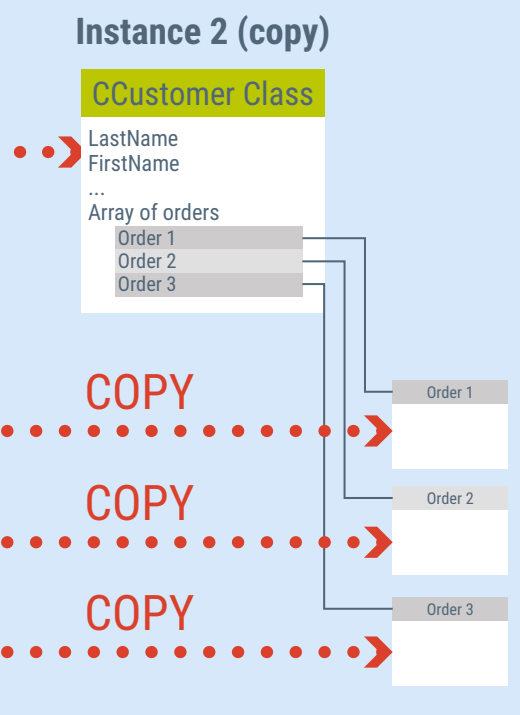

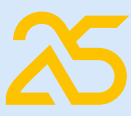

This format includes the time zone. Exemple:2021-05-20T00:00:00+02:00

**Benefit provided by this new feature of version 25:** *One more format supported*

## *112* New feature WD WB WM **FREADLINE: OPTIMIZED, UP TO 10 TIMES FASTER**

The remarkably useful **fReadLine** function has been optimized.

# *113* to*120* **VARIOUS NEW FEATURES**

**Benefit provided by this new feature of version 25:**

# *Useful new features*

# **WEBSERVICES: CALLS**

## *121* New feature WD WB WM

#### **SOAP WEBSERVICE: SUPPORT OF "IMPORT" TAG**

WSDL description files with an "Import" tag are automatically supported.

**Benefit provided by this new feature of version 25:** *Less code*

### **Instance 1**

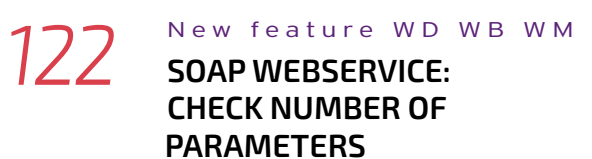

In version 25, the compiler checks the number of parameters expected by the Webservice procedures. **Benefit provided by this new feature of version 25:** *Less risk of errors*

# **XML**

*123* New feature WD WB W M **SIGNATURE**

You can sign XML files using **XMLSign**. **Benefit provided by this new feature of version 25:** *XML files are no longer anonymous*

# **OOP**

*124* New feature WD WB WM **DEEP COPY ATTRIBUTES: COPY OF ARRAYS (DEEP COPY)**

The deep copy attribute is used to indicate if, for each attribute of the object, it is desired to reference or duplicate the member objects.

This allows you to use the copy operator **<=** to correctly copy arrays of dynamic objects.

**Benefit provided by this new feature of version 25:** *Everything becomes much more simple*

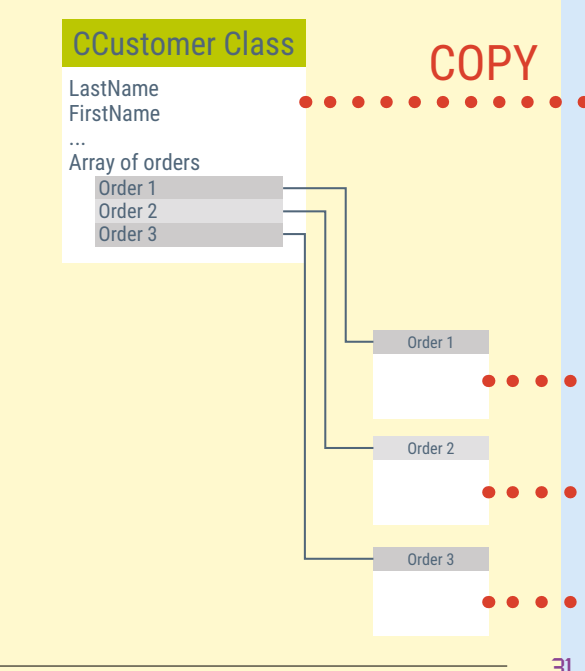

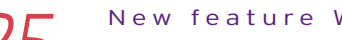

### 125 New feature WD WB WM<br>**ATTRIBUTE TO PREVENT COPYING A MEMBER**

The new <Copy=false> attribute allows you to prevent the copy of the member's value when copying from one object to another.

# **126** New feature WD WB WM **CLONE OBJECTS**

This is useful for confidential information, for example: passwords, GUID,...

**Benefit provided by this new feature of version 25:** *No need to write a copy procedure*

The new **Clone** function allows you to assign and copy the object that is passed as a parameter. In the case of polymorphism, it is no longer necessary to write the code necessary for this cloning. Likewise, there is no need to write virtual methods in all derived classes as well as constructors by copy.

**Benefit provided by this new feature of version 25:**

# **128** New feature WD WB WM<br> **OPTION TO PREVENT COPIES IN PROC(THIS) OR PROC(EXAMPLE())**

*Cloning sheep: Done. Cloning objects? Piece of cake!*

# *127* New feature WD WB WM **DYNAMIC OBJECT AS PARAMETER: DERIVED ACCEPTED!**

# **HFSQL DATABASE** HFSQL

This new feature will delight OOP enthusiasts. It was impossible to simply call a procedure that takes a dynamic object as a parameter by passing an object of a derived class of the object expected as a parameter. It was necessary to add the **local** keyword in the declaration of the parameter, which was unheard of (and not very natural, truth be told).

This bizarre method has been corrected in version 25: it is possible to call the procedure with a derived class as a parameter.

#### **130** New feature WD WB WM **PREFIXED SYNTAX**

**Benefit provided by this new feature of version 25:** *Everything becomes simpler*

In version 25, when calling a **Proc** function that passes itself as a parameter or calling a **Proc** function that takes as parameter a function that returns an object, this object is no longer copied.

A compilation option in the "7 tabs" of the project description prevents copying.

# **132** New feature WD WB WM<br> **NEW WLANGUAGE FUNCTIONS: HUPDATELINK**

**Benefit provided by this new feature of version 25:** *Simplification*

### *129* New feature WD WB WM **SPARE SERVER**

A "spare" server is a target server in a unidirectional automatic replication. It is a form of backup almost in real time. This server is accessible only in read-only mode (except for the automatic backup operation itself). The advantage of a Spare server is the simple implementation of the infrastructure. Compared to a replication, it is not necessary for the data file (table) to have an 8-byte auto ID item. If necessary, the Spare server can switch to "non-Spare"

134 New feature WD WB WM<br> **STORED PROCEDURES ALLOW THE USE OF MULTILINGUAL STRINGS**

**135** New feature WD WB WM<br> **UNIVERSAL REPLICATION THAT PROPAGATES STRUCTURE MODIFICATION (AUTO MODIF, SDD)**

mode to take over, for example, in the event of a disk crash on the main server.

It is a simple tool, offered along with the implementation of a replication and a cluster, to benefit from a backup server.

**Benefit provided by this new feature of version 25:** *Easy-to-implement security*

In version 25, the call syntax of HFSQL WLanguage functions can be prefixed.

See new feature 090.

**Benefit provided by this new feature of version 25:** *Standardization*

32

# *131* New feature WD WB WM **OPTIMIZED QUERIES THANKS TO**

### **SEQUENTIAL BROWSE, WITHOUT SUBSCRIPT**

The HFSQL engine can decide to sequentially browse a data file (table) if this type of browse is faster than using the subscripts.

The sequential browse avoids reading the subscripts. Thus, on hard disk drives, head movements are minimized, as is the number of reads.

Besides, the operating system also optimizes sequential reading ("Read ahead").

Some queries become much faster by upgrading HFSQL server to version 25.

### **Benefit provided by this new feature of version 25:**

*Even better performance*

In version 25, the new **hUpdateLink** WLanguage function allows you to update the server links by programming so that they correspond to the links in the analysis (data description).

**Benefit provided by this new feature of version 25:** *Check referential integrity*

#### *133* New feature WD WB WM **HOT BACKUP: WEBHOOK CALL**

A webhook is a callback on a web server.

A webhook allows you to trigger a process automatically.

A webhook can be defined for backups on your

HFSQL databases. This webhook will be automatically called at the end of the backup.

This allows automatically retrieving the backup file from another computer, for example.

**Benefit provided by this new feature of version 25:** *Run a process at the end of the backup*

In version 25, you can use multilingual strings in stored procedures.

**Benefit provided by this new feature of version 25:** *The world is yours.*

In version 25, universal replication automatically supports the modification of the database structure: if an "auto modif" is necessary, it will be propagated.

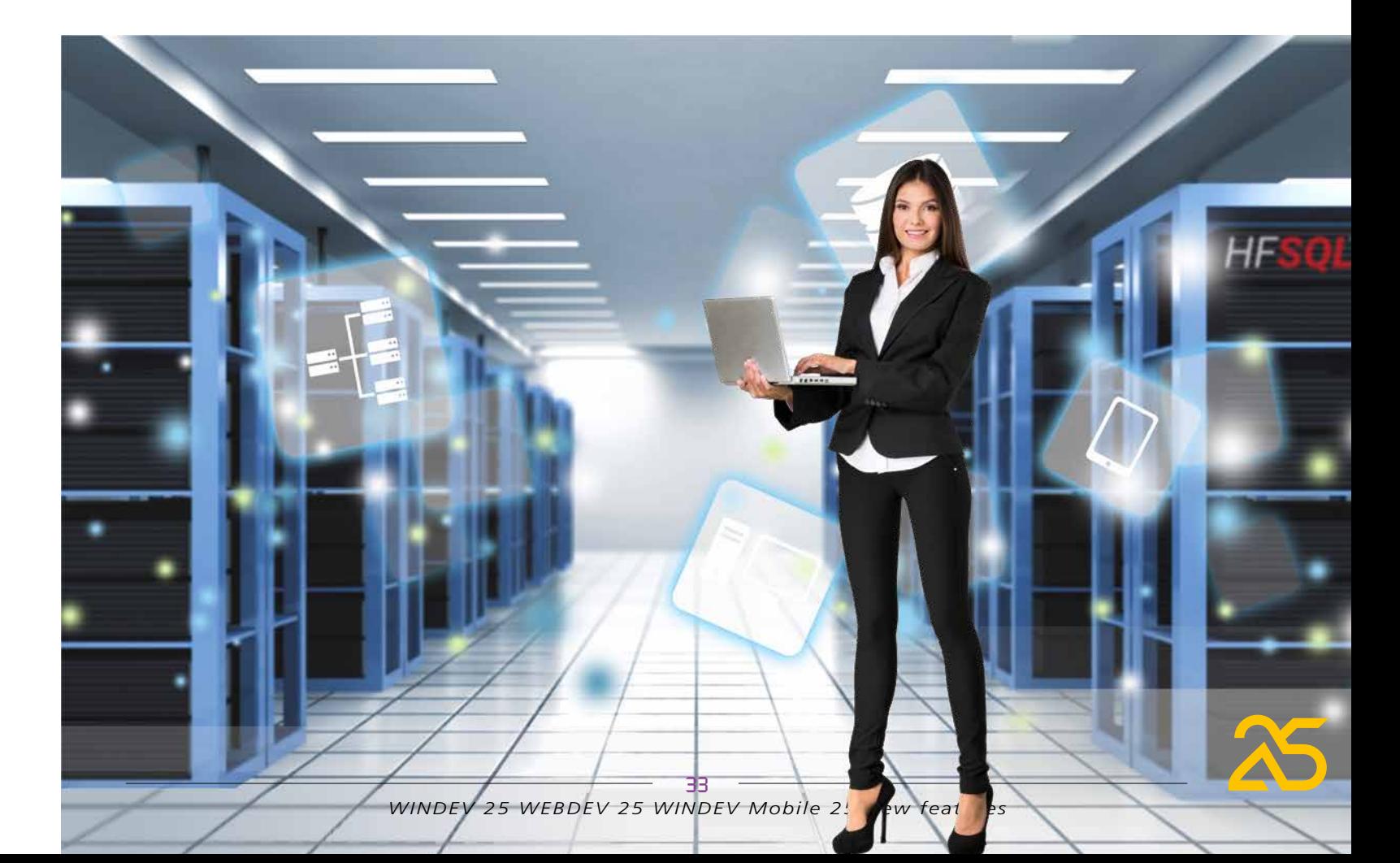

**Benefit provided by this new feature of version 25:** *More automation*

**36** New feature WD WB WM **ASSISTED UNIVERSAL REPLICATION: SECURE ACCESS IN HTTPS**

In version 25, universal replication allows the use of the secure Https connection mode. Simply install an appropriate certificate on the web server of the replication server. **Benefit provided by this new feature of version 25:** *Better data security*

#### New feature WD WB WM **HFSQL CLASSIC: TRIGGERS ARE ALSO CALLED BY**

*137* N e w f e a t u r e WD WB WM

#### **AUTOMATIC REINDEXING IF NECESSARY DURING THE EXECUTION OF A QUERY**

### **39** New feature WD WB WM **MISCELLANEOUS**

In version 25, the reindexing of a data file (table) is proposed when a query determines that an index is corrupted: disk problem, power outage,...

**Benefit provided by this new feature of version 25:** *Additional automation*

**QUERIES**

In version 25, when using HFSQL Classic (included version)

triggers on tables (data files) are also triggered by the use of SQL addition or modification queries: **INSERT**, **UPDATE**, **DELETE**. **Benefit provided by this new feature of version 25:** *Useful improvements*

> You can set a limit to the number of simultaneous connections to an HFSQL server. Simply set the **hMaxNumberConnection** constant in the **hSetServer** function.

**Benefit provided by this new feature of version 25:** *I'll take it!*

# **SQL FUNCTIONS**

# *140* New feature WD WB WM **OPTIMIZATION ON "LEFT"**

In version 25, expressions such as the following (comparison with a hardcoded value) have been optimized: **left(item,N) > value left(item,N) >= value left(item,N) < value left(item,N) <= value Benefit provided by this new feature of version 25:** *Optimized performance*

149 New feature WD WB WM **ORDER! (CLEANER LOOK!)**

#### New feature WD WB WM

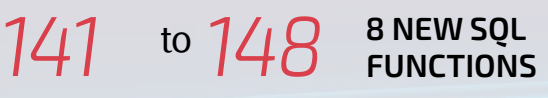

8 new SQL functions to manage dates are available in version 25.

> **150** New feature WD WB WM<br> **LIMIT NUMBER OF CONNECTIONS TO ONE NODE**

DATEADD (element, number, date)

DATEDIFF (element,

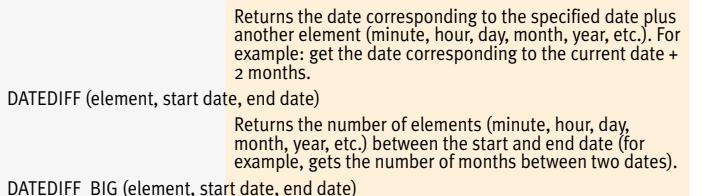

Returns the number of elements (minute, hour, day, month, year, etc.) between the start and end date (for example, gets the number of months between two dates). DATETIMEFROMPARTS (year, month, day, hour, minute, second, millisecond) Returns the datetime corresponding to the elements (minute, hour, day, month, year, etc.) specified. DATEFROMPARTS (year, month, day) Returns the date corresponding to the specified elements. DATEPART (element, date) Returns the value of the element (minute, hour, day, month, year, quarter, etc.) in the specified date. EOMONTH(date) Returns the last day of the month. EOMONTH(date,  $x$ ) Returns the last day of the month adding x months. ISDATE(expression) Used to find out if a date is valid.

**Benefit provided by this new feature of version 25:** *Enriched SQL*

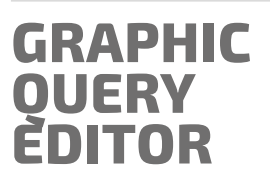

In the query editor, the items were displayed only in logical order (the order of the data description). In version 25, you can also display the items in alphabetical order.

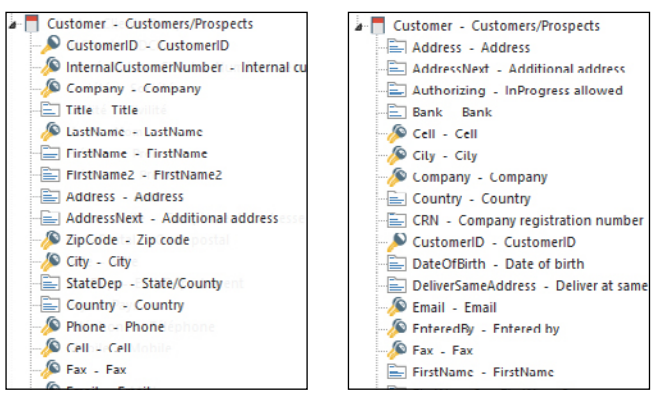

*Logical order or alphabetical order. Now you can choose*

**Benefit provided by this new feature of version 25:** *Find items more easily*

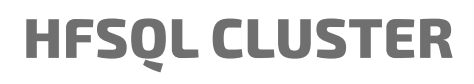

As you know, HFSQL exists in Cluster version. This HFSQL version allows you to create a server farm.

In order to reduce the load of the cluster server, you can limit the maximum number of connections to a cluster node. **Benefit provided by this new feature of version 25:** *Millimetric precision*

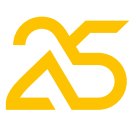

35

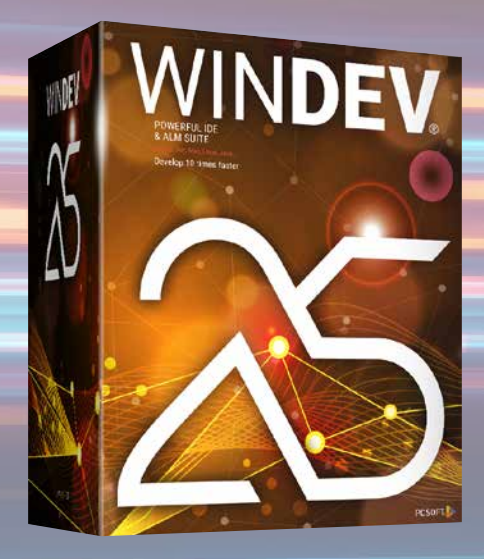

# **HFSQLDRIVE YOUR HFSQL DATABASES IN THE CLOUD IN 3 CLICKS**

HFSQLDrive allows you to easily and immediately host your data files (tables) in the cloud. In version 25, HFSQLDrive is enriched.

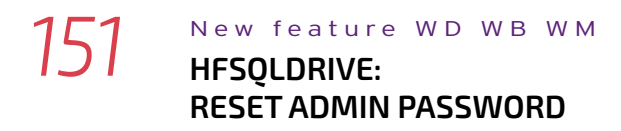

The HFSQLDrive portal allows you to reset the server administrator's password.

**Benefit provided by this new feature of version 25:** *Pro tip*

# **HFSQL CONTROL CENTER**

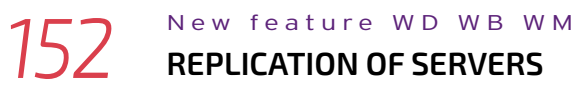

**153** New feature WD WB WM<br> **NUMBER OF ROWS AFFECTED BY A QUERY**

When configuring a Server Replication in the HFSQL Control

Center, the passwords of data files involved in the replication are directly requested.

**Benefit provided by this new feature of version 25:** *Pro tip*

 $-0.1 - 0.2$ 

# **DATABASE NATIVE CONNECTORS**

As you know, there are many native connectors for third-party databases: Oracle, SQL Server, AS/400, DB2, MySQL, PostgreSQL, SQLite, xBase, MariaDB, Informix, Progress, Sybase...

The **H.NbRecModificationQuery** variable is specified at each Insert, Update and Delete.

**Benefit provided by this new feature of version 25:** *Information that can be useful*

*154* New feature WD WB W M **NATIVE MS SQL SERVER CONNECTOR**

**157** New feature WD WB WM **BITCOIN**

Extended connection information supports Encrypt and Trust-ServerCertificate features.

#### **158** New feature WD WB WM **IOT: ACCESS TO AMAZON IOT WEBSERVICE**

**Benefit provided by this new feature of version 25:** *Evolutions*

### **ELECTRONIC INVOICING CHORUS PRO**

The European Union has chosen to generalize electronic invoicing.

155 New feature WD WB WM **CHORUS PRO** Chorus

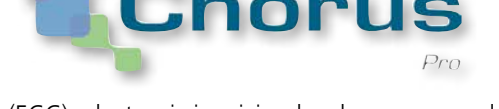

In France (ECC), electronic invoicing has become mandatory for invoicing government services.

The French government has set up the Chorus Pro system to submit and monitor invoices. It is the tool for managing the expenditure and non-tax revenues of French government services.

A new Widget is introduced in version 25: The "Server Status" Widget.

Version 25 makes it easier to automatically submit invoices to Chorus Pro.

**Benefit provided by this new feature of version 25:**

*Create and submit your invoices on Chorus Pro with version 25*

# **156** New feature WD WB WM

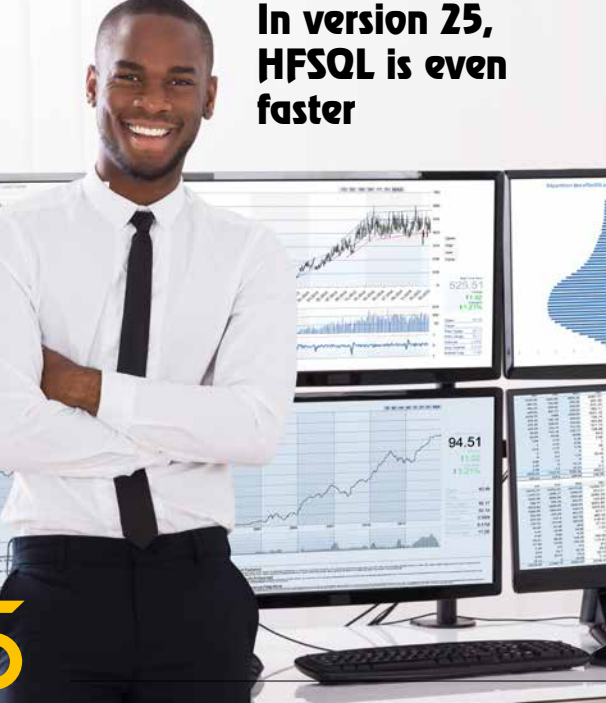

# **STANDARD**

The PADES standard is recognized for PDF signatures (see new feature 092).

**Benefit provided by this new feature of version 25:** *Additional standard supported*

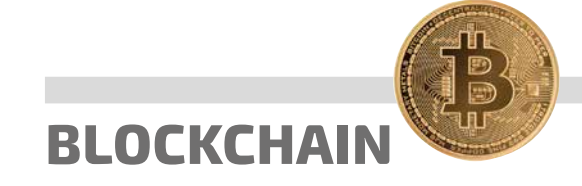

The HA\_SHA\_256\_DOUBLE constant is used to hash data using the native hash function **HashString. (**see new feature 113).

**Benefit provided by this new feature of version 25:** *Native function*

**IOT**

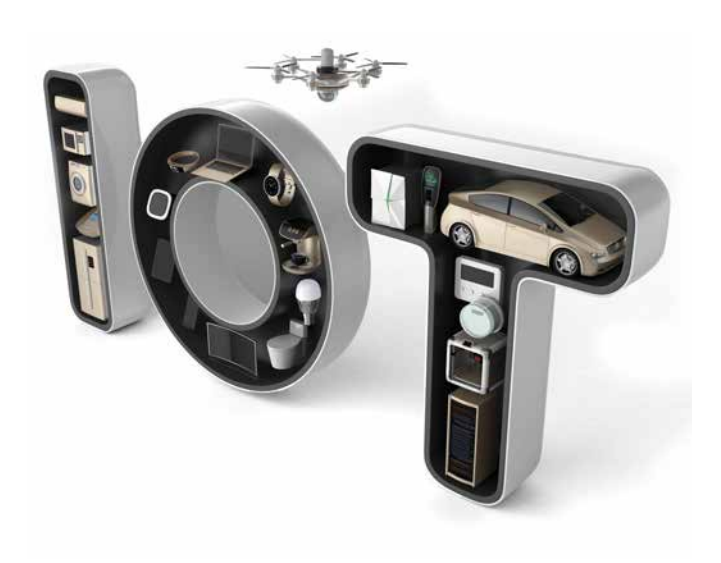

Version 25 provides easy access to AWS IoT APIs. **Benefit provided by this new feature of version 25:** *New advantage*

# **TELEMETRY**

Telemetry, which comes as standard in WINDEV, allows you to collect and aggregate nominative or anonymous information on how your applications are used: choice of selected menus, functionalities used, long processes, possible bugs, use time ranges... Telemetry also allows you to know the hardware configuration of end users, OS versions, which is very useful especially for software publishers.

Telemetry evolves in version 25.

# **159** New feature WD WB WM

New statistics show, on a world map, the countries where the application is used.

The color applied to the country indicates the use density

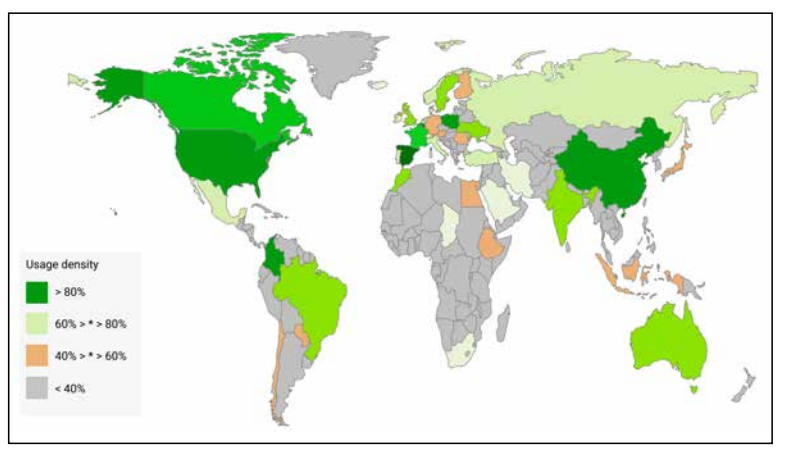

#### *Visual information by country*

**Benefit provided by this new feature of version 25:** *Additional information*

**160** New feature WD WB WM

#### **NEW WIDGET: STATISTICS ON THE TELEMETRY SERVER**

This Widget displays information about the data retrieved from a server:

- number of shares in a time range
- date of latest information received
- quantity of information received in a given period
- date of last server aggregation
- possible errors

• ...

This information is used to ensure that everything is working properly!

**Benefit provided by this new feature of version 25:** *Information about the server itself*

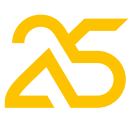

# 161 New feature WD WB WM<br>**ELEMENT "DETAILS" WIDGET: EVOLUTIONS**

The information displayed by element (window, page, control, query, etc.) is more detailed and easier to understand. For example:

 $\bullet$  ... This makes it easier to understand how elements are used. **Benefit provided by this new feature of version 25:** *Additional information*

### **162** New feature WD WB WM **OFFLINE MODE**

- times the element has been opened
- number of users who have opened the element at least once,
- average of times the element was opened per user (who has used the element at least once)

Usually, when an application monitored by telemetry started, if it could not connect with the telemetry server, data was not collected until the next time the application started. In version 25, if the connection fails, the information is collected locally for a maximum of 48 hours, and will be sent automatically as soon as the connection with the server is restored.

In version 25, you can temporarily suspend a test with a simple right click.

#### 165 New feature WD WB WM **MONGODB**

To manage special cases, the new **TelemetrySendData** WLanguage function allows you to force the sending of this data collected locally.

**Benefit provided by this new feature of version 25:** *Don't lose any more information*

#### 166 New feature WD WB WM **BENEFIT FROM THE 160 COMMON NEW FEATURES OF VERSION 25**

# **AUTOMATIC TESTS**

# **163** New feature WD WB WM

WINDEV benefits from the 160 common new features version 25, and in particular from Smart controls, WINDEV Mobile in WINDEV environment, management of PDF files, management of YAML, GITHub, project portfolios, creation of SCM

**EmulateMouse** simulates clicks during a test. Click coordinates are now optional: the object will be "clicked" in the center, and the click will work even if the control is resized.

#### **167** to 209 New feature WD W B W M **43 SMART**

**Benefit provided by this new feature of version 25:** *Even more generic automatic tests*

# **MONITORING BOT (WATCHDOG)**

# 164 New feature WD WB WM

This can be useful, for example, during a hardware maintenance phase.

**Benefit provided by this new feature of version 25:** *Avoid receiving unnecessary messages*

# **BIG DATA**

The new **MongoPipelineAggregation** WLanguage function is introduced for MongoDB databases. This function allows you to send aggregation pipelines to the database.

**Benefit provided by this new feature of version 25:** *A function that won't stay in the pipeline!*

*WINDEV 25 WEBDEV 25 WINDEV Mobile 25 New features*

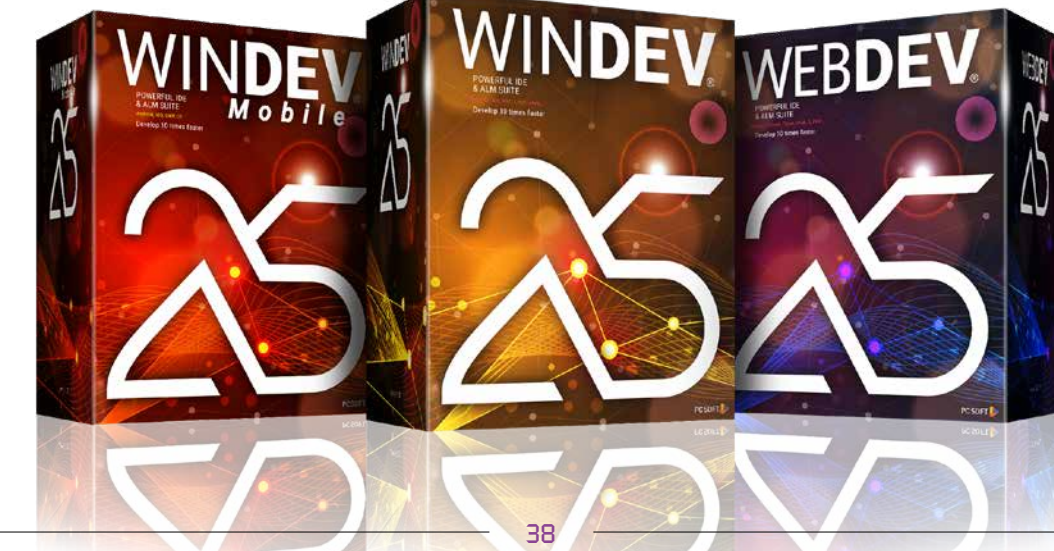

**IN WINDEV**

branches on several projects, new features in the code editor, OOP, HFSQL Spare servers, telemetry new features, etc.

**Benefit provided by this new feature of version 25:** *Hundreds of new features for WINDEV in version 25*

## **NEW: SMART CONTROLS**

**CONTROLS FOR WINDEV**

The new Smart control concept allows implementing sophisticated operations with one click in WINDEV (new features 001 to 006).

*Continues page 44...*

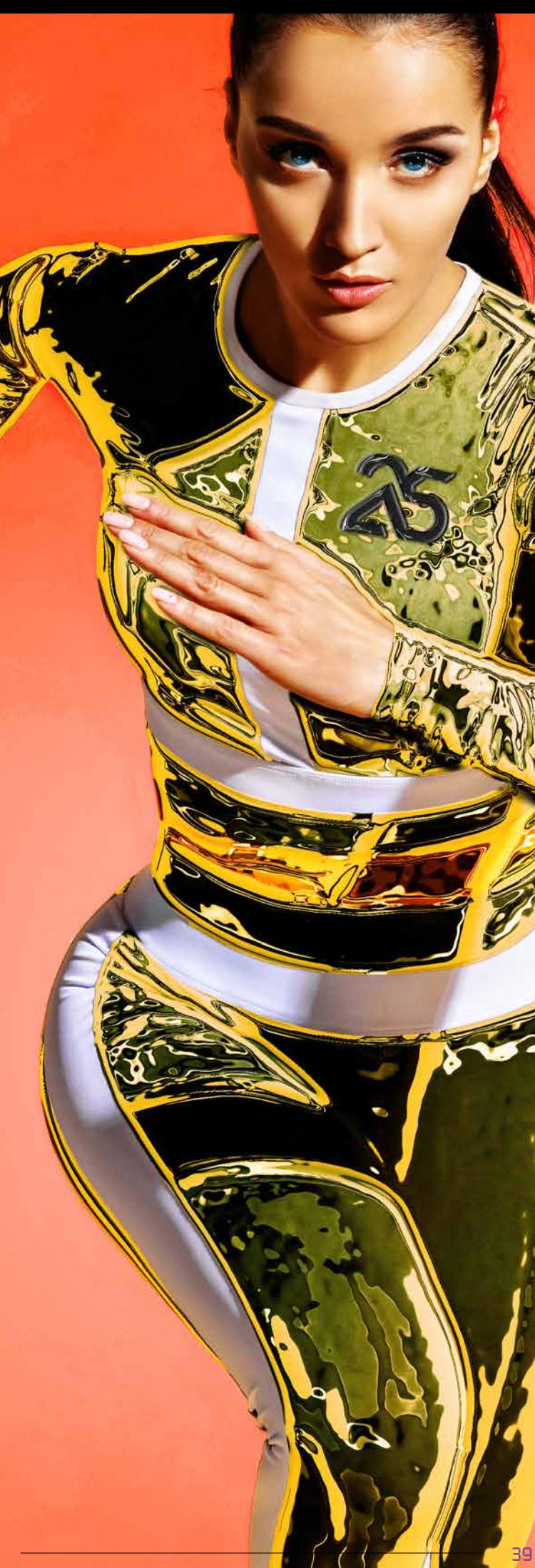

# WINDEV

*Note: controls not to scale*

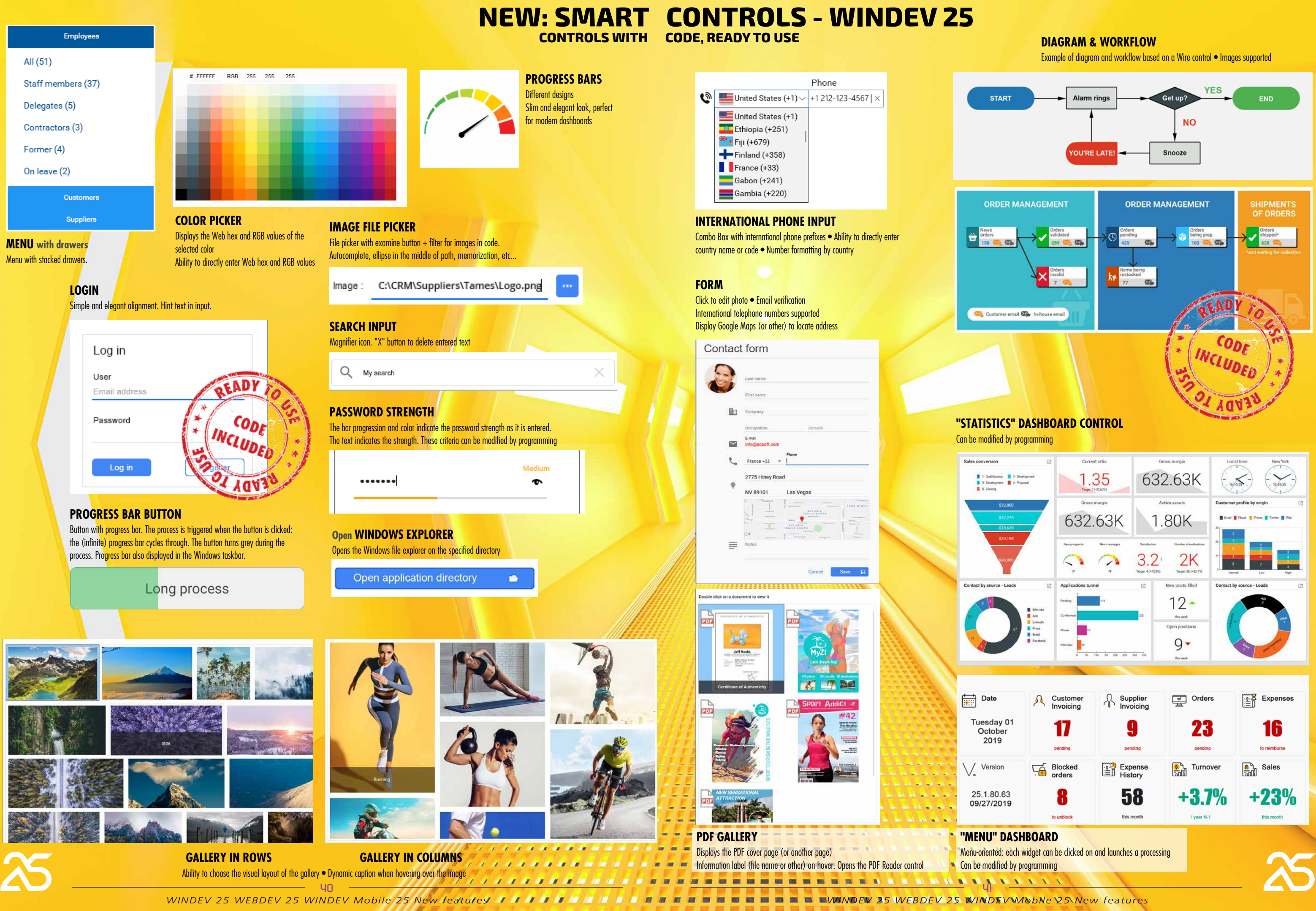

7777777999911888888888

**BREEDING BREEK AT A LAND BREEZE** 

■ ■ ■

--------*WINDEV 25 WEBDEV 25 WINDEV Mobile 25 New features*

 $11111111$ 

#### $\begin{array}{|c|c|}\n\hline\n\end{array}\n\quad \text{12/04/2019}\n \quad \text{12/04/2019}\n \quad \text{Wednessdaw}$ **Ka** ZR Contacts 12/12/2019  $\overline{a}$  $\boxed{\square \quad \times}$ **TIME RANGE** Time 09:30 09:30 From 09/26/2019 **input with picker** thursday PILL Dana 09:30 December 2019  $\sum$ 09/26/2019 The duration of this time 10:00(0.5h) .<br>Meterdar thursday range can be configured ORCHARD Rosaria  $10:30(1h)$ .<br>This wool Preset period **Custom** Free input allowed (e.g.  $1:00(1.5h)$ ast 7 day  $700$ dirt. All contacts 12:15 to 12:37 **RADIO BUTTON**  $11:30(2h)$ Today MCCLURE Martha  $\left( 2^{2}\right)$  $\overline{\mathbf{3}}$  $5^{\circ}$  $\mathbf{g}$  .  $\mathcal{I}$ 325 contacts  $12:00(2.5h)$ Yesterday **control** his month Customers  $10<sup>1</sup>$  $13$  $14$  $12$ This week GOULD Candace Radio Button control with Last 30 day 201 customers .<br>From Son Eron sophisticated layout Last 7 days ast mont  $20$  $54$ DENG Cali  $15:00$ Time Last week **This yea Product categories** Last 365 da 13:00 This month  $2^{n}$  $\alpha$ 13:30 **The COLE Henry TIME INPUT** Last 30 days Last yea  $\rightsquigarrow$  $14:00$ **with picker** Last month **DATE RANGE picker**  $14:30$ HESS Marilyn The time displayed in the **Vertical and Horizontal version** This year New products Promotions Accessories picker can be configured Last 365 days Dates set by direct input or by selection from a calendar 15:30 10 products 31 products 68 products BOYD Richard Menu of preset date ranges for quick selection  $16:00$ Last year **WELL-ORGANIZED**  ← > September 2019 **Contact Looper**   $\langle \quad \rangle$ October 2019 Wook 49 Customer messages form - Paul Corporation **DETAILED** summary 000 1200 140 OEADY Add a title **Sec Hoo / SCORAPPO** The height of each row adapts to the con-Emily Order taken by phone with Mr Rick Paul's manager tent • Icons, Title and subtitle 00.00 (1 9105 cos 11 (2) (ht:00 (3h) Invoice, 3 months ago E. R CODE **Summary creation button** 0.00 (2h) <sup>®</sup> Gabriel Modify Invoice issued and addressed to the company. The customer was notified INCLUDED BARNES by e-mail. Package ready for transport 3073.5% Elvne Shipped, 3 months ago **C**S **NORS** Package in transit. I called the customer to confirm ship Ø Fabien **ACT F RANNEL OK** Maxine **ORGANIZER Appointment Form. Allows input/edit of LOOPER WITH**  TAMES travel - List of options for this quote **Matthew Jour Vork title + guests + location + description. PERRETI SWITCHES** Lists times by fixed interval or by entering a specific time. Attach Overview PDF 35.2 KF New ISO 13944 standards Clear design. Multiselection. **Francky**  $\overline{AB}$  names Completes end time combo box based on start time **Refresh the caption of button** Indicates the duration between the 2 times in the 2nd combo Attach GTC Use keyboard or mouse to n  $5$  page: **RESOURCE PLANNING with image + last name + first name** Attach promotional offer 3.5 KB  $\blacksquare$ Paste a finished planning into your applications in 1 click Appointment customized via a title  $+$  description internal window Program reminders The text color is automatically defined to ensure readability against the background ail in 8 days, mail in 2 wi  $R = n$ Leave office  $08:45$   $\bigcap$ Order tracking #165-72MGV Place Sébastopol, Parking République  $\triangledown$ 12/10/2019 Lunch Commercia \$792.00 \$792.00 Contribute  $\star$ Saved Locked  $\overline{\vee}$ 12/10/2010 Motal Commercial \$1,227.00  $\overline{A}$ \$1,227.00 Contributo  $\triangledown$ 12/10/2019 Taxi \$178.00 \$178.00 Contribute **Departure MPL ROI 40VIU**  $09:50$   $\bigcap$  $\triangledown$ \$2,478.00 Contributo 12/10/2019 Plane \$2,478.00 Montpellier Méditerranée Airport, Flight MPL - CDG  $\sqrt{2}$ \$132.00 Contributor 12/10/2010 Tayl Commercia \$132.00  **Horizontal TIMELINE PROCESS MONITORING.**   $\boxed{\sqrt{ }}$  08/10/2019 Supplies Development \$2,460.00 \$2,460.00 Contributor  $\mathbf{a}$ Current marker. Following steps automatically grayed out.  $11:10$ **Arrival CDG** Can be assigned by programming or binding **CLOCK**   $B - E$ 06/10/2010 Restaurant Marketing \$160.00 \$160.00 Contributor 06/10/2019 Colf Marketing \$257.00 \$257.00  $0.1$   $\oplus$ **Time automatically Departure CDG** \$1,220.00 \$1,220.00  $\blacksquare$  $13:55$ updated in real time. **ACTES ISSUE** Contribute Flight CDG - New York City \$140.00 04/10/2019 Lunch \$140.00  $0.19$ Time assigned in **VERTICAL TIMELINE PROCESS**  04/10/2019 Tax \$25.00 \$25.00 Contributo  $0.1$ WLanguage with **MONITORING as Looper** \$14,590.47 \$14,590.47 DateTime, Local time or 01/10/2019 Coldail Äİ  $\alpha$  $16:40$ **Arrival NYC** Filled dynamically by programming or binding. \$4,578.20 another time zone 01/10/2019 Lunch All \$4,578.20  $\blacksquare$ **MULTIPLE SELECTION TABLE WITH BREAK CONTRACTOR Contract Contract** Table with multiple selection, check box column, break. *<u><b>B* **B B B B B B B**</u> Icons in the row  $\bullet$  Edit button that appears on the selected row. 42

**TABLE WITH DETAILS WINDOW** Table with search and filter. Opens a detail form (Internal Window) when a row is clicked on.

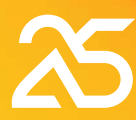

790.00 Details

Rented 48 time

Looper Multiline description and anchored column Check Box for multiple selection

# **WINDEV 25 SMART CONTROLS, CONTINUED**

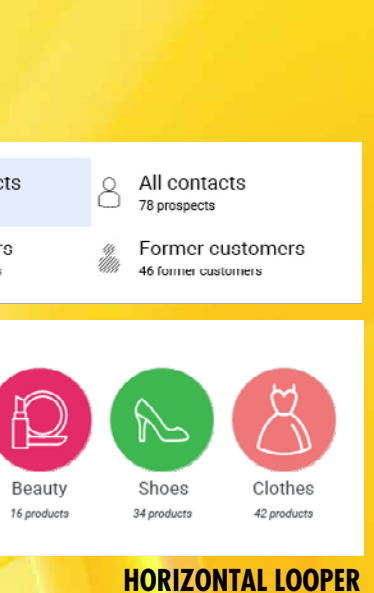

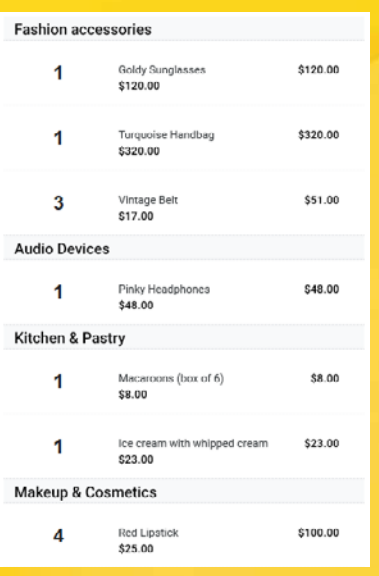

#### **Read-only LOOPER**

Presents product categories. Clickable. Fill by binding or programming

# With Breaks

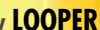

#### **Compact SUMMARY TABLE**

The same

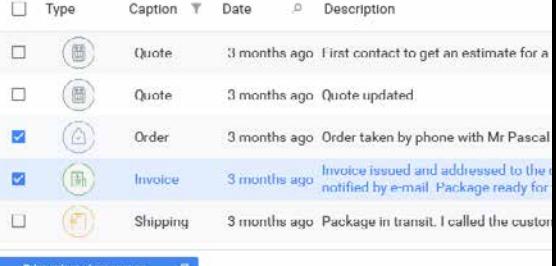

#### TAMES travel - List of options for this quote

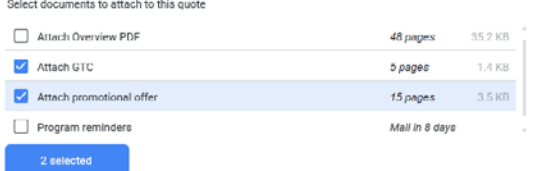

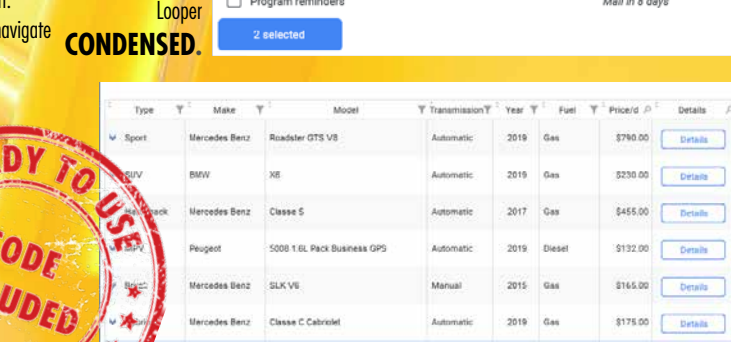

![](_page_21_Picture_19.jpeg)

43

**SECTION** 

**SEEKERELIKIA** 

 $\mathbf{v}$ 

*WINDEV 25 WEBDEV 25 WINDEV Mobile 25 New features*

A Smart control offers both:

• an interface (UI)

• behaviors (WLanguage code).

Each **Smart control** makes you optimize programming and the design phase.

The Smart control is ready to use and offers a complete behavior that you might not have had time to code; or that you might not have known.

• Menu with drawers • Progress Bar button • Numerous Looper control templates • Diagram • Workflow • Password strength • Login • Different forms • Galleries • Clock • Various sophisticated table templates • Dashboard • Receipt • Timeline • Weather • Progress bars • Ribbon • Scheduler • (French) Zip Code / City input • International phone number input • Different Radio Button templates • Date and date range entry  $\bullet$  ...

Everything can be modified and customized.

Once the Smart control is inserted in your window, it adapts to the current skin template.

#### **43 Smart controls** are provided with WINDEV 25:

## 210 New feature WD WB WM<br> **ZIP CODE MASK FOR NUMEROUS COUNTRIES**

# **211** New feature WD WB WM<br>**TELEPHONE MASK FOR NUMEROUS COUNTRIES**

### **212** New feature WD WB WM<br>
STATIC CONTROLS: FONT SIZE **REDUCED AUTOMATICALLY IF CONTENT TOO LONG**

**Benefit provided by this new feature of version 25:** *Massive time savings*

# **NEW FEATURES OF CONTROLS**

Zip codes of many countries are now supported by the "Zip Code" input mask:

- European countries
- United States
- Canada
- China
- etc

Implementing this new feature is easy thanks to the "Zip Code" Smart control, which includes the code necessary for the processes. See new feature 167.

**223** New feature WD WB WM **NEW PROGRAMMING PROCESS: CLOSING CHILD WINDOWS**

**Benefit provided by this new feature of version 25:** *Useful*

#### **New feature WD WB WM NEW CAPTION STYLE: TEXT WITH OUTLINE**

The Phone input mask can now be configured by country. The new **MaskCountryToPhoneNumber** WLanguage function allows you to specify the country.

![](_page_22_Figure_24.jpeg)

*List of country codes, and number format according to the country's standard*

# **216** New feature WD WB WM **CONTROLS**

**Benefit provided by this new feature of version 25:** *Useful*

A Static control can have dynamic content, assigned by programming.

## 214 New feature WD WB WM **FOR WINDEV**

In some cases, the content may be too long and is truncated. The "ellipse" option already displays "..." at the end of the content to warn the end user that the text is truncated. In version 25, when the text is too long, the new "reduction" option automatically reduces the font size so that the entire text fits the control.

You can set the minimum font size.

![](_page_22_Picture_31.jpeg)

*At runtime: At the top, with "ellipse": the content is truncated At the bottom, with "reduction": the font size has been automatically reduced, the entire content is displayed*

**Benefit provided by this new feature of version 25:** *The size adapts at runtime*

A new process is introduced in version 25: closing child windows.

This process already existed in WINDEV Mobile, which makes code sharing easier.

**Benefit provided by this new feature of version 25:** *Even more process available*

44

Static controls can now use fonts with outlines. This type of style allows for better visibility when the text is displayed on an image with various colors (avoid "tone-ontone" parts that are not visible).

![](_page_22_Picture_45.jpeg)

*In this example, without black outline, the text on white background would have been unreadable*

**Benefit provided by this new feature of version 25:** *Always visible text*

- The **..Reduced** property is introduced for Dockable Panel controls (DOPA)
- The **Timeline** function family now accepts
	- **EventTimeline** variables or array of variables as parameter.
- The **Organizer** and **Scheduler** function families now accept **Appointment** variables or array of variables as parameter.
	- **TextHeight** and **TextWidth** now benefit from a new constant **tWithMargin**.

**Benefit provided by this new feature of version 25:** *Useful new features*

![](_page_22_Picture_62.jpeg)

The Phoenix and Ankaa skin templates are introduced in version 25.

This offers you new possibilities for customization. **Benefit provided by this new feature of version 25:** *Express new look!*

![](_page_22_Picture_41.jpeg)

*Use these skin templates for your applications and programs as you like.*

*All the skin templates provided with WINDEV.*

*And remember: you can also create your own skin templates.*

*WINDEV provides you with the necessary support to create superb UIs.*

![](_page_22_Picture_50.jpeg)

# **TABLE CONTROL NEW FEATURES**

The Table control is one of the most powerful and widely used WINDEV offers several levels of help for the applications you controls in WINDEV applications. It keeps improving in version 25.

**New feature WD WB WM TABLE CONTROL: STYLE BY COLUMN**

This allows you to customize the aspect of Table controls even further.

![](_page_23_Picture_396.jpeg)

In version 25, each table column can benefit from an independent style.

# 218 New feature WD WB WM<br> **CUCK ON COLUMNITS PER CLICK ON COLUMN HEADER**

*Custom Title, Font and Column background*

**Benefit provided by this new feature of version 25:** *Customize each column of your tables*

The new "Click on column header" event allows you to define a custom process (no sort or search, which are proposed by default) on the table column.

#### **219** New feature WD WB WM **"IBR PICTO": PUBLIC TEXT, PRIVATE TEXT**

![](_page_23_Figure_19.jpeg)

**Benefit provided by this new feature of version 25:** *Even finer programming on tables*

# **HELP IN YOUR APPLICATIONS**

distribute:

#### **New feature WD** WB WM **HELP EDITOR:**

- launching the application's general help (HTML or PDF); called by F1.
- automatic display of a tooltip when hovering over an element.
- text displayed in the status bar (for compatibility); this is more of an information message than a help message.
- IBR picto: a pictogram appears next to the controls that offer contextual help based on Business Rules.

This helps keeps improving in version 25.

#### *Public and private text entered separately*

The IBR picto automatically displays the content of a Business Rule.

In version 25, you can create Business Rules where only part of the text, the "public" part, will be displayed in the tooltip.

**Benefit provided by this new feature of version 25:** *Ensure the confidentiality of private texts*

![](_page_23_Picture_24.jpeg)

The help editor now features a spelling checker. **Benefit provided by this new feature of version 25:** *Help without mistakes*

*WINDEV 25 WEBDEV 25 WINDEV Mobile 25 New features*

![](_page_23_Picture_26.jpeg)

# **EDIT INTEGRATED IMAGES**

The help editor now allows you to edit images without leaving the editor.

This makes it possible to easily add an arrow in a screenshot to point to an important control or to indicate the button to click.

**Benefit provided by this new feature of version 25:** *Easier operations*

# **ENVIRONMENT**

# *222* New feature WD WB WM **COMMON NEW FEATURES**

WINDEV's environment benefits from common new features (see new features 028 to 033).

One particularly useful new feature in large WINDEV projects is internal components that now include the resources they need in order to run.

These resources (webservices, assemblies, XML, JSON, YAML, etc.) are isolated and encapsulated.

**Benefit provided by this new feature of version 25:** *An ever richer environment*

# **WINDOW EDITOR**

### *223* New feature WD WB WM **SMART MAGNETISM**

The window editor benefits from smart magnetism in WINDEV 25. (See new feature 020).

**Benefit provided by this new feature of version 25:** *Easy alignments!*

# **224** New feature WD WB WM

In WINDEV, in addition to the common new features, the window editor has 2 practical features:

• when editing styles, the color selection combo box also displays the RGB code of the selected color

• 4K mode is even better

**Benefit provided by this new feature of version 25:** *More time saved*

![](_page_23_Picture_40.jpeg)

# **DEBUGGER**

#### **New feature WD WB WM FROZEN APPLICATION: GENERATE DEBUG DUMP (FOR ANALYSIS IN THE DEBUGGER)**

Frozen applications are not unheard of.

In version 25 you can request a debug dump on a frozen application!

Simply ask the end user to launch WDDebug, which is installed with the application.

There is nothing particular to enable in the application, this feature is enabled in all applications compiled in version 25.

WDDebug allows to generate a dump of frozen (and also non-frozen) applications.

This dump must be sent to the developer.

226 New feature WD WB WM **REQUEST: WEBSERVICES, STORED PROCEDURES, APPLICATION...**

When opening this dump in WINDEV, with the project loaded, the code currently running appears, and the debugger allows you to analyze the thread stacks, as well as the content of the variables, among other elements.

# **227** New feature WD WB WM **(WHEN OPENING SESSION)**

This generally helps to understand why the application froze: infinite loop, abnormally slow processing (statistics over 20 years...), timeout too long, etc.

**Benefit provided by this new feature of version 25:** *Easier optimization*

### **228** New feature WD WB WM **USER CAN ADD**

# 229 New feature WD WB WM<br>
THE USER CAN VIEW TIME PERIODS **WITH A TOTAL OF ZERO**

The designer of an application may allow it to connect to the development computer for debugging. The new **dbgConnect** WLanguage function allows the application to connect to the development environment (on

developer request).

Remote debugging becomes much easier.

**dbgConnect** can be enabled in WINDEV applications, but also in stored procedures, Webservices, on Windows and Linux, iOS, etc.

**Benefit provided by this new feature of version 25:** *Easy remote debugging*

# **INSTALL**

In version 25, you can request that an application be launched automatically as soon as the user starts their PC. A new option appears in the setup wizard (and editor). **Benefit provided by this new feature of version 25:** *Autoexec.bat, the return!*

#### *233* N e w f e a t u r e WD WB WM

**AAF END USER**

#### *234* N e w f e a t u r e WD WB WM

# **PERCENTAGES**

On a PVT, the end user can view "difference" columns and add "percentage" columns.

![](_page_24_Picture_746.jpeg)

# **235** New feature<br>AUTOMATIC MANAGE-**MENT OF ERRORS**

#### *The PVT now calculates percentages directly*

**Benefit provided by this new feature of version 25:** *Easily view evolutions* 

By default, rows with a total of Zero are not displayed in a PVT, so as not to overload it.

When comparing different PVTs by exporting their results, an

### Databases supported **by WINDEV**

HFSQL, Oracle, SQL Server, AS/400, DB2, MySQL, PostgreSQL, SQLite, xBase, MariaDB, MongoDB, Informix, HBase, Memcached, Progress, Sybase, Azure, Redis, .

identical basis of comparison is necessary so that all rows are displayed. **Benefit provided by this new feature of version 25:**

> $\overline{u}$ *WINDEV 25 WEBDEV 25 WINDEV Mobile 25 New features*

*Easy comparisons in spreadsheet export*

#### *230* N e w f e a t u r e WD WB WM **AAF: REMINDER TOAST**

AAFs provide a phenomenal help for end users without asking more resources from development teams.

With AAFs, end users are much more efficient in performing their tasks.

A non-intrusive message appears on end users' screens about once a month to remind them of the AAFs included in your applications.

#### This feature can be disabled. **Benefit provided by this new feature of version 25:**

*End users are informed of the functional richness of your applications*

*231* N e w f e a t u r e WD WB WM **AAF: TREEVIEW**

In a TreeView control, the **Shift** + **Click** combination expands the branch and its subbranches.

**Benefit provided by this new feature of version 25:** *Practicality...*

# **JAVA**

![](_page_24_Picture_44.jpeg)

![](_page_24_Picture_45.jpeg)

![](_page_24_Picture_46.jpeg)

# **NON-TYPE PARAMETERS**

In version 25, prefixed programming syntax is also available on non-type parameters.

**Benefit provided by this new feature of version 25:** *Standardization*

### **INDEPENDENT HFSQL CONTEXTS**

Independent HFSQL contexts are now managed in windows, internal windows

and classes. **version 25:**

#### **Benefit provided by this new feature of**

*Your data files will never be out of context*

#### **4 NEW WLANGUAGE FUNCTIONS**

WLanguage offers 4 new functions for Java.

DateToDayOfWeek InDeviceOwnerMode InKioskMode fDirRename

# **LINUX**

WD WB WM

In version 25, automatic management of fatal and non-fatal errors is supported in Linux. **Benefit provided by this new feature of version** 

**25:**

*Improves cross-platforming*

### **reminder** of the standards supported **by WINDEV**

**IoT Blockchain GDPR ActiveX API XML LDAP FTP/ FTPS OPC - UA OAuth iOS Android Windows Mac J2EE PDF RFID MQTT OPC CSS Bluetooth RS 232 USB SSL UDP socket DLL https SMTP POP Imap SaaS REST & SOAP Webservices XML, JSON, YAML Ajax All the bar codes QR Code All Office documents All image formats All video formats Encryption: AES256, DES, 3DES,... Zip, RAR, CAB, ZZ, GZIP, TAR, TAR.GZ,... iCalendar Twain X10, CM 11, CM15, DLNA SNMP, TAPI**

### **New feature WD WB WM SSH FUNCTION FAMILY**

# **236** New feature WD WB WM

**Series** functions are now available in Linux. This function family allows you to manage USB devices. **Benefit provided by this new feature of version 25:** *Manage USB ports in Linux*

**SSH** functions, which allow executing Shell commands, are now available in Linux.

**Benefit provided by this new feature of version 25:** *Improves cross-platforming*

New feature WD WB WM

#### *238* to*296* **59 NEW FUNCTIONS 35 NEW LINUX CONSTANTS FOR WINDEV**

WLanguage offers 59 new functions and 35 new constants (to discover on the online help) for Linux.

# 297 New feature WD WB WM **INHERITANCE**

![](_page_25_Picture_596.jpeg)

#### **New feature WD WB WM NEW MASK TYPE**

# **DOTNET**

### **New feature WD WB WM TOAST: NEW TYPE**

Derived interfaces are managed when using .Net assemblies. **Benefit provided by this new feature of version 25:** *More powerful OOP*

# **WLANGUAGE**

#### *298* New feature WD WB WM **COMMON NEW FEATURES**

Language remains the cornerstone of development.

**New feature WD WB WM TOAST: GRAPHIC CUSTOMIZATION**

#### WLanguage is enriched in WINDEV version 25. It benefits from common new features and numerous useful improvements: extension of prefixed syntax, new syntaxes, visualization of HTTP request flow, certificate in the WDL library, OAuth and OpenID library, etc. See new features 090 to 128.

**Benefit provided by this new feature of version 25:** *Ever-increasing power in WLanguage*

The new **Mask** type allows you to create your own advanced masks by programming.

The **Mask** type contains **Procedure** properties to describe behaviors of the mask.

Created masks are applied to selected edit controls. Examples:

- a procedure is called for each character entered to indicate if character is accepted
- a procedure replaces a character entered by another character
- add a hyphen after entering the 3rd character and move the cursor to the 5th character
- Two new functions are introduced. **MaskFormat** formats a string passed as parameter. **MaskRemoveFormat** removes formatting. **Benefit provided by this new feature of version 25:**

*Use your masks every day, not just on Halloween*

In version 25, the new **Toast** type is introduced. This type allows you to customize toasts by programming, adding one or more buttons. The appearance of the buttons adapts to the skin template.

#### **Tip is Toast**

 **Tip.Title = "Quick export: Save time" Tip.Text =** 

 **[**

 **You can export all the statistics in one**

 **single operation This is done from the "Consolidated statistics" pane**

 **]**

 **Tip.Button[1].Caption = "Learn more" Tip.Button[1].ActionClick = ProcessClickLearnMore**

 **Tip.Button[2].Caption = "Do not show again" Tip.Button[2].ActionClick = ProcessClickDoNotShowAgain**

#### **ToastDisplay(Tip)**

![](_page_25_Picture_35.jpeg)

#### *Toast with buttons (blue)*

For a toast, you can configure:

- color
- opacity,
- display duration.

**Benefit provided by this new feature of version 25:** *Perfect toasts!*

You can customize a toast using an internal window. This internal window will be the toast.

*Example of the new type of toasts you can display in your applications in version 25*

**Benefit provided by this new feature of version 25:** *Crispy toasts*

# **302** New feature WD WB WM

When there are consecutive requests to display toasts, each toast appears only after the previous toast has disappeared. **Benefit provided by this new feature of version 25:**

*No need to manage timers anymore*

*303* New feature WD W B W M **AAF: DISABLE, RE-ENABLE AAFS**

It was already possible to disable AAFs by programming (**AAFDisable**).

![](_page_25_Picture_57.jpeg)

![](_page_25_Picture_47.jpeg)

![](_page_26_Picture_1513.jpeg)

**Image Editor control** Blend

Resize **Internal Window control**

ChangeSourceWindow

**Repositionable Note**

**control**

LoadAll Created SaveAll **Table control -** 

**TreeView Table** Expand Collapse Collapse Expand End

**Timeline control** ListEvent **Word Processing control** ChangeZOrder **HFSQL connection** ActivateServerTrigger AddGroup Addl ink AddScheduledOptimization AddScheduling AddScheduledBackup AddTask AddUser **CancelBackup** StopServer LoadParameter ConvFile StartServerUndate DisconnectClient DescribeServerTrigge DeactivateServer Trigge DeleteServerTrigger DuplicateDatabase SendMessage-ToClient Execute-Scheduling ExecuteProcedure ExecuteScheduledBackup **CloseConnection** FileExist EndNoDatabase-Access SetIntegrity Manage-ServerUpdate ManageServer ManageTask InfoDatabaseRights InfoFileRights InfoServerRights InfoViewRights InfoFile GroupInfo InfoFileProperty InfoServerProperty BackupInfo **ServerInfo** Info-ListStoredElement **ListGroup** ListParameter ListScheduling ListScheduledBackup ListTask UserList **ServerMaintenance** RefreshSet RefreshQuery UpdateView ModifyFileRights **ModifyServerRights** ModifyViewRights **ModifyGroup** ModifyScheduling ModifyFileProperty ModifyTask ModifyUser NotifAddCCRecipient NotifConfigure NotifListCCRecipient OperationInProgress OpenConnection Priority PriorityClient ConnectionQuality RefreshView RetrieveLog RetrieveBackup RegenerateFile RestoreBackup RSAddConfig RSExecute RSInfo RSInit

DeleteLink DeleteScheduledOptimization DeleteParameter DeleteScheduling DeleteDirectory DeleteQuery DeleteScheduledBackup **TransactionIsolation** CheckServerUndate **redisConnection variable** Last DisableFilte DeactivateAutoFilter DeleteTrigger DeleteView DuplicateRecord **Write** Out Save RecordToJSON RecordToXML **ErrorStatusModification** ErrorModification State ExecuteSQLQuery **ExecuteView ExportCSV ExportISON** ExportXLS ExportXML ExtractMemo Close FileExist Filter **FilterStartWith FilterIncludedBetween** FilterContains FilterIdentical EndNoMotif Flush MergeView **SetRemoteAccess SetDuplicates** SetLog **SetMemo SetTransaction HistoryModification** ImportHF<sub>5</sub> ImportJSON **ImportText** ImportXLS ImportXML InfoFile MemoInfo **InitSubscriber** NoModif LogInfo **LogRecreate LogRestart** LogStop **JSONToRecord** Free FreeQuery ListKey ListFullTextInde ListLink **ListStopWord ListItem ListSynonym** Read ReadLast **ReadPrevious** ReadFirst ReadSeek ReadSeekLast ReadSeekFirst ReadNext MigrateLinkedCompositeKey UpdateLink Mode

InfoDatabaseProperty Task **UserInfo** InfoView NoDatabase-Access ListDatabase ListScheduledOptimization ModifyDatabaseRights ModifyScheduledOptimization ModifyDatabaseProperty MoodifyServerProperty ModifyScheduledBackup NotifAddEmailRecipient NotiflistEmailRecipient NotifDeleteCCRecipient NotifDeleteEmailRecipient RSWaitForDataProcess RSListConfig RSModifyConfig RSDeleteConfig Backup SaveParameter SimulateNetwork DeleteDatabase DeleteSet DeleteFile DeleteGroup DeleteBackup DeleteTask DeleteUser Transaction TransactionCancel **TransactionStart TransactionFnd** TransactionList **WDPic variable** AlphaBlend Mergel aver Resize Rotation Save Subscribe **restSend variable** Send **HFSQL data file** EnableFilter ActivateAutoFilter Add Alias CancelDeclaration CancelSeek LinkMemo Scroll LockFile LockRecNum ChangeKey ChangeConnection ChangeLocation ChangePassword ChangeName ChangeDir ChangeLogDir **CompareItem** BuildKeyValue CopyRecord **Creation CreationIfNotFound CreateView** RecordDate UnlockFile UnlockRecNum Declare DeclareExternal DescribeFile DescribeTrigger

#### **612** New feature WD WB WM **39 NEW CONSTANTS**

httpPropPatch httpUnlock iDrawTextMultiplatform iHomotheticNoEnlargementPrintableZone iViewer lcContinent maskDateEmailUTC maskDateInternet maskDateInternetUTC psdMinified pttCompatible pttDefault ncOptionNone ncOptionPersistent tWithMargin

#### **New feature WD WB WM 2 NEW PROPERTIES**

FormattingMarksColor Changes the color of formatting marks Collapsed **Returns or modifies the collapsed/expanded state of a** Dockable Panel control.

Modify

ModifyStructure Password **NhRec** RecNum **Optimize** Open CurrentPosition Position **Previous** First PrepareSQLQuery Crossed Reset Search SeekLast SeekFirst Backward RetrieveRecord RetrieveItem **IndexingInProgress** Index **RestorePosition SavePosition** Security **StatCalculate** StatDate StatTime **StatNhDuplicates StatNhReq StatNhRecRange** Next Delete DeleteAll **OnFrror TransactionFree** SortView Find CheckIndex CheckStructure ToFile Version ToItem ViewToFile **Unicode string variable** EndsWith **Date or DateTime variable ToWeekDay Array variable** Reduce Apply Filter Max Min Mean Sum **ToString** AllFalse AllTrue Map AnyFalse AnyTrue Sort

#### **308 NEW SYNTAXES IN PREFIXED INPUT**

52

In version 25, you can re-enable AAFs by programming, using **AAFEnable**.

This makes it easier to disable them in a part of the application.

**Benefit provided by this new feature of version 25:** *On, Off, On, Off...*

#### *304* to*611* **308 NEW SYNTAXES IN PREFIXED INPUT**

Prefixed syntax, which became very popular, is now supported by a very large number of additional functions in HFSQL and other domains.

For example: **mystring.ExtractString() myarchive.ExtractFile()**

Reading and developing code is made even easier. See the list of supported new syntaxes on the opposite page.

**Benefit provided by this new feature of version 25:** *Let's get straight to the point*

39 new WLanguage constants are available in version 25:

![](_page_26_Picture_1514.jpeg)

![](_page_26_Picture_22.jpeg)

#### **Benefit provided by this new feature of version 25:** *More and more power for WLanguage*

# **6** New feature WD WB WM

#### **9 NEW TYPES**

9 new types of variables are available in WLanguage:

![](_page_26_Picture_1515.jpeg)

**Benefit provided by this new feature of version 25:** *More and more power for WLanguage*

#### New feature WD WB WM

2 new WLanguage properties are available for WINDEV.

**Benefit provided by this new feature of version 25:** *More and more power for WLanguage*

Preserving our environment is essential. When PC SOFT prints physical documents, PC SOFT, the paper supplier or the printer, (FSC - Forest Stewardship Council - certified and PEFC - Program for the Endorsement of Forest Certification - certified) replants as many trees as the ones that others, Greenpeace, Friends of request. the Earth and the WWF. For example, it takes 50 trees with a trunk diameter of 6 inches to print 100,000 copies of a 92-page document on

were used to print. The FSC For example, a license for 10 label was created by the FSC, developers can be supplied an NGO that includes, among with only 2 sets of tutorials, on glossy paper: PC SOFT or the printer has 50 trees replanted immediately. Also, we favor pulp coming mainly from recycled wood (from furniture mills for instance) and from controlled forest clearing. Our products can be delivered without packaging or paper documentation on simple request.

### ENVIRONMENTAL POLICY

53

#### New feature WD WB WM

# *615* to*668* **54 NEW WLANGUAGE FUNCTIONS FOR WINDEV**

54 new WLanguage functions are available for WINDEV in version 25:

![](_page_27_Picture_556.jpeg)

**669** New feature WD WB WM **WINDEV MOBILE 25** Of course, WINDEV Mobile 25 also benefits from many new features specific to the mobile world. Learn more in the following pages.

The new Smart control concept allows implementing sophisticated and customizable operations with one click in WINDEV Mobile (new features 001 to 006).

You will save a lot of time and benefit from a state-of-the-art UI.

![](_page_27_Picture_557.jpeg)

*Each update to version 25 entitles you to 15 free technical support requests at PC SOFT. In version 25, your teams benefit from free technical support\*!*

### *NO WORRIES...*

*UNIQUE SERVICE* 

*WINDEV 25 WEBDEV 25 WINDEV Mobile 25 New features* 54

**BENEFIT FROM THE 160 COMMON NEW FEATURES OF VERSION 25**

Version 25 offers 160 common new features. Of course, WINDEV Mobile 25 benefits from most of these 160 common new features, especially: Smart controls, WINDEV Mobile in WINDEV environment, management of PDF files, management of YAML, GITHub, project portfolios, creation of SCM branches on several projects, new features in the code editor, OOP, HFSQL Spare servers, etc...

# **NEW: SMART CONTROLS**

#### $670$  to  $691$ feature  $M M$

#### **22 SMART CONTROLS FOR WINDEV MOBILE**

*Continues page 58...*

![](_page_27_Picture_23.jpeg)

55

![](_page_27_Picture_14.jpeg)

# WINDEY.

Best hotel in the city

close to the city and...

Carl O'Hara yesterday

We'll be back! Sandra Simmons last week

Every time we come we stay here.<br>In 2014, 2016 and 2019! Good location,

We loved our stay! The rooms are<br>excellent, and the hotel is just a few<br>meters from the beach, it's...

A stayed eight nights and I loved it.<br>I we wanted connecting rooms for our<br>children (teenagers...), and we got<br>them without...

استطاه مطارطه مطار

Helpful

First class

Helpful

de de de de C

Heleful

- 2

Arizona

Guadeloupe

Zakynthos

Load m

• The row height fits the displayed text (ellipsis previously defined)

\*\*\*\*

L

**COMMENT WITH** 

 $\mathbb{C}$ 

**Precilia Fashion** 

 $\left( \frac{1}{2} \right)$ 

3

 $225$ 

**CON** 

魯

Pink swing dress -

**★★★★☆ 965** 

\$335.90 \$445.90

REE delivery by tomorroy

Elonga model

Flower dress -

\$484.95

Summer model

\*\*\*\*\* 1854

\$289.90

Flower dress -

Pastel collection

**RATING** Looper

★★★★☆ 745

\$379.95 \$420.90

REE delivery by tom

**TAMES NEWS** 

**NEW: WINDEV MOBILE 25 SMART CONTROLS CONTROLS WITH CODE, READY TO USE MOBILE SMART Live Weathe** Contacts London, GB ARMSTRONG Jason j.armstrong@gmail.com Clear sky<br>Updated at 6:24 PM  $\bigotimes^{{}^{\text{c}}{\sf Fe}}$ **BATES Mary** mary.b@tames.com New York, US **CARON Melissa** Few clouds<br>Updated at 6:24 PM  $\,$  62 melissa.caron@precilia.com **DAWSON Elisa** Giza, EG dawson.elisa@gmail.com Clear sky<br>Updated at 6:24 PM  $86^{\degree}$ DEWIS Jessica jdewis@gmail.com Sydney, AU **DYLAN Jack** j.dylan@precilia.com  $\lambda$ Light rain Updated at 6:24 PM  $59$ <sup>\*F</sup> FORD Anna anna.ford@gmail.com Shanghai, CN **GILBERT Sarah** Clear sky<br>Updated at 6:24 PM  $\overline{7}$ sarah.gilbert@tames.con **CONTACT LOOPER**

GH 14

Purple flow dress Comments of the Comments of the Comments of the Comments Comments

੭

 $\boldsymbol{D}$ 

 $\alpha$ 

READY

**PRODUCT LOOPER** Clear design

Clear design

**COLUMN GALLERY**

Design adapted to phones

![](_page_28_Picture_589.jpeg)

**FINGER SIGNATURE** Image control with touch-drawing support

 $\chi^{\prime}_{\chi}$ 

 $\blacktriangle$ 

 $\overline{\chi}^{\prime}_{\overline{\chi}}$ 

 $\triangle$ 

 $\overline{\lambda}^A$ 

#### **MENU DASHBOARD** Design adapted to phones • Navigate by touch

Dashboard Supplier<br>Invoicina Customer ℛ  $\Omega$ Invoicing 3 1 pending pending  $\begin{array}{|c|c|}\n\hline\n\text{H}\n\end{array}\n\text{Internet  
Orders}$  $\begin{bmatrix} \cdot \mathbf{s} \cdot \mathbf{Z} \\ \vdots \end{bmatrix}$  Expense accounts 18 6 pending to reimburse  $\begin{array}{cc}\n\sqrt{6} & \text{Blocked} \\
\hline\n\end{array}$  $\begin{bmatrix} .\ \bullet \end{bmatrix}$  Expense 18 3 this month to unblock  $\begin{array}{|c|c|} \hline \textbf{s} & \text{Digit} \\ \hline \text{full} & \end{array}$  $\begin{array}{|c|c|}\n\hline\n\end{array}$  Sales

 $+3.$ 

/ year N-1

 $+23$ 

this month

![](_page_28_Picture_590.jpeg)

Clothing

Shoes

Returns the dictated t calling application

Log in with Facebook **LOGIN WITH FACEBOOK ID**  Ready to use

**WEATHER - LOOPER WITH WEBSERVICE CALL** Clear design • Data updated in real time by Webservice

![](_page_28_Picture_8.jpeg)

 $T = F - S$ 

25 27 28

Among the **Smart controls** provided with WINDEV Mobile 25, you will find: • timer button • download button • counter • Facebook login • gallery • clock • bar code reader • menu with round buttons • PIN code input • voice input • color picker • date and date range picker • language selector • finger signature • dashboard • different looper control templates

**Benefit provided by this new feature of version 25:** *Major time savings*

**WINDEV MOBILE PROJECTS** To facilitate the development of cross-platform applications, WINDEV can open WINDEV Mobile projects (and WEBDEV

projects as well).

This avoids unnecessary duplication and manipulation. Sharing elements is easy.

The same project can contain WINDEV, iOS and Android configurations (and even WEBDEV configurations).

In edit mode, you can seamlessly switch from one configuration to another.

Note: it is of course necessary to have a WINDEV Mobile (and/ or WEBDEV) license.

**Benefit provided by this new feature of version 25:** *Simplified operations*

## **NEW IOS/ANDROID COMMON FEATURES**

#### *693* New feature W D W B WM **PDF READER CONTROL FOR MOBILE APPLICATIONS**

The new PDF Reader control allows the user to read PDF files without leaving the application.

#### **New feature WD WB WM EASY MBAAS WITH WINDEV MOBILE 25**

From a technical standpoint, the PDF file does not have to be accessible outside the application. It can be located in an HFSQL database, or retrieved from a Webservice...

The developer can also be sure about the PDF display mode, and can provide detailed instructions.

### **696** New feature WD WB WM **AUTHENTICATION & ACCOUNT MANAGEMENT**

![](_page_29_Picture_47.jpeg)

All users of an application with the PDF control will have the same operating mode.

The PDF Reader control allows users to:

- 
- -
- 
- 
- 

![](_page_29_Figure_32.jpeg)

#### • zoom

 $\bullet$ 

![](_page_29_Picture_10.jpeg)

- change pages
- select and copy text (or not)
- print (or not)
- share (or not)
- perform searches

The PDF Reader control also prevents easily exporting confidential documents.

*View a PDF document without leaving the application. Example above: Invoice*

#### **Benefit provided by this new feature of version 25:**

*No need to leave the application, no need to expose the PDF file*

![](_page_29_Picture_36.jpeg)

It is also possible to allow only certain contacts to create an account: users' email address (or domain name) must be specified by the administrator.

A preset window is proposed when a PDF control is created. This preset window features an ActionBar with all

the necessary functionalities: zoom, go to a page, print, share...

![](_page_29_Picture_39.jpeg)

Everything can be customized.

**Benefit provided by this new feature of version 25:** *An essential new feature*

#### **699** New feature WD WB WM **AUTOMATICALLY ADAPT YOUR APPLICATIONS' UI: INVISIBLE CONTROLS, NON-ACCESSIBLE WINDOWS**

It is thus possible to hide controls that contain sensitive information.

![](_page_29_Picture_78.jpeg)

An MBaaS (Mobile Backend as a Service) solution is a cloudbased software architecture that provides mobile applications with access to storage devices, databases and other resources (such as Webservices) that they may need to operate. WINDEV Mobile 25 and WEBDEV 25 allow you to easily implement MBaaS solutions.

**Benefit provided by this new feature of version 25:** *WINDEV Mobile 25 is very powerful*

 $\bullet$  ...

58

In version 25, the User Groupware is available on mobile: phone and tablet. The operating mode is similar to WINDEV's User Groupware. The architecture has been adapted to mobile. It is possible to use the User Groupware while being connected to the Internet or offline: The

rights information is replicated on the device. A configurable expiry date makes it possible to secure "offline" mode. *Example of authentication automatically generated by Mobile User Groupware*

**Benefit provided by this new feature of version 25:** *A very powerful feature*

# **697** New feature WD WB WM

Full login/password management is available:

- account creation
- validation of account creation by email
- management of forgotten passwords
- change password
- ability to log in with Google or Facebook or Instagram id (oAuth)
- cancel, temporarily block an account
- $\bullet$  ...

End users can be allowed to create their accounts directly. This is particularly useful for public applications.

**Benefit provided by this new feature of version 25:** *Powerful account management*

Mobile User Groupware allows managing rights for end users or groups of users.

Example of rights:

• non-accessible window

• invisible control

• graved control.

Rights are defined in the User Groupware administration site. See new feature 700.

**Benefit provided by this new feature of version 25:** *Fine-tuned management of rights*

The content of the windows in your applications automatically adapts to the rights assigned to end users. Controls (edit, static, button, etc.) can be grayed out or invisible.

You can also make a window inaccessible.

*On the phone on the left, the user has all the rights: all the controls are displayed. On the phone on the right, the user has fewer rights: the sales control is hidden, the "Restock" button is grayed out*

**Benefit provided by this new feature of version 25:** *Rich possibilities for window customization* 

# **USER GROUPWARE FOR MOBILE**

*Continued on next page...*

![](_page_29_Picture_82.jpeg)

59

# **698** New feature WD WB WM

**PASSWORD CONTROL: SHOW WITH EYE ICON** In version 25, the Password control can display an "eye" icon

**702** New feature WD<br> **IMPROVED DEFAULT** W B WM

on the right.

visible.

# $\sim$   $\alpha$  $QQ$ Clark. Marketing Marketing Accounting

**TABLE LOOK**

As you know, WINDEV Mobile features a

powerful Table control.

This control offers a wide range of

customization parameters.

# **700** New feature WD WB WM **RIGHTS ADMINISTRATION**

In previous versions, all the parameters were customized manually: different

margins,...

Developers used to ignore this phase! In version 25, the default settings of a Table control are positioned for a modern

and pleasant look.

Default tables look much better! **Benefit provided by this new feature of** 

**version 25:**

*Beautiful tables from the start*

*703* New feature W D

The User Groupware is managed via a website that can be accessed on the Internet or Intranet.

#### When the user clicks on this eye, the password becomes **Benefit provided by this new feature of version 25:**

When the site is hosted on an Intranet, the mobile device must have access to the network: e.g. be connected to the same WiFi network.

The administration website comes as standard.

The User Groupware administrator sets the parameters for creating accounts and managing rights.

Note that the administrator does not know the passwords users have created.

> *New feature WD WB* W M **AUTOMATIC MANAGEMENT (OR NOT) OF DARK THEME**

Note: a hosting service provider (PCSCloud.net, etc.) or one of your servers is required to run the the administration site.

*New feature WD WB WM* 

**Benefit provided by this new feature of version 25:** *A user-friendly administrator Groupware portal*

# **USER GROUPWARE FOR MOBILE (CONTINUED)**

*Before / After: margins, spacing, sort icons are automatically added.* 

*To see or not to see, that is the question*

![](_page_30_Picture_473.jpeg)

![](_page_30_Figure_11.jpeg)

*WINDEV 25 WEBDEV 25 WINDEV Mobile 25 New features* 60

W B WM

#### **REFACTORING OLD TABLES**

For existing tables in applications developed before version 25, the "Improve UI" option allows you to apply the new layout settings. In 1 click, your old tables will bathe in the "fountain of youth"! Magic!

**Benefit provided by this new feature of version 25:** *Gorgeous, user-friendly tables by default*

#### *704* New feature W D W B W M **IMAGE CONTROL: DISPLAY PDFS**

The powerful PDF Reader control is available in version 25.

But for simple cases, or to display a thumbnail of a PDF file, it is possible to view a PDF page in an Image control and lighten the UI. In version 25, the Image control can display a given page of a PDF document.

**Benefit provided by this new feature of version 25:** *A very useful feature*

Dark themes are in vogue, and help to slightly increase battery life.

At runtime, the application will automatically switch to a dark theme if the OS is configured in a dark theme.

This function can be disabled. When an application switches to a dark theme, this application uses the dark skin provided by WINDEV Mobile.

To finely manage the display options, the **SysThemeDark** WLanguage function allows you to know if the OS is in dark mode.

**Benefit provided by this new feature of version 25:** *Dark themes are in fashion*

![](_page_30_Picture_30.jpeg)

![](_page_30_Picture_32.jpeg)

![](_page_30_Picture_35.jpeg)

#### *New feature WD WB WM* **CROSS-PLATFORMS: HIDE WINDOWS CE IN THE ENVIRONMENT**

As you know, WINDEV Mobile 25 also allows you to create (and maintain) applications for Windows CE. Today, this is mostly used for maintaining existing industrial applications.

Many developers do not have to work with Windows CE. To lighten the environment interface for these developers, it is now possible to hide Windows CE options in the environment. The environment is thus lighter.

**Benefit provided by this new feature of version 25:** *Simplified environment*

![](_page_31_Picture_4.jpeg)

 **STRUCTURE UPDATE**

### 710 New feature WD WB WM<br> **NEW WLANGUAGE FUNCTIONS: SSH (REMOTELY SEND SHELL COMMANDS)**

Replication is often used in mobile applications to make them work offline

# **711** New feature WD WB WM<br>**COMMON NEW FEATURES FOR MOBILE**

In version 25, Universal Replication automatically propagates automatic changes in the structure of data files (tables) when necessary. **Benefit provided by this new feature of version 25:**

![](_page_31_Picture_19.jpeg)

*Significant simplification*

![](_page_31_Picture_9.jpeg)

In version 25, you can create an iOS + Android project in a single step.

2 project configurations are automatically created. A multiple platform selection is available in version 25. *New feature WD WB WM* **IOS 13, IPHONE 11**

![](_page_31_Picture_23.jpeg)

**Benefit provided by this new feature of version 25:** *Simplified operations*

**SSH** functions are used to run commands on remote computers.

In version 25, these functions are available on mobile. **Benefit provided by this new feature of version 25:**

- split view
- slide over
- opening several windows of an application simultaneously
- widget
- dark theme
- $\bullet$  ...

*The essence of remote commands*

# **IOS**

# 715 New feature WD WB WM<br> **COMPILATION OF TABLET APPS FOR MAC (CATALYST)**

iOS development has never been as powerful as with WINDEV Mobile 25. You benefit from powerful new features that come in addition to all the existing ones. iOS evolves, and so does WINDEV Mobile 25. WINDEV Mobile 25 for iOS benefits from the general common features of version 25, plus features common to mobile devices: Smart controls, User groupware on Mobile, PDF Reader, table look by default, dark theme management, ... And in addition to the general common new features, and

#### $716$  New feature WD WB WM **SIGN IN WITH APPLE: AUTHENTICATION SYSTEM**

Sign In with Apple is a standard authentication system. This system allows users to sign in to your application using their Apple IDs.

> *New feature WD WB WM* **EDIT CONTROL: ADDITIONAL MASKS**

New input masks are introduced for iOS: • IP address • Uppercase • 1st letter in uppercase

new features specific to mobile devices, version 25 offers the following new features for iOS.

WINDEV Mobile 25 supports the new iOS 13. Applications compiled with WINDEV Mobile 25 run on iPhone 5S and later models (iOS 11 or later).

In the case of iPads, applications run on all models since the release of the 1st-generation iPad Air (2013).

**Benefit provided by this new feature of version 25:** *Enjoy all the features of iOS version 13*

### *713* New feature W D W B WM **IPAD OS**

From now on, iPad's operating system is no longer called iOS (as for iPhone), but iPadOS. WINDEV Mobile 25 supports iPadOS.

iPadOS offers additional features compared to iOS. WINDEV Mobile 25 supports the following additional features:

**Benefit provided by this new feature of version 25:** *iPadOS support*

![](_page_31_Picture_37.jpeg)

![](_page_31_Figure_38.jpeg)

![](_page_31_Picture_39.jpeg)

Apple Watch Series 5 is supported. Anchors allow you to automatically manage the 2 screen sizes.

**Benefit provided by this new feature of version 25:** *WINDEV Mobile 25 is right on time!*

WINDEV Mobile 25 allows you to create applications to run on Mac.

These are Catalyst applications, offering a runtime mode similar to that of tablets (iPad).

**Benefit provided by this new feature of version 25:** *Your applications directly on Mac*

Your application only retrieves an authorization (and some information) or a refusal.

WINDEV Mobile 25 supports Sign In with Apple.

The new **AppleSignIn** WLanguage function family is introduced.

# $\bullet$  Sign in with Apple

*"Sign in with Apple" button*

**Benefit provided by this new feature of version 25:** *Apple authentication*

**Benefit provided by this new feature of version 25:** *Halloween may be over, but you can still use your masks* 

![](_page_31_Picture_64.jpeg)

*Your applications developed for iPad also work on Mac*

 $\bullet$  ...

![](_page_31_Picture_46.jpeg)

### **7** New feature WD WB WM **WIDGET**

A Widget is a window that appears on the phone or tablet home screen.

WINDEV Mobile 25 also allows you to create and debug Widgets.

WINDEV Mobile now supports iPhone and iPad Widgets.

![](_page_32_Picture_4.jpeg)

# 719 New feature WD WB WM<br> **URI SELECT WLANGUAGE FUNCTIONS: IN IOS TOO!**

*Widgets on iPad and iPhone*

**Benefit provided by this new feature of version 25:** *Enhance the home screen!*

On iPhone, as in Android, it is possible to manage "external" (installed) or local files from the phone. The **URI** function family is now available for iPhone

and iPad.

You can then program the processes of your choice on the selected

files.

**DOCCH IA CHA** Catalogs Ideas Supplier pdf pdf Model 104 Demo Oc Demo Nov  $\mathbf{\Omega}$  $\alpha$ Vodel 221 Model 476

![](_page_32_Picture_10.jpeg)

# **720** New feature WD WB WM

*URI functions allow you to display local files or files accessible from the phone* **Benefit provided by this new feature of version 25:** *Easy access to everything.*

#### *New feature WD WB WM* **3 NEW PROPERTIES**

#### *New feature WD WB WM* **55 NEW WLANGUAGE FUNCTIONS FOR IOS**

From April 2020, Apple will require that all applications submitted to the store be adapted to iPadOS.

Thanks to WINDEV Mobile 25 you don't have to do anything in particular. Your applications are already

![](_page_32_Picture_14.jpeg)

compatible! **Benefit provided by this new feature of version 25:** *Already ready!*

*721* New feature W D W B WM **9 NEW TYPES**

9 new types of variables are available for iOS:

![](_page_32_Picture_731.jpeg)

**724** New feature WD WB WM **FOR MOBILE**

![](_page_32_Picture_29.jpeg)

**Benefit provided by this new feature of version 25:** *More and more power for WLanguage*

3 new properties for iOS are available in WLanguage

..DisplayMode ..NumberPage ..NumberDisplayedPage

**Benefit provided by this new feature of version 25:** *More and more power for WLanguage*

#### *New feature WD WB WM* **FASTER COMPILATION FOR GO**

55 new functions for iOS are available in WLanguage.

![](_page_32_Picture_732.jpeg)

# **728** New feature WD WB WM **(REDUCED SIZE)**

![](_page_32_Picture_27.jpeg)

# 729 New feature WD WB WM **EVOLUTIONS**

Android development has never been more powerful than with WINDEV Mobile 25. You benefit from powerful new features that come in addition to existing ones.

Android evolves, and so does WINDEV Mobile 25. WINDEV Mobile 25 for Android benefits from the general common features of version 25, plus new features common to mobile devices: Smart controls, User groupware on Mobile, PDF Reader, table look by default, dark theme management... In addition to the general common new features and the common new features specific to mobile devices, version 25 offers the following new Android-specific features.

In version 25, compiling Android applications to perform a "GO" is much faster. The gain is between 20% and 60%, depending on the type

of application.

**Benefit provided by this new feature of version 25:** *Already ready!*

# **726** New feature WD WB WM

Version 25 supports Android 10. Note that the minimum Android version supported to run applications generated with WINDEV Mobile 25 is version 5 (released in 2014).

If you need to develop applications for very old versions of Android, simply use an older version of WINDEV Mobile. You can access these versions with your license for version 25.

**Benefit provided by this new feature of version 25:** *You are up to date!*

![](_page_32_Picture_43.jpeg)

![](_page_32_Picture_44.jpeg)

- "**App bundle**" is Google Play Store's new publishing format. This format allows you to publish small applications that are optimized for each device configuration: processor, screen size, etc.
- The installed application contains only the resources it needs according to the device.
- WINDEV Mobile 25 allows you to generate smaller apps, in "App bundle" format.
- **Benefit provided by this new feature of version 25:** *Publish your apps on Google Play*

- When deploying applications directly (i.e. outside Play Store), you can reduce the app size by specifying the specific target.
- For example, when a business application is used only on industrial
- terminals of a certain type, you can
- compile the application only for that configuration, for that type of processor and screen size.
- The generated app will not have to include all the possible
- hardware and processors, all the possible image resolutions, and will therefore be smaller.
- Version 25 allows generating this type of APK.
- It is also possible to generate several APKs for several different types of devices in a single operation.
- **Benefit provided by this new feature of version 25:** *Reduce the size of your APKs*

- In Android, internal components now also include: • Analysis
	- HFSQL context.
- This is very useful, and allows for better compatibility with iOS apps.
- **Benefit provided by this new feature of version 25:** *A brilliant new feature*

![](_page_32_Picture_64.jpeg)

![](_page_33_Picture_0.jpeg)

#### 730 New feature WD WB WM **APP IN "KIOSK" MODE: DON'T EXIT THE APP (MUSEUM VISIT, ETC.)**

We have all (or almost all!) visited a museum where we are provided with a tablet (with or without headphones) containing an explanation of the works on display. On this type of devices, it is impossible to exit the application. This prevents baddies from changing or destroying the configuration!

This mode is called "kiosk".

WINDEV Mobile 25 makes it easy to create this type of application: 1 click.

#### 732 New feature WD WB WM **CALL SOAP**

**Benefit provided by this new feature of version 25:** *Now that's a work of art!*

#### *731* New feature W D W B WM **NATIVE NAVBAR**

More and more applications offer a navigation bar at the bottom of the window.

Since this bar is now standardized, WINDEV Mobile 25 offers it natively for Android.

![](_page_33_Picture_9.jpeg)

*Example of Native NavBar*

![](_page_33_Picture_11.jpeg)

**Benefit provided by this new feature of version 25:** *Go from Bar to Bar!*

# **734** New feature WD WB WM<br> **CHROMEBOOK WITH INTEL PROCESSOR**

### **WEBSERVICES: 7 EVOLUTIONS**

In version 25, Webservices evolve in Android:

• **SOAP** WLanguage functions are available for Android. One key function is **SOAPToHTTP**, which allows you to modify an Http request before sending it.

- The **wsRequest** and **wsResponse** WLanguage types are available to finely configure calls to Webservices, and to process responses.
- Multipart support
- MTOM/XOP support
- Webservices with "User/Password" authentication are automatically supported
- InnerXML support
- A certificate can be used to call the Webservice that requires it.

In version 25, WINDEV Mobile allows you to debug an underdevelopment Android application directly on the device. Note that this feature is also available for iOS. You can now quickly debug everything!

### **Benefit provided by this new feature of version 25:**

*Ever-simpler Webservice management* 

![](_page_33_Picture_25.jpeg)

SMS and MMS functions now accept long texts. **Benefit provided by this new feature of version 25:** *No limit*

In version 25, Android runtime framework is delivered for 32 bit and 64-bit Intel processors.

**Benefit provided by this new feature of version 25:** *Wider spectrum*

# **735** New feature WD WB WM<br>**RETRIEVE THE "RECTANGLE"**

### **DISPLAYED WHEN ZOOMING OR MOVING**

#### A user can zoom in an Image control.

The new **..RectangleDisplayed** property allows retrieving the coordinates of the zoomed (or moved) area, as well as the zoom factor.

**Benefit provided by this new feature of version 25:** *Click!*

All developers appreciate the possibility to debug an application directly on the device.

How to trace a feature that cannot be effectively emulated on a PC: GPS location, embedded printer, scanner, access to phone contacts and calendar, photo and video recording, gestures (delete rows by swiping, etc.), ...

Simply set **breakpoints** (beforehand or during debugging) and click "Debug on mobile device".

When the execution reaches the breakpoint, the application goes into freeze mode, and the code editor displays the corresponding code.

*Choose your debug mode: here, directly on the device*

The current instruction is indicated by the usual arrow in the margin.

As usual, you can **view the content of variables**, the **call stack**,... then continue the execution: step by step,... **Benefit provided by this new feature of version 25:** *Essential*

# **ANDROID: DEBUG DIRECTLY ON PHONE (OR TABLET)**

# **736** New feature WD WE WM

![](_page_33_Picture_43.jpeg)

![](_page_33_Picture_455.jpeg)

# **737** New feature WD WB WM<br>**ASYMMETRIC ENCRYPTION WLANGUAGE FUNCTIONS**

Asymmetric encryption functions are now available for Android.

**Benefit provided by this new feature of version 25:** *Easier encryption*

![](_page_34_Picture_3.jpeg)

#### *738* New feature W D W B WM **RANDOMCRYPTO WLANGUAGE FUNCTIONS**

#### *New feature WD WB WM* **MISCELLANEOUS**

Encryption methods often use a "random number" parameter.

The **RandomCrypto** WLanguage function allows generating a random, unpredictable and unrepeatable number for this purpose.

*New feature WD WB WM* **WLANGUAGE 6 NEW TYPES** 

**Benefit provided by this new feature of version 25:** *Easier encryption*

![](_page_34_Picture_8.jpeg)

#### *New feature WD WB WM* **69 NEW PROPERTIES**

- Independent HFSQL contexts are now available in windows, internal windows and classes.
- All drawing functions of the **"d"** family accept a **Color** type instead of the RGB color.

**Benefit provided by this new feature of version 25:** *Various new features*

6 new types of variables are available for Android:

![](_page_34_Picture_694.jpeg)

**Benefit provided by this new feature of version 25:** *Very useful types*

69 new WLanguage functions are available for Android

#### *New feature WD WB WM* **72 NEW WLANGUAGE FUNCTIONS FOR ANDROID**

![](_page_34_Picture_695.jpeg)

**Benefit provided by this new feature of version 25:** *More and more power for WLanguage*

In version 25, WLanguage integrates 72 new functions for Android

![](_page_34_Picture_696.jpeg)

#### **SAMSUNG GALAXY FOLD**

WINDEV Mobile 25 allows you to develop applications for folding phones: the split is managed, when the phone is closed, the application automatically switches to the external screen and the layout adapts automatically (thanks to anchors)... You're all set!

![](_page_34_Picture_15.jpeg)

*743* New feature W D W B WM  **ANDROID REPORT EDITOR** 

It's here! In version 25, the report editor is available for Android!

#### **Your existing reports work natively on Android!**

In version 25, you can run an **iPrintReport** command on Windows, Linux, Web, iOS and now in Android.

The report can be printed (on a printer) or generated as a PDF.

The Android report editor is very rich.

It supports all the features you need, such as:

controls...), styles, types of frames; etc...

All types of blocks are supported: document start/ end, header/footer, body, break, body complement, iteration, block substitution, breaks, planes...

Static control, Preset control, Calculated control, Image control, Check Box control, Shape control, Bar Code control; Link control, Internal Report control,... All the processes of these controls are supported , as well as all their properties (auto-resizing, unbreakable Etc... You can easily create all types of reports for your Android applications.. **Benefit provided by this new feature of version 25:** *How could we do without it?*

The data source can be HFSQL (Data file, query, embedded query) or a programmed data source.

Bounds, sorts and sort breaks are supported.

Available types of reports include: blank, form, table, crosstab, mailing, label, multicolumn ,...

The "[% %]" syntax in labels is supported.

Nested reports and report sequences are supported. PDF export is available.

# **ANDROID REPORT EDITOR**

![](_page_34_Picture_38.jpeg)

# **WINDOWS MOBILE & CE**

Windows Mobile, Windows CE and Windows Embedded are very popular in industrial settings.

*Please note: your Windows Mobile, CE and Embedded code is compatible with Android (and iOS). If you migrate your industrial devices from CE to Android, you don't lose your code! All thanks to WINDEV Mobile!*

*Your teams will be happy to keep their know-how!*

#### 745 New feature WD WB WM **33 NEW WLANGUAGE FUNCTIONS FOR WINDOWS MOBILE, CE AND EMBEDDED**

# *744* New feature WD WB WM **COMMON NEW FEATURES**

WINDEV Mobile 25 for Windows CE, Mobile and Windows Embedded benefit from the common new features of the environment in version 25.

**Benefit provided by this new feature of version 25:** *New features even for Windows CE!*

### 746 New feature WD WB WM **COMMON NEW FEATURES**

33 new WLanguage functions are available in Windows Mobile, CE and Embedded in version 25.

## 748 New feature WD WB WM **FUNCTIONS FOR UWP**

749 New feature<br>WD WB WM<br>WFRDFV<sub>25</sub>. WD WB WM **WEBDEV 25: BENEFIT FROM THE 160 COMMON NEW FEATURES OF VERSION 25**

![](_page_35_Picture_458.jpeg)

StringToJSON Clone Decode GetContinentConstant GetCountryContinentList GetContinentName Encode InDeviceOwnerMode InKioskMode ExtractStringBetween fDirRename gpwAddUser on il nitInternal Report TelemetrySendData ToastDisplayPopup CheckAllTrue CheckAnyFalse

# **UWP**

Although it seems like it is being abandoned by Microsoft, UWP (Universal Windows Platform) is still supported in version 25.

UWP development benefits from the common new features of version 25. See new features 670 to 692.

#### 750 to 785 New feature W D **W B** W M **36 SMART**

**Benefit provided by this new feature of version 25:** *UWP evolves*

#### *747* New feature WD WB WM **NEW ENVIRONMENT**

UWP development also benefits from the new development environment of version 25.

**Benefit provided by this new feature of version 25:** *Increased user friendliness*

28 new WLanguage functions are introduced for UWP.

![](_page_35_Picture_459.jpeg)

**NINDEV** 

WINDEV Mobile 25

App

Approved!

*WINDEV 25 WEBDEV 25 WINDEV Mobile 25 New features*

![](_page_35_Picture_23.jpeg)

WEBDEV 25 benefits from most of the 160 new common features of version 25. WEBDEV 25 benefits most notably from Smart controls, management of PDF files, management of YAML, GITHub, project portfolios, creation of SCM branches on several projects, new features in the code editor, OOP, HFSQL

Spare servers, etc... And in addition to all these new features, WEBDEV 25 benefits from new features specific to the Web to be discovered in the following pages.

**Benefit provided by this new feature of version 25:** *An incredible amount of new features*

# **NEW: 36 SMART CONTROLS**

#### **CONTROLS FOR WEBDEV**

The new Smart control allows implementing sophisticated operations in your pages with one click

*Continues page 74...*

![](_page_35_Picture_28.jpeg)

WEBDIEVO

# WEBDEV

**FOLLOW US** 

 $90$ 

# **NEW: WEBDEV 25 SMART CONTROLS**

**SLIDING BANNER**

#### **INSTAGRAM VIEW**

Displays images from Instagram account · Flexible layout · Clicking a thumbnail opens image in high definition • Shows a post

![](_page_36_Picture_349.jpeg)

![](_page_36_Picture_7.jpeg)

**LOGIN / ACCOUNT CREATION** Login or Account creation · Google, Facebook, LinkedIn, GitHub login.. -25

![](_page_36_Picture_350.jpeg)

![](_page_36_Picture_10.jpeg)

#### **"MENU" DASHBOARD** Understated dashboard • Clickable = Menu-oriented

![](_page_36_Picture_5.jpeg)

![](_page_36_Picture_18.jpeg)

*The following Smart controls are also available: Progress Bar Button • Password Strength • Login • Gallery in Rows • Gallery in Columns • Clocks • Amazon-style image management • ...*

in WEBDEV (new features 001 to 006).

Today's standard Web-based processes, such as date range selections, sliding banners, galleries, Twitter feeds... are supplied ready for use, with their code. And everything can be customized.

Among the **Smart controls** provided with WEBDEV 25, you will find: • Sliding Banner • Progress Bar button • Tooltips

• Cards • Search Combo Box and Popup • Comments and rating • Countdown • Cookie consent banner • Form • Galleries • Clock • Payment • Credit card reader • Date and date range picker • Dashboard • Advanced Looper controls • Twitter feed • ...

# **787** New feature WD WB WM<br>**AUTOMATIC INFINITE LOOPER CONTROL**

**Benefit provided by this new feature of version 25:** *Massive time savings*

# **NEW FEATURES OF CONTROLS**

# **786** New feature WD WB WM

#### **788** New feature WD WB WM **SCROLLBAR THAT APPEARS ON HOVER**

Two scrollbar looks are available in version 25: either the standard look of the browser, or a sleek look that matches the skin.

You can change the color of the scrollbar.

![](_page_37_Picture_10.jpeg)

*Examples of scrollbar looks*

**Benefit provided by this new feature of version 25:** *Better-looking scrollbars*

In addition to the modes "with pager" and "with scrollbar", Looper controls now feature an "Infinite" mode. This mode is increasingly popular. When the user approaches the bottom of the Looper control,

## **789** New feature WD WB WM<br>**DEBUG YOUR BROWSER CODE WITH VERSION 25**

- The browser code debugger has useful features:
- breakpoint, set beforehand or during debugging
- step by step, line after line or by entering the functions called
- view contents of variables,
- view call stack

the rest of the content appears automatically.

**Benefit provided by this new feature of version 25:** *One more mode as standard*

> In sophisticated pages, scrollbars only appear when hovering over a specific area to avoid cluttering the UI.

 $\bullet$  ... The browser is run by the debugger. The operating modes and shortcuts are identical to the server code debugger you already know. When the execution sequence switches from browser code to server code (or vice versa) the debugger automatically switches from one mode to another. Note: Chrome is the browser to use for debugging. Of course, the debugged code will work on all browsers: Edge, Firefox, Opera...

In version 25, you can automatically create this type of scrollbar.

You can have several scrollbars in the same page. You can have 1 scrollbar per container.

**Benefit provided by this new feature of version 25:** *Create sophisticated yet uncluttered pages*

*The scrollbar (here in red!) appears only when the column is hovered over. Similarly, a scrollbar will appear on the black column (left of page) when hovered over* 

## **SCROLLBAR THAT APPEARS ON HOVER**

![](_page_37_Picture_18.jpeg)

![](_page_37_Picture_19.jpeg)

Today, Web applications use more and more Browser code. Browser code uses less resources (no processes on the server) and bandwidth. The user experience is improved. Debugging Browser code easily is now a necessity.

In version 25, you can easily debug Browser code written in WLanguage.

**Benefit provided by this new feature of version 25:** *How did you do it before?*

# **DEBUGGER FOR BROWSER WLANGUAGE CODE**

![](_page_37_Picture_33.jpeg)

# **WEBDEV ADAPTIVE DESIGN: LAYOUTS & ANCHORS**

# **790** New feature WD WB WM<br>**ADAPTIVE DESIGN: SIMPLER THAN RESPONSIVE DESIGN**

In version 25, WEBDEV features Adaptive Design to create pages.

For WINDEV and WINDEV Mobile users, this is the same principle as the one used in layouts. The principle is straightforward: the page layout varies

according to the width of the browser. The same page has several possible layouts.

Typically:

- a layout for PCs and tablets,
- a layout for wide screens
- a layout for smartphones.

The appropriate page is automatically displayed according to the width of the browser.

An advantage of this method is that controls can be freely positioned in each layout.

![](_page_38_Picture_12.jpeg)

![](_page_38_Picture_393.jpeg)

*The layout menu*

**Benefit provided by this new feature of version 25:** *Another method to make your pages more adaptive*

# **791** New feature WD WB WM

Creating layouts is easy.

Simply click "create a new layout" and:

- select one of the proposed templates,
- create a specific layout: super wide display, specific industrial device, fixed size device,...

In each layout, you can position controls as you wish.

**Benefit provided by this new feature of version 25:**

*Easy creation*

# **792** New feature WD WB WM

In a layout, a control can:

- be dissociated
- remain associated

When an associated control is modified in one of the layouts, the changes are applied in all the layouts.

By dissociating a control, you can modify it only in the desired layout.

You can also dissociate only certain properties of the control:

anchors, color, position, size, style... In the "7 tabs", a symbol indicates which properties are dissociated.

**Benefit provided by this new feature of version 25:** *Advanced customization*

#### *793* New feature W D WB W M **LAYOUT, CODE: LAYOUT CHANGE PROCESS**

- Layouts are managed automatically.
- But you can customize the behavior of the pages when the layout changes.
- A new process is introduced to manage layouts by programming: "Change of layout" process.
- This process is automatically called when the layout changes: Web users resize their browsers, or rotate their devices.
- This process may be particularly useful for managing special cases by programming: save a cookie, change the content of a control...

**Benefit provided by this new feature of version 25:** *New programming possibilities*

*Page in edit mode (left).*

![](_page_38_Picture_33.jpeg)

![](_page_38_Picture_34.jpeg)

# **PRESET PAGES**

### *794* New feature W D WB W M **NEW PRESET PAGE**

When you create a new page, WEBDEV proposes preset pages, to get started faster!

A new preset page is available in version 25: home page.

![](_page_39_Picture_4.jpeg)

*Standard home page layout*

**Benefit provided by this new feature of version 25:** *A useful template*

### **SIMPLIFIED OPERATING MODES IN THE EDITOR**

In version 25, WEBDEV simplifies and secures many operations in the editors even further.

This does not change anything about your existing elements, but it greatly facilitates interactions.

#### *New feature WD WB WM* **ONE "\_WEB" DIRECTORY BY CONFIGURATION!**

In previous versions, all the resources for all configurations were in the same web directory.

![](_page_39_Picture_10.jpeg)

# **797** New feature WD WB WM **CONTROLS**

Let's say developers of version 25 were asked to arrange the directories containing the project's HTML pages. In previous versions, these pages were located in subdirectories of the project, by language. In version 25, the generated pages are in the **cpl** directory. There is no more mess at the root of the project!

**Benefit provided by this new feature of version 25:** *Know exactly where everything is*

### **798** New feature WD WB WM<br>**A "MAP AREA" CONTROL CAN BE "SUBMIT"**

Let's say that, in version 25, developers were asked to store each configuration in a different subdirectory. This allows you to deploy only one given configuration, when necessary, without including the others.

**Benefit provided by this new feature of version 25:** *Smaller deployments*

### **800** New feature WD WB WM **INTO ACCOUNT EXIF ORIENTATION INFORMATION**

In previous versions, there were 2 types of "Image" controls depending on whether the image was clickable or not. In version 25, you can simply indicate that the

image is clickable in the "General" tab. There is no need to change the type of control. Note that you don't have to make any changes to your existing elements. Your existing elements will keep working as

usual.

## **802** New feature WD WB WM **INTEGRATED IN THE PAGE**

**Benefit provided by this new feature of version 25:** *Simplification*

![](_page_39_Picture_21.jpeg)

In previous versions, when you wanted to include clickable areas in an image, you had to change the type of control and select a "Map Area".

> The inclusion order defines the priority of CSS styles. The choices of the graphic designer will be kept!

ture W D  $W B$ 

![](_page_39_Picture_48.jpeg)

In version 25, this becomes a simple option of the Image control. See new feature 797.

Likewise, in previous versions, a "Map Area" control was not "Submit".

This meant that the values of the other controls on the page were not automatically returned to the server in the image's server click process.

In version 25, simply select the option "Send data to server" in the "General" tab to make the control "submit". Note that you don't have to make any changes to your existing elements. Your existing elements will keep working as usual.

**Benefit provided by this new feature of version 25:** *Simplification*

![](_page_39_Picture_29.jpeg)

preciliadesign Q Search on site

Did you know? The image orientation can be defined by "Exif" information (the various values integrated in an image). In version 25, the Image control uses this information to determine the orientation (portrait, landscape) of the image to display.

**Benefit provided by this new feature of version 25:** *Always keep your head up!*

![](_page_39_Picture_37.jpeg)

In the editor, an Image control that has no file link and no default image defined is represented by a "mountain/sun" symbol.

If this control is intended to be used as a border or frame, this symbol reduces readability in the editor.

In version 25, you can choose not to display this symbol ("UI" tab in the "7 tabs").

**Benefit provided by this new feature of version 25:** *Easier editing*

![](_page_39_Picture_50.jpeg)

In version 25, the list of all the requests integrated in the page becomes available.

Queries integrated in the Looper controls of the page are also listed.

**Benefit provided by this new feature of version 25:** *Information that saves time*

### *803* New feature W D WB W M **EXTERNAL CSS STYLE SHEETS: DEFINE INCLUSION ORDER**

In version 25, you can specify the order in which CSS sheets are included in the project.

**Benefit provided by this new feature of version 25:** *Simplified operations*

![](_page_39_Picture_59.jpeg)

![](_page_39_Picture_45.jpeg)

#### **2 NEW SKINS**

2 new skins are provided in version 25: Phoenix and Ankaa. Use these skins for your sites as you like!

**Benefit provided by this new feature of version 25:** *More and more choices*

![](_page_39_Picture_31.jpeg)

![](_page_39_Picture_32.jpeg)

![](_page_39_Picture_44.jpeg)

# **HTML EDIT CONTROL**

# **HTML EDIT CONTROL: A MASSIVE BOOST**

![](_page_40_Picture_2.jpeg)

### 804 New feature WD WB WM **FORMATTING BAR NO LONGER OVERFLOWS THE CONTROL**

The HTML control formatting bar has been entirely revamped in version 25.

To start with, the formatting bar has a new design.

「うぐ Roboto → Normal → Body taxt → B J U S A Z E E E E E E E E A ^ A S M <sup>©</sup> →

*New HTML edit control bar, available to web users*

The bar no longer overflows the control when the latter is narrow.

### **805** New feature WD WB WM **HTML EDIT CONTROL: UNDO REDO**

If the control width is limited, the bar is displayed on several rows.

The bar is pinned at the top of the control: it remains visible when scrolling.

![](_page_40_Picture_11.jpeg)

# **806** New feature WD WB WM **INPUT AREA**

#### *In this page, the bar fits the entire HTML control*

![](_page_40_Picture_13.jpeg)

*Reduced page width: The bar is rearranged on 2 rows (it no longer overflows the control)* **807** New feature WD WB WM **HTML EDIT CONTROL: POWERFUL IMAGE MANAGEMENT**

The font picker is WYSIWYG.

**Benefit provided by this new feature of version 25:** *An adaptive, better-looking bar* 

In version 25, the HTML edit control allows the end user (the Internet user) to "undo/redo" on different levels. **Benefit provided by this new feature of version 25:** *On. Off. On. Off...*

The end user can resize the input area. The other areas of the page will be automatically repositioned.

![](_page_40_Picture_21.jpeg)

*The HTML edit control has a resize handle*

**Benefit provided by this new feature of version 25:** *Ease for the web user*

> 81 *WINDEV 25 WEBDEV 25 WINDEV Mobile 25 New features*

#### 

In version 25, the HTML control allows for powerful and intuitive image management.

You can now paste images directly into the text. Images can be dragged/moved from the user's file explorer. You can set the image wrapping: a small specific bar appears when an image is selected.

This bar features: type of wrapping, rotation, crop, resize, anchors, magnetism...

Images can be moved.

They can be resized with the mouse, with or without keeping the proportions.

Inserted animated GIFs are animated!

WEBP images are also supported.

(see example on opposite page)

**Benefit provided by this new feature of version 25:**

*Web users manage their images in the HTML edit control*

#### **IMAGE CROPPING**

Web users can crop images they have imported, or images already present in the HTML control.

![](_page_40_Picture_42.jpeg)

![](_page_40_Picture_45.jpeg)

![](_page_40_Picture_46.jpeg)

#### **IMAGE ROTATION**

Web users can rotate (by 90°) images they have imported, or images already present in the HTML control.

![](_page_40_Picture_49.jpeg)

![](_page_40_Picture_35.jpeg)

### **FEATURES: REMINDER**

Among the features of the HTML edit control

- font and size options
- text enrichment and color
- text alignment and justification
- image addition
- image wrapping
- $\bullet$  ...

# **SMART MAGNETISM**

# *808* New feature WD WB WM **SMART CONTROL LAYOUT**

The page editor benefits from Smart Magnetism in WEBDEV 25: it is much easier to position the controls on the page (see new feature 020).

# **809** New feature WD WB WM **SIZE OF EACH SLICE**

**Benefit provided by this new feature of version 25:** *Perfect alignments*

# **RESPONSIVE WEB DESIGN**

# **810** New feature WD WB WM **SMALLER SLICES**

Slices are now edited in the minimum size of each slice, and no longer in their maximum size.

This makes editing much more intuitive.

# **811** New feature WD WB WM<br>**ABILITY TO HIDE TABLE COLUMNS ACCORDING TO SLICE**

Note that there is an option to return to the previous method,

which consisted in editing in the largest mode by default. **Benefit provided by this new feature of version 25:** *A more natural operating mode*

## **813** New feature WD WB WM<br>**WEBIFICATION MADE EASIER AND EASIER**

When a control is created in the reference slice, it is automatically positioned in a logical way in the smaller slices. **Benefit provided by this new feature of version 25:** *Saves time*

In version 25, you can hide table columns to fit the resolution slice used at runtime.

**Benefit provided by this new feature of version 25:** *A valuable help to create your Responsive pages*

# **812** New feature WD WB WM

**814** New feature WD WB WM **SUNBURST**

The "diff" indicates properties of responsive web design that have been modified between 2 versions of a page.

**Benefit provided by this new feature of version 25:** *You'll know everything*

# **WEBIFICATION OF WINDEV APPLICATIONS: EASIER AND EASIER**

**816** New feature WD WB WM **WEBDEV 25 FACILITATES MICROSERVICES ARCHITECTURES**

![](_page_41_Picture_48.jpeg)

Transforming your existing WINDEV applications (or parts of applications) into Web sites has never been easier.

New features allow you to transform a Windows application into Web more easily:

# 817 New feature WD WB WM<br>
SPA: GENERAL IMPROVEMENTS IN **BROWSER MODE**

- WINDEV windows Custom-Notes are transformed into WEBDEV pages Custom-Notes
- **iPreview** is converted into a code that generates a PDF file and sends it to the browser. The PDF is independent of the computer driver.
- Code is converted in the original language
- The Webification wizard becomes faster
- WINDEV layouts are kept in the WEBDEV site.

![](_page_41_Picture_36.jpeg)

**Benefit provided by this new feature of version 25:** *Transform your applications into Web sites or SAAS*

# **CHART**

In version 25, WEBDEV is enriched with a new chart: the "Sunburst" chart.

This type of chart allows you to present structured hierarchical data.

![](_page_41_Figure_22.jpeg)

*Sunburst chart in a page*

**Benefit provided by this new feature of version 25:** *A new type of chart!*

## **SAAS**

![](_page_41_Picture_39.jpeg)

**SAAS FUNCTIONS**

SaaS benefits from a new native WLanguage type: **SaaSVisit** as well as a new function: **SaaSAdminVisit**. This makes it possible, for example, to retrieve visit statistics and apply custom monetization.. **Benefit provided by this new feature of version 25:** *Even more precise SaaS invoicing*

# **MICROSERVICES**

Microservices architectures have become very popular. These architectures consist in breaking down the application's functionalities into independent webservices (SOAP or REST): in theory, this allows deploying and updating features independently, and it also allows creating scalable architectures... WEBDEV allows the easy creation of microservices architectures.

**Benefit provided by this new feature of version 25:** *WEBDEV 25 is open to all architectures*

# **SINGLE-PAGE APPLICATION (SPA)**

"Browser" mode improvements in version 25 allow you to develop Single Page Applications (SPA) more easily: • new Browser WLanguage functions (see new feature 824) • new types in Browser mode, such as Json (see new feature 823) • Browser code debugger (see new feature 789)

• ...

**Benefit provided by this new feature of version 25:** *WEBDEV 25 is open to all architectures*

![](_page_41_Picture_57.jpeg)

# **SOCIAL NETWORKS**

![](_page_42_Picture_1.jpeg)

*818* N e w f e a t u r e

![](_page_42_Picture_2.jpeg)

A new useful Smart control is available to display tweets in a page. This control can be placed in an existing page (e.g. on the right of the page) to display Tweets posted on a given account in real time. The control can be resized, of course.

### **819** New feature WD WB WM<br>**ACCESS CONTROL PROPERTIES IN LOOPER CONTROLS IN BROWSER CODE**

(see new feature 750)

**Benefit provided by this new feature of version 25:**

*A sophisticated, easy-to-implement Smart control*

### **820** New feature WD WB WM **FUNCTION AVAILABLE IN BROWSER**

*Display a self-updating Twitter feed in the pages of your sites*

![](_page_42_Picture_8.jpeg)

To celebrate the launch of the ne Fall/Winter collection, enter to w a 15-day trip to New York #Contest

![](_page_42_Picture_10.jpeg)

PRECILIA @Precilia is pleased to announce new Fall/Winter collection Visit our online store: bit.ly/wDcG #Precilia #NewCollection

![](_page_42_Picture_12.jpeg)

![](_page_42_Picture_29.jpeg)

**MA** 

In version 25, you can access the properties of the controls in a Looper control: make them visible, change their color, retrieve their content directly (without attribute), ...

**Benefit provided by this new feature of version 25:** *Finally!*

In version 25, hundreds of new functions are available in Browser mode, for example: **ToClipboard**.

This will become essential for many developers! **Benefit provided by this new feature of version 25:** *Time saved*

![](_page_42_Picture_17.jpeg)

#### *821* New feature W D W B W M

### **WLANGUAGE FUNCTION EXAMPLE: "BROWSERPRINT"**

In version 25, hundreds of new functions are available in Browser mode, for example:

#### **BrowserPrint**.

This function allows you to open the browser's print window, with the document to print already selected (same behavior as **Ctrl** + **P**). Note: this function is enabled on Chrome only. It has no effect on other browsers.

**Benefit provided by this new feature of version 25:** *Print it out!*

![](_page_42_Picture_24.jpeg)

#### *822* New feature W D W B W M

### **WLANGUAGE FUNCTION EXAMPLE IN BROWSER MODE: HASHSTRING**

**HashString** ensures that the information received by the browser is the information sent by the server. The application must simply process the sending and reception of the "Hash".

**Benefit provided by this new feature of version 25:** *Detect transmission changes*

![](_page_42_Picture_33.jpeg)

### **NEW JSON TYPE IN BROWSER**

The JSON type is available in Browser code. This type is used to easily exploit data retrieved via Webservices.

**Benefit provided by this new feature of version 25:** *Simplified code*

#### New feature WD WB WM

#### *824* **208 NEW BROWSER WLANGUAGE FUNCTIONS**

Writing Browser code is becoming more and more necessary. This makes it possible to develop more responsive, faster and less resource-intensive Web applications: no requests sent to the server, less bandwith used.

Web developers will love WEBDEV 25: 208 new WLanguage functions are now available.

#### **New feature WD WB WM CHANGE INTERNAL PAGE BY PROGRAMMING**

### **826** New feature WD WB WM **TO PAYMENT SITES (IN SESSION MODE)**

#### **New feature WD WB WM "SAME-SITE" COOKIE: IMPROVED SECURITY**

![](_page_42_Picture_1004.jpeg)

**Benefit provided by this new feature of version 25:** *Enriched browser code*

![](_page_42_Picture_43.jpeg)

![](_page_42_Picture_46.jpeg)

This new feature of WEBDEV 25 was requested by a large number of users: they will be happy, and so will you! You can now change internal pages by programming. This allows you to create dynamic interfaces. For example, a product form can include an internal page according to the type of product (food, clothing, services, etc.).

In edit mode, there is only one page to develop and maintain, the internal page changes with the specific data.

**Benefit provided by this new feature of version 25:** *Better sharing*

In Session mode, the address of the current page is automatically secured: it is impossible to launch this page on another device by copying/pasting this address.

It is simply impossible to call the server on the URL of the page, except from the browser of the computer.

An online payment system requires a URL to redirect to when the payment is complete. It is therefore necessary to provide a URL that can be called from another computer (from another server).

**PageAddress** now allows sending a URL that can be called from a computer other than the user's.

**Benefit provided by this new feature of version 25:** *Maximum security, same flexibility*

"Same-Site" cookies are used to protect against vulnerabilities such as CSRF (Cross Site Request Forgery). In version 25, the new **CookieSameSiteStrict** constant allows you to create this type of cookie. **Benefit provided by this new feature of version 25:**  *Armored!*

![](_page_42_Picture_60.jpeg)

![](_page_43_Picture_1.jpeg)

![](_page_43_Picture_728.jpeg)

# 874 New feature WD WB WM<br>CALLBACK PROCEDURE PROPOSED **ASYNCHRONOUSLY**

#### **New feature WD WB WM NEW PHP CONTROLS**

**AJAX** 

![](_page_43_Picture_13.jpeg)

#### **New feature WD WB WM 11 NEW WLANGUAGE FUNCTIONS FOR PHP**

11 new functions are available in PHP:<br>DateToDayOfWeek InBackgroundMode InDevice fDirRename grSunburstAddData grSunburstStartAngle grSunburstSectionColor grSunburstPullOut grSunburstRootSection grSunburstGetData

InDeviceOwnerMode InKioskMode

When **AjaxExecuteAsynchronous** is used, the code editor proposes to automatically create Server and Browser callback procedures, with the right prototype. No need to read the doc every time!

#### **Benefit provided by this new feature of version 25:** *Who's calling?*

**JSON** 

#### *875* New feature W D WB W M **JSON TYPE IN BROWSER CODE**

Version 25 offers the native JSON type in Browser code. See new feature 823.

### **880** New feature WD WB WM<br>**SERIES WLANGUAGE FUNCTIONS (USB)**

**Benefit provided by this new feature of version 25:** *Native json* 

### **PHP**

![](_page_43_Picture_4.jpeg)

PCs generally no longer have a serial port! However, the **serial port** management functions are still used. Indeed, devices connected to a USB port are managed with these functions.

New features of version 25 in PHP

- Sunburst Chart control
- New functions in Browser code
- New types in Browser code
- are available in PHP.

**Benefit provided by this new feature of version 25:** *New possibilities in PHP*

**Benefit provided by this new feature of version 25:** *WLanguage improvements*

# **LINUX**

# **878** New feature WD WB WM

**PDF** functions are now available in WEBDEV Linux. These functions allow you to handle existing PDF files: rotate, extract a page, search text...

**Benefit provided by this new feature of version 25:** *Handling PDFs in Linux becomes easy*

# **879** New feature WD WB WM

**SSH** functions are now available in WEBDEV Linux. These functions are used to control processes remotely. **Benefit provided by this new feature of version 25:**

*Improves cross-platforming*

**New feature WD WB WM PROXY MANAGEMENT** 

**Serial port** management functions are now available in WEBDEV for Linux.

**Benefit provided by this new feature of version 25:** *Linux connectivity*

![](_page_43_Picture_36.jpeg)

![](_page_43_Picture_38.jpeg)

Code errors are now automatically managed in WEBDEV Linux.

**Benefit provided by this new feature of version 25:** *Improves cross-platforming*

New feature WD WB WM

# *882* to*949* **68 NEW WLANGUAGE FUNCTIONS ON LINUX**

68 new functions are available on Linux:

![](_page_43_Picture_729.jpeg)

**Benefit provided by this new feature of version 25:** *Better cross-platform*

# **APPLICATION SERVER**

#### *950* New feature W D WB W M **ENHANCED SECURITY TO PREVENT URL COPY/PASTE**

As you know, in Session mode, it is impossible to copy/paste a URL to launch it on another computer.

In version 25, this protection is further improved against CSRF attacks.

**Benefit provided by this new feature of version 25:** *Maximum security*

# **MANAGEMENT**

# **951** New feature WD WB WM

In version 25, the remote administrator interface in Web mode has been revamped.

For example, a dashboard is now available to the administrator.

![](_page_43_Picture_60.jpeg)

*Web administrator's dashboard: practical!!* Navigation in the administrator is more fluid. **Benefit provided by this new feature of version 25:** *Manage in Web mode*

WEBDEV 25's administrator now allows viewing the users' IP address if the server is behind a reverse proxy. **Benefit provided by this new feature of version 25:** *Who's there?*

![](_page_43_Picture_64.jpeg)

![](_page_44_Picture_0.jpeg)

# **DOCKER DEPLOYMENT**

# **953** WD WB WM<br>**DOCKER OF WEBDEV APPLICATION SERVER**

As you know, WEBDEV Application Server is available on DockerHub.

When the license number is specified the first time the image is launched, the number of simultaneous connections to the application server is unlimited. When the license number is not specified, the number of simultaneous connections is limited to 10. Sites on this server are deployed remotely, as usual.

### **954** New feature WD WB WM<br>**AUTOMATIC CREATION OF DOCKER IMAGES OF YOUR SITES, INCLUDING WEBDEV APPLICATION SERVER**

**Benefit provided by this new feature of version 25:** *Easy deployment*

![](_page_44_Picture_6.jpeg)

With WEBDEV 25, you can also create an image that includes both the web server (e. g. Apache), the WEBDEV application server and your site.

This makes it easier to deploy your sites on new servers. In version 25, WEBDEV allows you to create the "recipe" for a docker image of your site.

The site is easy to deploy, without manipulation. The image of the WEBDEV Application Server is automatically included in the recipe and therefore in the image of your site. This method has many advantages:

#### **New feature WD WB WM RE-ENABLE AN OLD VERSION OF A SITE**

- no Web server to install or configure
- no WEBDEV Application Server to install or configure
- regardless of the deployment environment (test, production, cluster docker,. etc.), the installed configuration will necessarily be the one that has been defined, without risk of modifying the version...

**Benefit provided by this new feature of version 25:** *Easy deployment*

# **DEPLOYMENT OF YOUR SITES**

**New feature WD WB WM** 

#### **New feature WD WB WM UPDATED DEPLOYMENT WIZARD**

- remote deployment
- deployment in the cloud
- deployment by physical media
- creation of a docker image
- $\bullet$  ...

![](_page_44_Picture_19.jpeg)

When updating a site, the WEBDEV Application Server browses the directories of the relevant site to find the files to update or delete.

**959** New feature WD WB WM<br>
WEBSERVICE PARAMETER: **AUTOMATIC JSON TYPE**

Some directories may only contain data files or thousands of PDFs, for example, that are not relevant for an update procedure.

In version 25, you can specify a list of directories to ignore in the site setup procedure.

The site update will not process these directories and will therefore be much faster.

**Benefit provided by this new feature of version 25:** *Faster updates of your sites*

The administrator of a site may decide to immediately reenable an old version of this site.

Useful in case of force majeure (i.e. serious bug in the new version that had been installed, which of course will never happen to you)!

**Benefit provided by this new feature of version 25:** *Remarkable security*

#### *957* New feature W D WB W M **SIMPLIFIED ACCOUNTS: ONE IS BETTER THAN TWO**

On the application server, it is recommended to create accounts for each person who will deploy sites. In previous WEBDEV versions (24 and earlier), 2 accounts were required: OS account, WEBDEV account. In version 25, only 1 account is required. The WEBDEV account retrieves the data from the OS account.

#### **Benefit provided by this new feature of version 25:** *Simplification!*

The deployment wizard menu provides modern options for deployment:

The deployment procedure is automatically generated.

![](_page_44_Picture_16.jpeg)

# **REST WEBSERVICES**

In version 25, Webservice procedures directly accept JSON variables.

JSON elements are automatically extracted from the content of the request.

**Benefit provided by this new feature of version 25:** *Simpler code...*

# *960* New feature WD WB WM **AND MANY OTHER NEW FEATURES**

Version 25 offers many other new features, which we will let you discover once you have ordered and received your product...

![](_page_44_Picture_53.jpeg)

![](_page_44_Picture_54.jpeg)

89

Your code is unique: Windows, Internet, HTML5, CSS, Linux, Mobile, Java, .Net, PHP, Mac, Webservice, Android, iOS, Cloud, SaaS...

![](_page_45_Picture_5.jpeg)

## **TECHNOLOGY DOES NOT WAIT: ORDER VERSION 25 TODAY**

Order today! Before the release date, buying WINDEV 24 or WEBDEV 24 or WINDEV Mobile 24 (excluding updates) as from 9/1/2019 entitles you to a free update (package and tutorials) to the corresponding version 25, as soon as it becomes available. Buying an update to version 25 before its release date and after 9/1/2019 enables you to get version 25 (package and manuals) for the difference in update price (excluding shipping costs). New english<br>versions are being announced now so you can plan on them when developin product. Some functions may not be available as soon as the version is shipped, but will be offered later as downloads. Also note that additional improvements and new features other than the ones described in this document may be available in the new version. WINDEV, WEBDEV and WINDEV Mobile are professional software. The amount of new features adds up to more than 925 since certain new features concern several subjects and are presented more than once. Despite the care taken in creating this document, it is not contractual. Screenshots and lists are indicative. Windows XP was released in 2001. Microsoft stopped supporting Windows XP in April 2014. To compile applications intended for Windows XP, you must use version 24 or earlier of WINDEV. A license for WINDEV 25 allows you to launch older WINDEV versions and thus compile applications for Windows XP. Do not hesitate to contact us for any additional information or to confirm a feature. All the trademarks mentioned in this publication are registered trademarks of their respective owners. *Documentation version 1.05B*

## **Version 25, an impressive array of new features**

![](_page_45_Picture_1.jpeg)

**Your applications are faster and more beautiful in version** 

![](_page_45_Picture_8.jpeg)

![](_page_45_Picture_9.jpeg)

*features*

 $\mathcal{O}(1)$   $\mathcal{O}(1)$ 

WINDEV WEBDEV

Your code is unique: Windows, Internet, HTML5, CSS, Linux, Mobile, Java, .Net, PHP, Mac, Webservice, Android, iOS, Cloud, SaaS... $\bullet$ 

O

WINDEY N

# WINDEV WEBDEV WINDEV

![](_page_46_Picture_1.jpeg)

**TECHNOLOGY DOES NOT WAIT: ORDER VERSION 25 TODAY**

WWW.WINDEV.COM